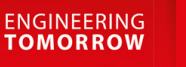

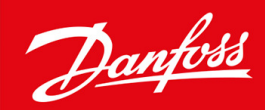

# **VLT® HVAC Basic Drive FC 101**

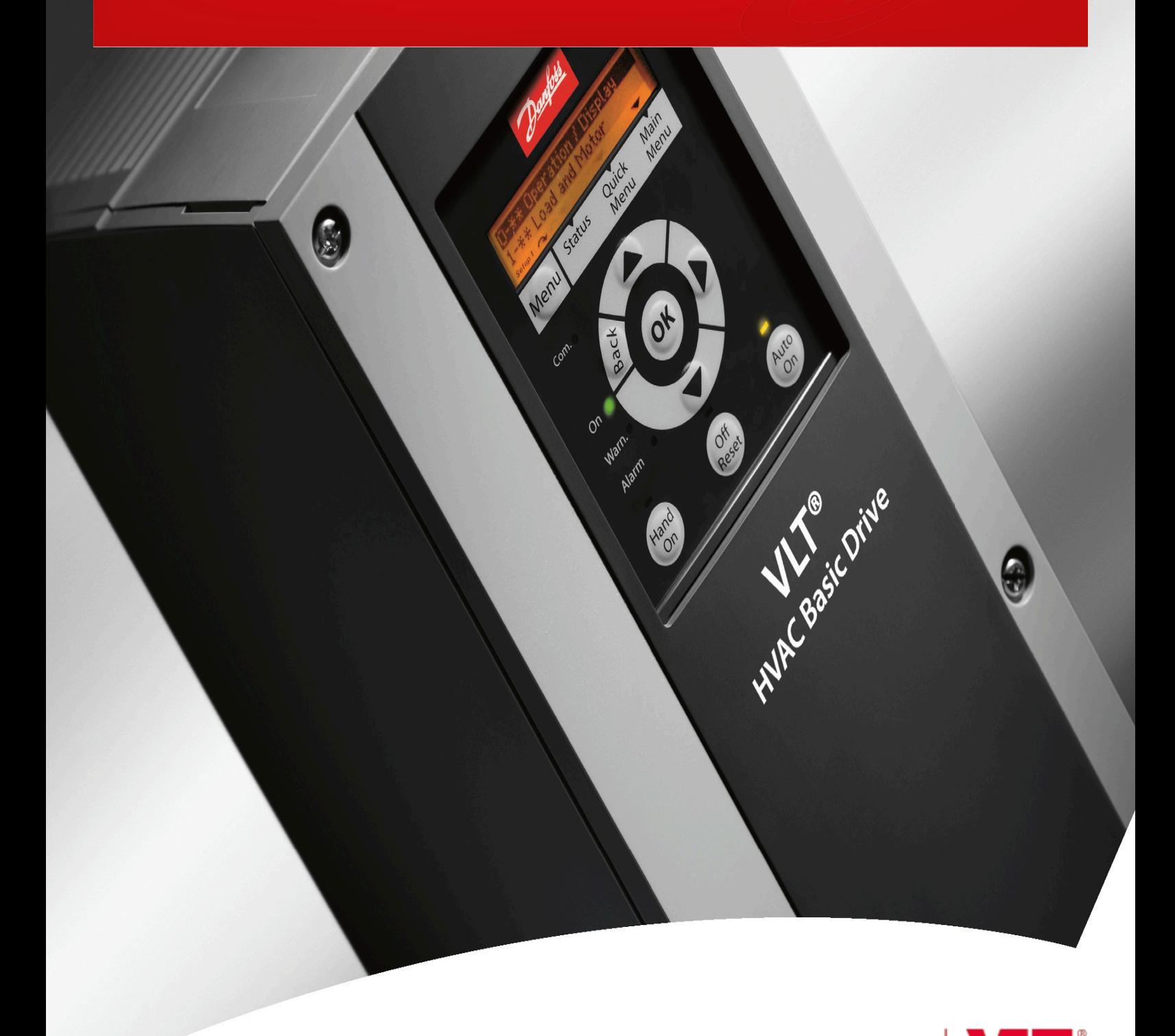

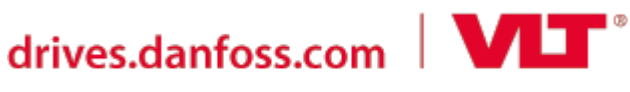

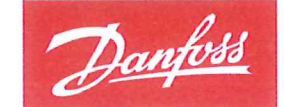

**ENGINEERING**<br>TOMORROW

**Danfoss A/S** 6430 Nordborg Denmark CVR nr: 20 16 57 15

Telephone: +45 7488 2222 +45 7449 0949 Fax:

## **EU DECLARATION OF CONFORMITY**

Danfoss A/S

**Danfoss Drives A/S** 

declares under our sole responsibility that the

**Product category: Frequency Converter** 

Type designation(s): FC-101PXXXYY\*\*\*\*\*\*\*\*\*\*\*\*\*\*\*\*\*\*\*\*\*\*\*\*\*\*\*\*

Character XXX: K25, K37, K75, 1K5, 2K2, 3K0, 3K7, 4K0, 5K5, 7K5, 11K, 15K, 18K, 22K, 30K, 37K, 45K, 55K, 75K, 90K

Character YY: T2, T4, T6

\* may be any number or letter indicating drive options which do not impact this DoC.

The meaning of the 39 characters in the type code string can be found in appendix 00729776.

Covered by this declaration is in conformity with the following directive(s), standard(s) or other normative document(s), provided that the product is used in accordance with our instructions.

### Low Voltage Directive 2014/35/EU

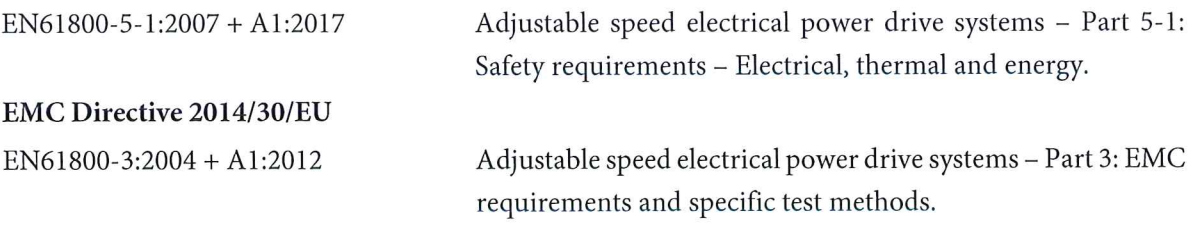

RoHS Directive 2011/65/EU including amendment 2015/863.

EN630000:2018

Technical documentation for the assessment of electrical and electronic products with respect to the restriction of hazardous substances

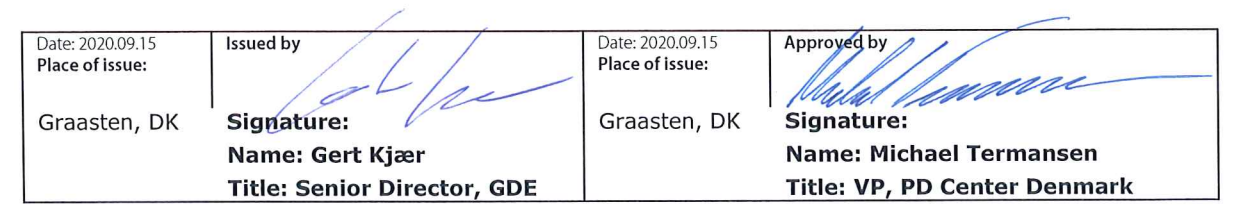

Danfoss only vouches for the correctness of the English version of this declaration. In the event of the declaration being translated into any other language, the translator concerned shall be liable for the correctness of the translation

Danfoss

**Conteúdo**

## **Conteúdo**

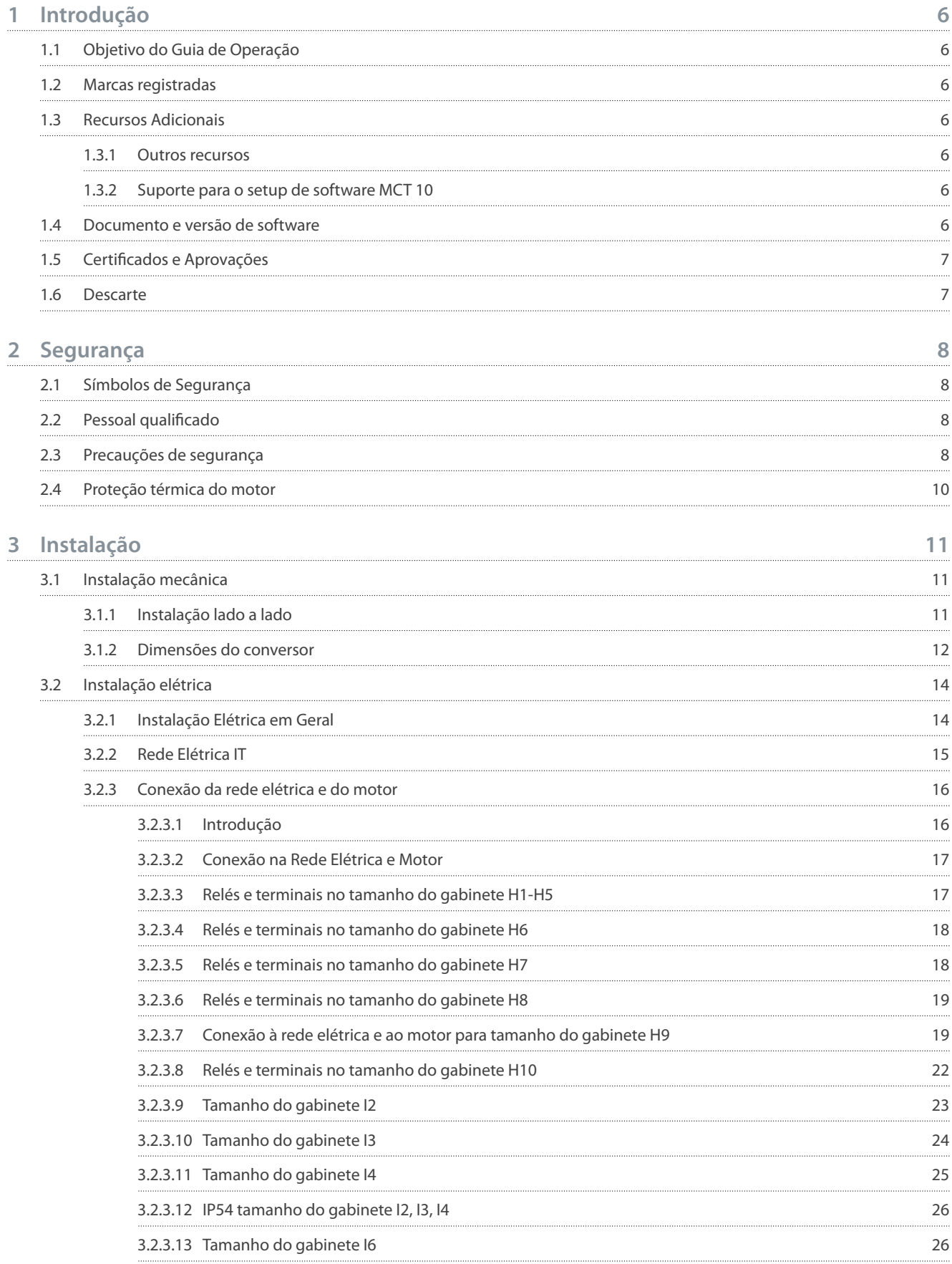

Danfoss

**Conteúdo**

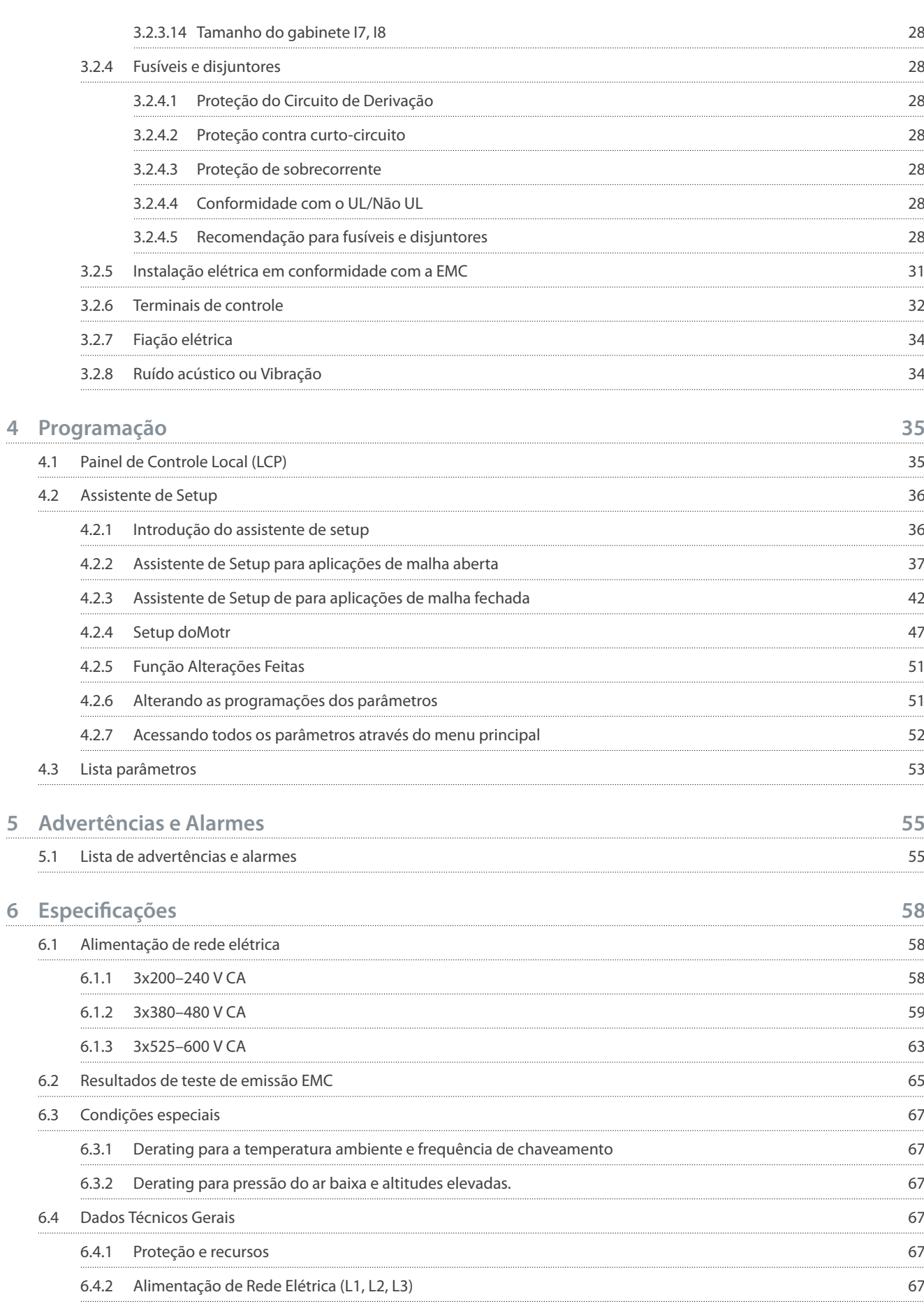

### **Conteúdo**

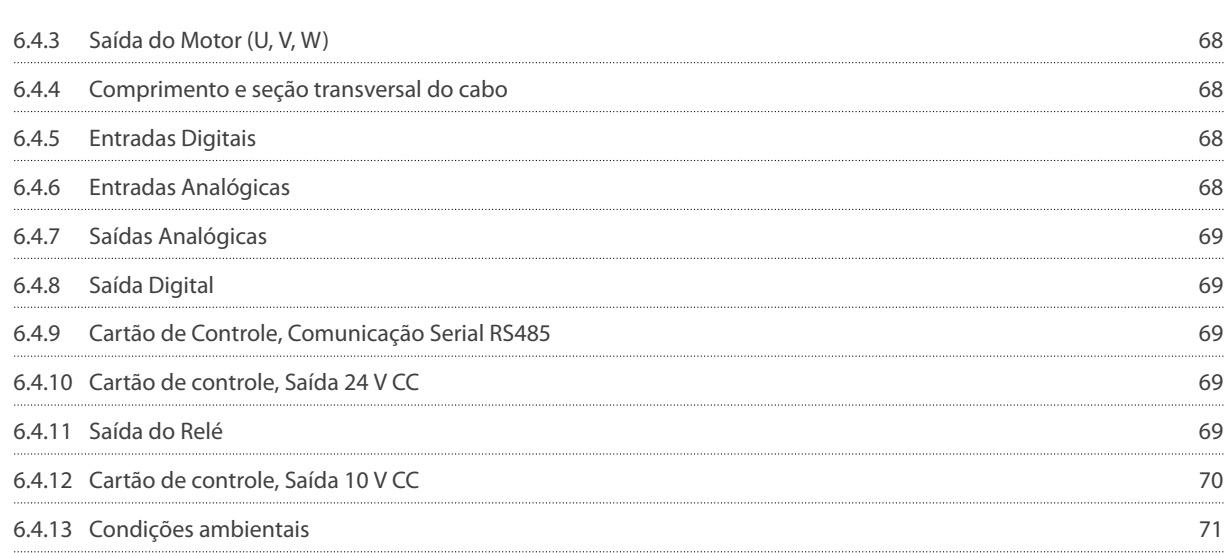

<u>Danfoss</u>

## <span id="page-7-0"></span>**1 Introdução**

### 1.1 Objetivo do Guia de Operação

Este guia de operação oferece informações para a instalação e colocação em funcionamento com segurança do conversor de frequência. Destina-se a ser utilizado por pessoal qualificado. Leia e siga as instruções para usar o conversor profissionalmente e com segurança. Tenha particular atenção às instruções de segurança e advertências gerais. Mantenha sempre este Guia de Operação disponível com o conversor.

### 1.2 Marcas registradas

VLT® é uma marca registrada da Danfoss A/S.

### 1.3 Recursos Adicionais

#### 1.3.1 Outros recursos

Outros recursos estão disponíveis para entender as funções e programações avançadas do conversor.

- O Guia de Programação do VLT® HVAC Basic Drive FC 101 fornece as informações sobre como programar e inclui descrições completas dos parâmetros.
- O Guia de Design do VLT® HVAC Basic Drive FC 101 fornece todas as informações técnicas sobre o conversor. Também indica os opcionais e acessórios.

A documentação técnica está disponível em forma eletrônica on-line em [www.danfoss.com.](https://www.danfoss.com/en/search/?filter=type%3Adocumentation%2Clanguage%3Aen_en%2Csegment%3Adds%2CproductGroup%3ALV%2520Frequency%2520Converters%2CproductSeries%3AVLT%2520HVAC%2520Basic%2520Drive%2520FC%2520101%2Carchived%3Afalse)

### 1.3.2 Suporte para o setup de software MCT 10

Faça o download do software na seção de serviço e suporte em [www.danfoss.com](https://www.danfoss.com/en/service-and-support/downloads/dds/vlt-motion-control-tool-mct-10).

Durante o processo de instalação do software, insira o código de acesso 81463800 para ativar a VLT® HVAC Basic DriveFC 101 funcionalidade. Uma chave de licença não é necessária para usar a funcionalidade VLT® HVAC Basic DriveFC 101.

O software mais recente nem sempre contém as atualizações mais recentes de conversores. Entre em contato com o escritório de vendas local para obter as atualizações mais recentes do conversor (na forma de arquivos \*.upd) ou faça o download das atualizações do conversor na seção de serviço e suporte em [www.danfoss.com.](https://www.danfoss.com/en/service-and-support/downloads/dds/vlt-motion-control-tool-mct-10)

### 1.4 Documento e versão de software

O guia de operação é revisado e atualizado regularmente. Todas as sugestões de melhoria são bem-vindas.

O idioma original deste manual é o inglês.

#### **Tabela 1: Documento e versão de software**

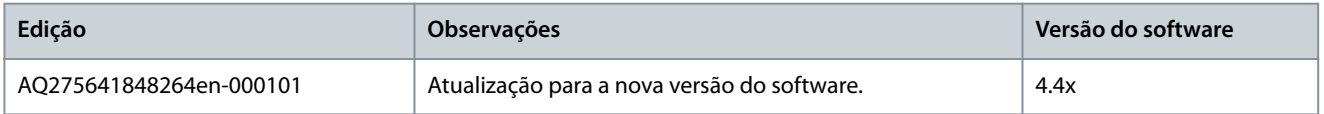

A partir da versão de software 4.0x e posterior (semana de produção 33 2017 e posteriores), a função de ventilador de arrefecimento com dissipador de calor de velocidade variável é implementada no conversor para tamanhos de potência de 22 kW (30 hp) 400 V IP20 e abaixo, 18,5 kW (25 hp) 400 V IP54 e abaixo, e 11 kW (15 hp) 200 V IP20 e abaixo. Esta função requer atualizações de software e hardware e introduz restrições em relação à compatibilidade retroativa para tamanho do gabinete H1–H5 e I2–I4. Consulte a tabela a seguir a respeito das limitações.

#### **Tabela 2: Compatibilidade de software e hardware**

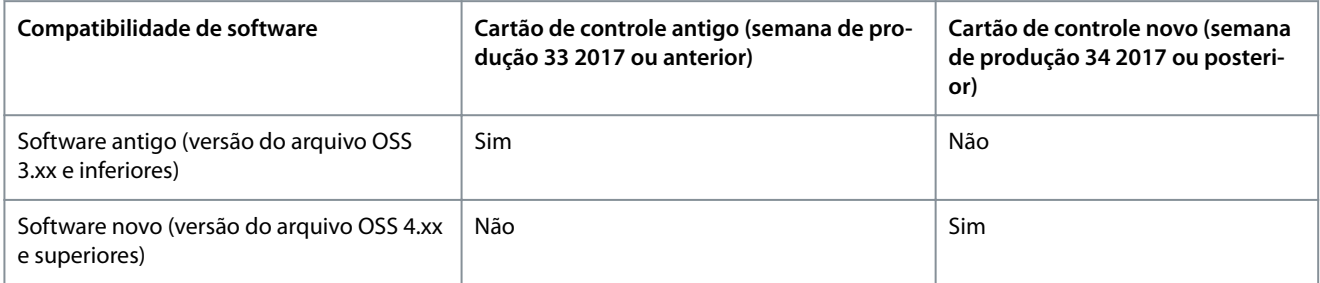

### **Introdução**

<span id="page-8-0"></span>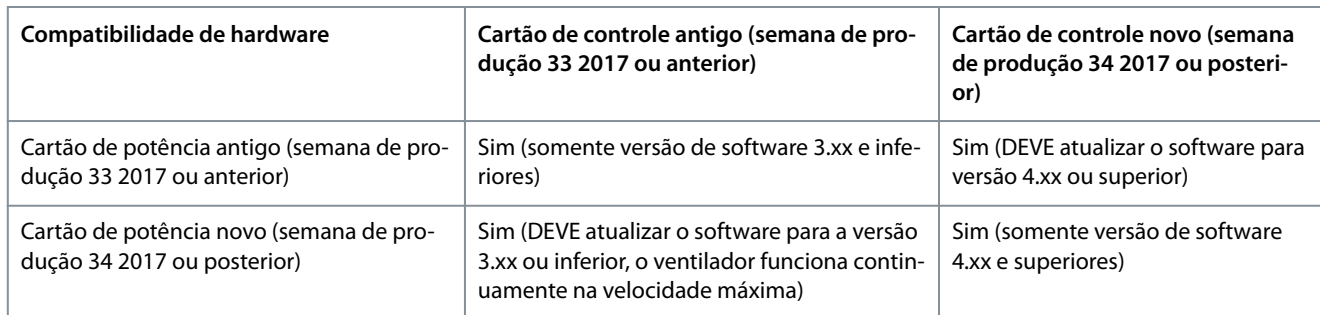

### 1.5 Certificados e Aprovações

#### **Tabela 3: Certicados e Aprovações**

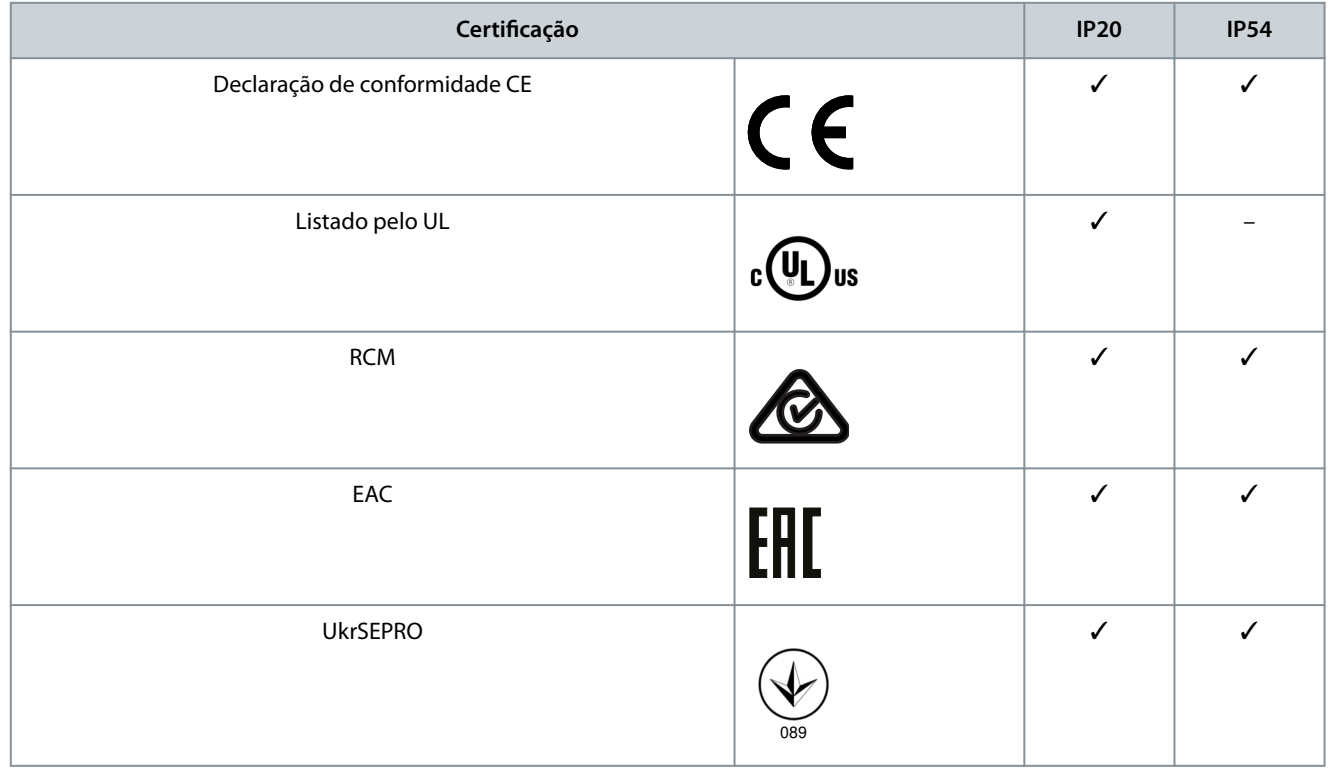

O conversor atende os requisitos de retenção de memória térmica de UL 508C. Para obter mais informações, consulte a seção Proteção Térmica do Motor no Guia de Design específico do produto.

### 1.6 Descarte

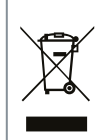

Não descarte equipamentos que contenham componentes elétricos junto com o lixo doméstico. Colete-os separadamente em conformidade com a legislação local e vigente.

## <span id="page-9-0"></span>**2 Segurança**

### 2.1 Símbolos de Segurança

Os seguintes símbolos são usados neste manual:

## **P E R I G O**

Indica uma situação perigosa que, se não for prevenida, resultará em morte ou ferimentos graves.

## **A D V E R T Ê N C I A**

Indica uma situação perigosa que, se não for prevenida, poderá resultar em morte ou ferimentos graves.

## **C U I D A D O**

Indica uma situação perigosa que, se não for prevenida, poderá resultar em ferimentos leves ou moderados.

### **A V I S O**

Indica informações consideradas importantes, mas não relacionadas a riscos (por exemplo, mensagens relacionadas a danos materiais).

### 2.2 Pessoal qualificado

Para permitir uma operação segura e sem problemas do conversor, somente pessoal qualificado com habilidades comprovadas pode transportar, armazenar, montar, instalar, programar, colocar em funcionamento, manter e descomissionar este equipamento. Pessoas com habilidades comprovadas:

- São engenheiros elétricos qualificados ou pessoas que receberam treinamento de engenheiros elétricos qualificados e são altamente experientes para operar dispositivos, sistemas, instalações e máquinas de acordo com as leis e regulamentos pertinentes.
- Estão familiarizados com as normas básicas com relação à saúde e à segurança/prevenção de acidentes.
- Leia e entenda as diretrizes de segurança fornecidas em todos os manuais fornecidos com a unidade, especialmente as instruções fornecidas no Guia de Operação.
- Possuem bom conhecimento das normas gerais e específicas aplicáveis à determinada aplicação.

### 2.3 Precauções de segurança

#### **ALTA TENSÃO**

Os conversores de frequência contêm alta tensão quando estão conectados à entrada da rede elétrica CA, alimentação CC ou Load Sharing. Deixar de realizar a instalação, a inicialização e a manutenção por pessoal qualificado pode resultar em morte ou lesões graves.

**A D V E R T Ê N C I A**

- Somente pessoal qualificado deve realizar a instalação, a inicialização e a manutenção.

<u> Danfoss</u>

<u>Danfoss</u>

### **Segurança**

## **A D V E R T Ê N C I A**

#### **PARTIDA ACIDENTAL**

Quando o conversor de frequência estiver conectado à rede elétrica CA, alimentação CC ou load sharing, o motor pode dar partida a qualquer momento. Partida acidental durante a programação, serviço ou serviço de manutenção pode resultar em morte, ferimentos graves ou danos à propriedade. Dê partida no motor usando interruptor externo, comando de fieldbus, sinal de referência de entrada do painel de controle local (LCP), via operação remota usando o software MCT 10 ou após uma condição de falha resolvida.

- Desconecte o conversor da rede elétrica.
- Pressione [Off/Reset] no LCP, antes de programar parâmetros.
- Garanta que o conversor esteja totalmente conectado e montado quando conectado à rede elétrica CA, à alimentação CC ou ao Load Sharing.

## **A D V E R T Ê N C I A**

#### **TEMPO DE DESCARGA**

O conversor contém capacitores de barramento CC, que podem permanecer carregados até mesmo quando o conversor não estiver ligado. Pode haver alta tensão mesmo quando as luzes indicadoras de aviso estão apagadas.

Não esperar o tempo especificado após a remoção da energia antes de executar serviços ou reparos pode resultar em morte ou ferimentos graves.

- Pare o motor.
- Desconecte a rede elétrica CA, os motores de ímã permanente e as fontes de alimentação do barramento CC remoto, incluindo backups de baterias, UPS e conexões do barramento CC com outros conversores.
- Aguarde os capacitores se descarregarem por completo. O tempo mínimo de espera é especificado na tabela Tempo de descarga e também é visível na plaqueta de identificação na parte superior do conversor.
- Antes de realizar qualquer serviço de manutenção, use um dispositivo de medição de tensão apropriado para ter certeza de que os capacitores estejam completamente descarregados.

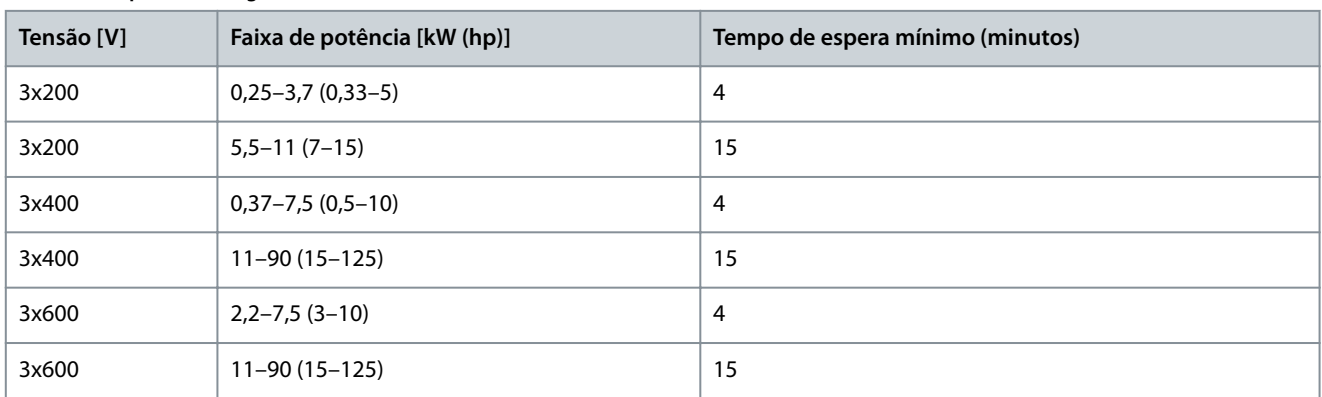

#### **Tabela 4: Tempo de descarga**

## **A D V E R T Ê N C I A**

#### **RISCO DE CORRENTE DE FUGA**

As correntes de fuga excedem 3,5 mA. Falha em aterrar o conversor corretamente pode resultar em morte ou ferimentos graves.

- Assegure o aterramento correto do equipamento por um eletricista certificado.

<u>Danfoss</u>

### **Segurança**

## **A D V E R T Ê N C I A**

#### <span id="page-11-0"></span>**EQUIPAMENTO PERIGOSO**

O contato com eixos rotativos e equipamento elétrico pode resultar em morte ou ferimentos graves.

- Assegure que somente pessoal qualificado e treinado realize a instalação, partida inicial e manutenção.
- Assegure que os serviços elétricos sejam executados em conformidade com os regulamentos elétricos locais e nacionais.
- Siga os procedimentos contidos neste manual.

## **C U I D A D O**

#### **RISCO DE FALHA INTERNA**

Uma falha interna no drive pode resultar em lesões graves quando o drive não estiver fechado corretamente.

- Assegure que todas as tampas de segurança estão no lugar e bem presas antes de aplicar energia.

### 2.4 Proteção térmica do motor

#### **Procedimento**

**1.** Programe o parâmetro 1-90 Proteção Térmica do Motor para [4] Desarme do ETR 1 para ativar a função de proteção térmica do motor.

## <span id="page-12-0"></span>**3 Instalação**

### 3.1 Instalação mecânica

### 3.1.1 Instalação lado a lado

O conversor pode ser montado lado a lado, mas requer a folga acima e abaixo para o resfriamento.

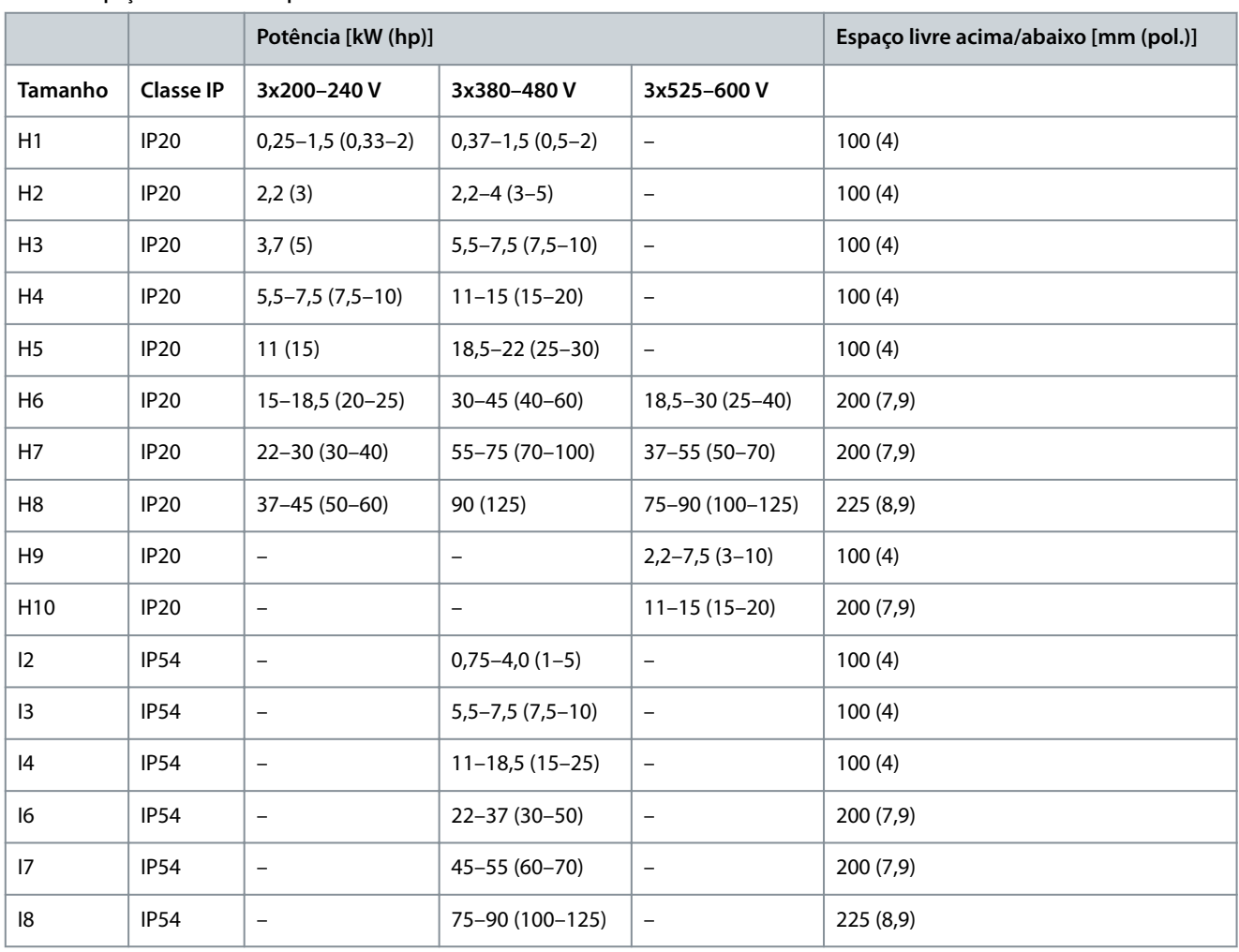

#### **Tabela 5: Espaço livre necessário para resfriamento**

## **A V I S O**

Com o kit opcional IP21/NEMA Tipo 1 montado, é exigida uma distância de 50 mm (2 pol.) entre as unidades.

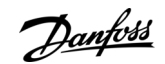

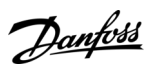

e30bf984.10

### <span id="page-13-0"></span>3.1.2 Dimensões do conversor

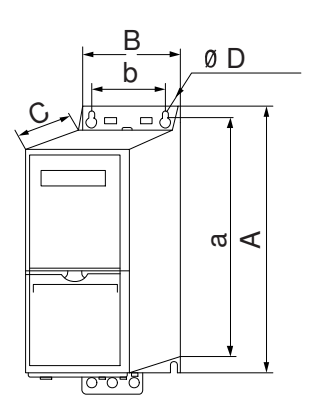

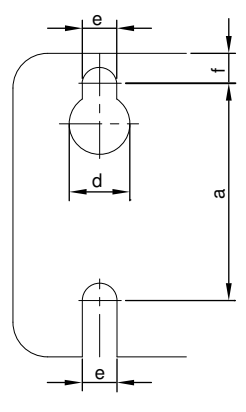

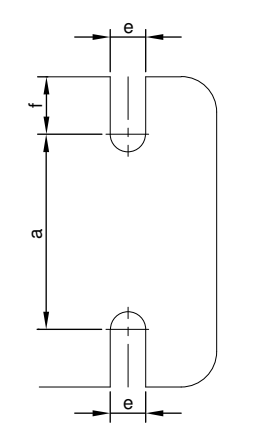

**Ilustração 1: Dimensões**

**Tabela 6: Dimensões, tamanho do gabinete H1–H5**

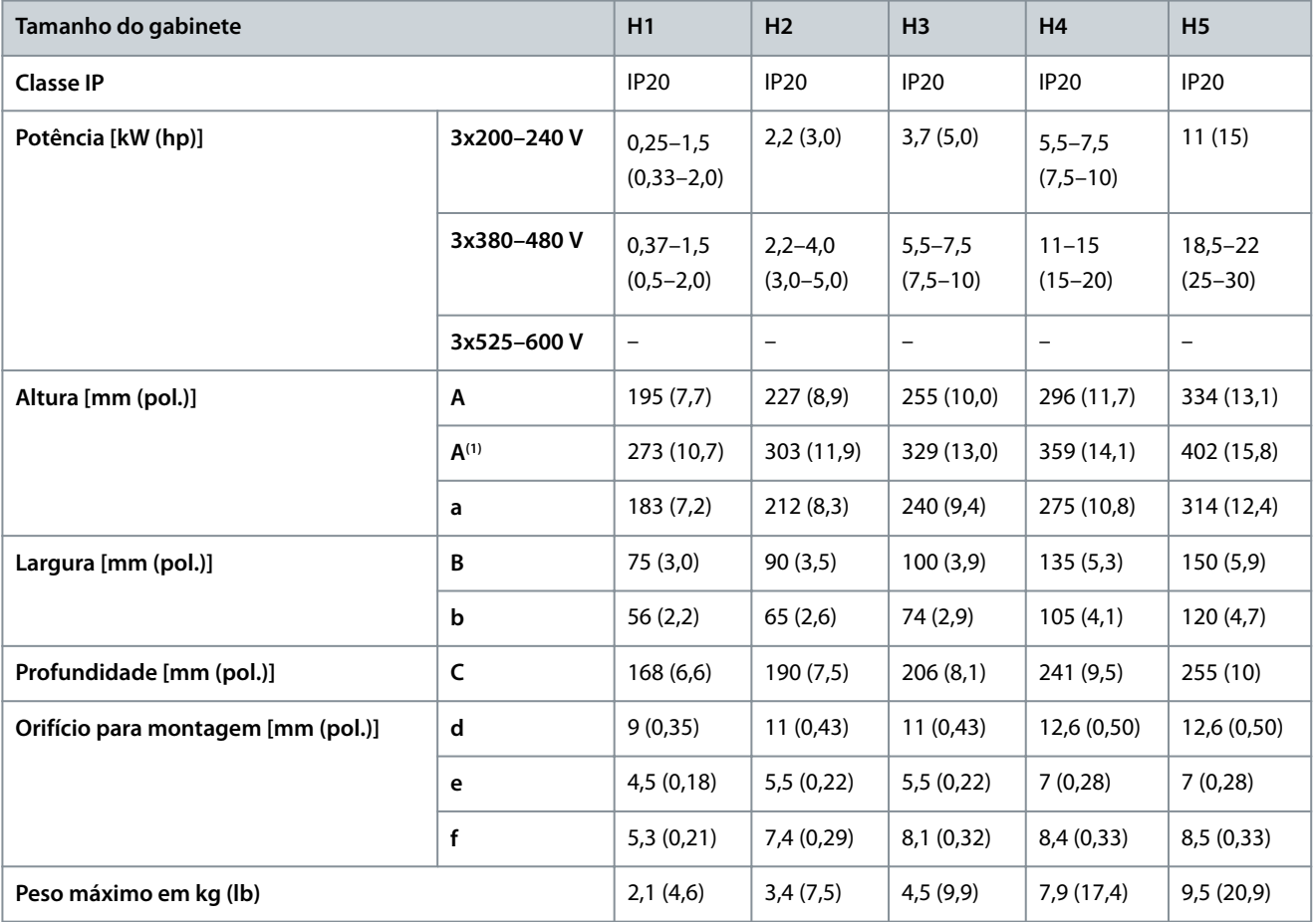

**1** Inclusão da placa de desacoplamento.

#### **Tabela 7: Dimensões, tamanho do gabinete H6–H10**

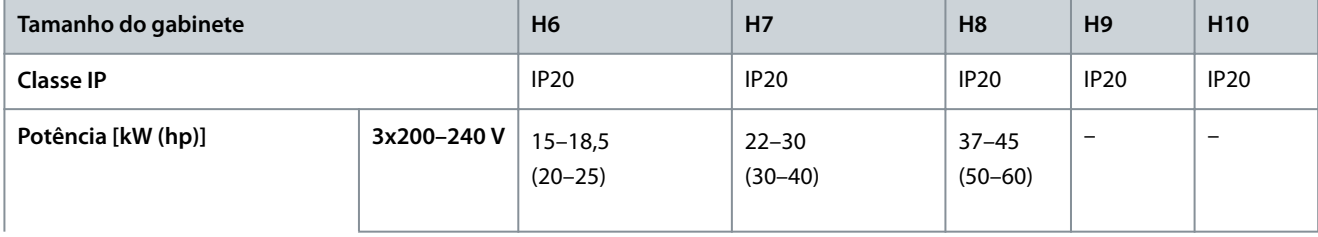

Danfoss

### **Instalação**

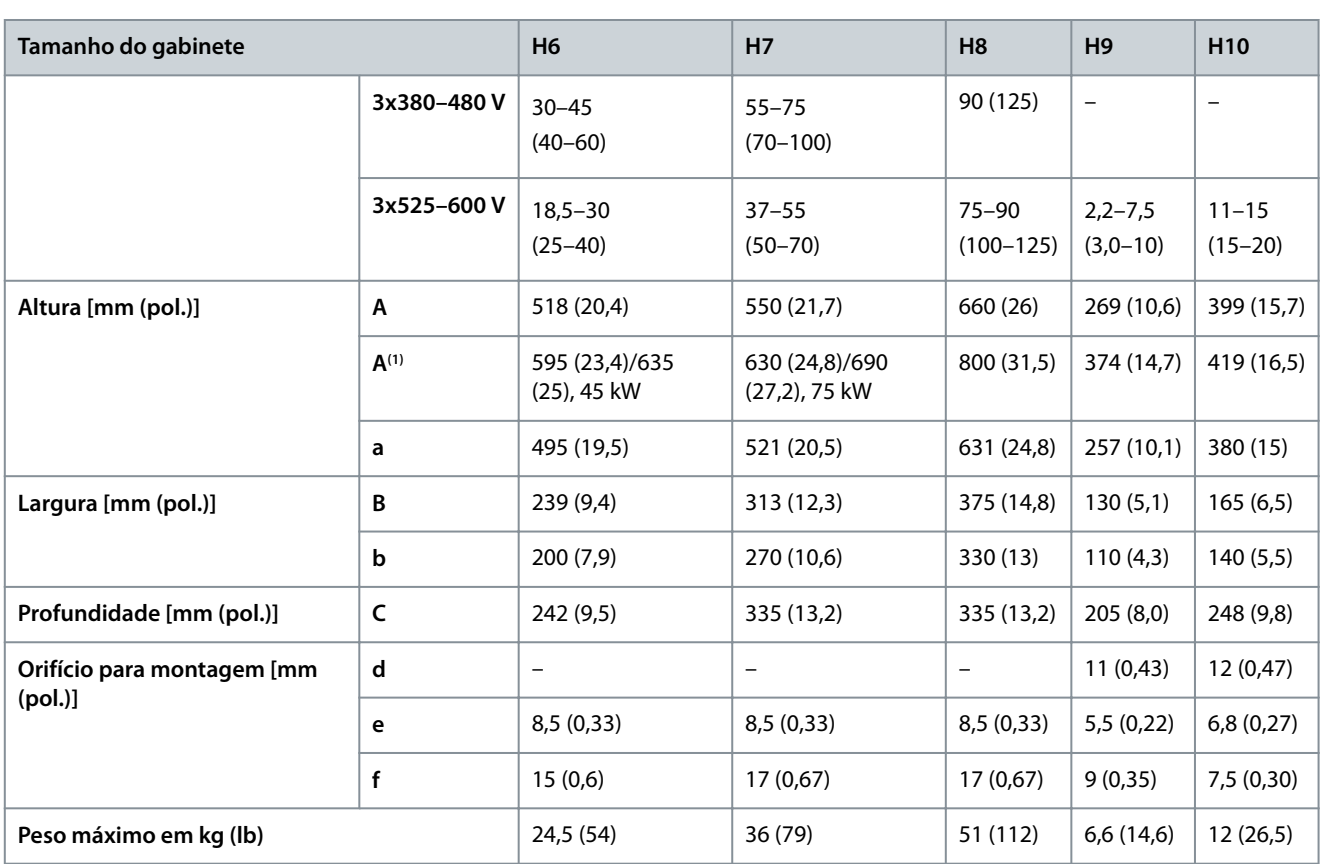

**1** Inclusão da placa de desacoplamento.

#### **Tabela 8: Dimensões, tamanho do gabinete I2-I8**

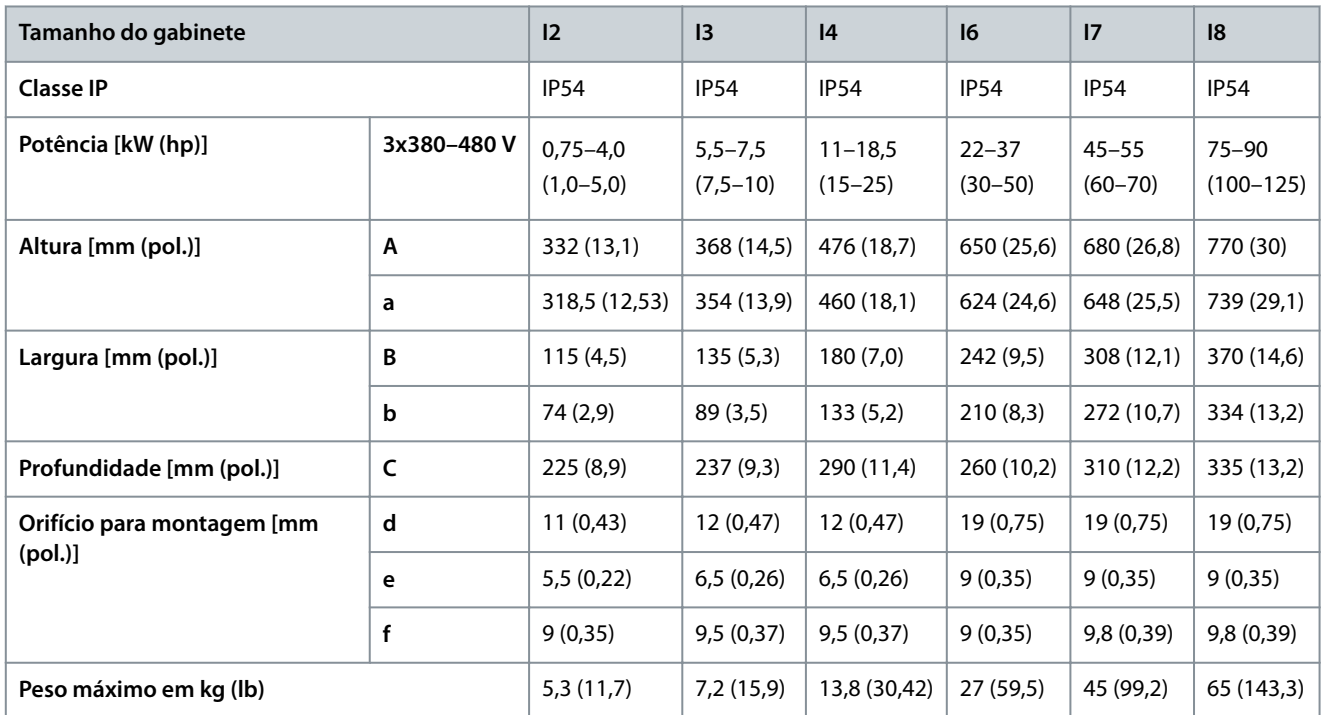

As dimensões são somente para as unidades físicas. Ao instalar em uma aplicação, deixe espaço acima e abaixo das unidades para resfriamento A quantidade de espaço para a passagem de ar livre está listada em [3.1.1 Instalação lado a lado](#page-12-0).

Danfoss

### <span id="page-15-0"></span>3.2 Instalação elétrica

### 3.2.1 Instalação Elétrica em Geral

Todo cabeamento deve estar sempre em conformidade com as normas nacionais e locais, sobre seções transversais do cabo e temperatura ambiente. São necessários condutores de cobre. Recomenda-se 75 °C (167 °F).

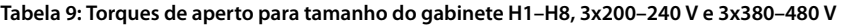

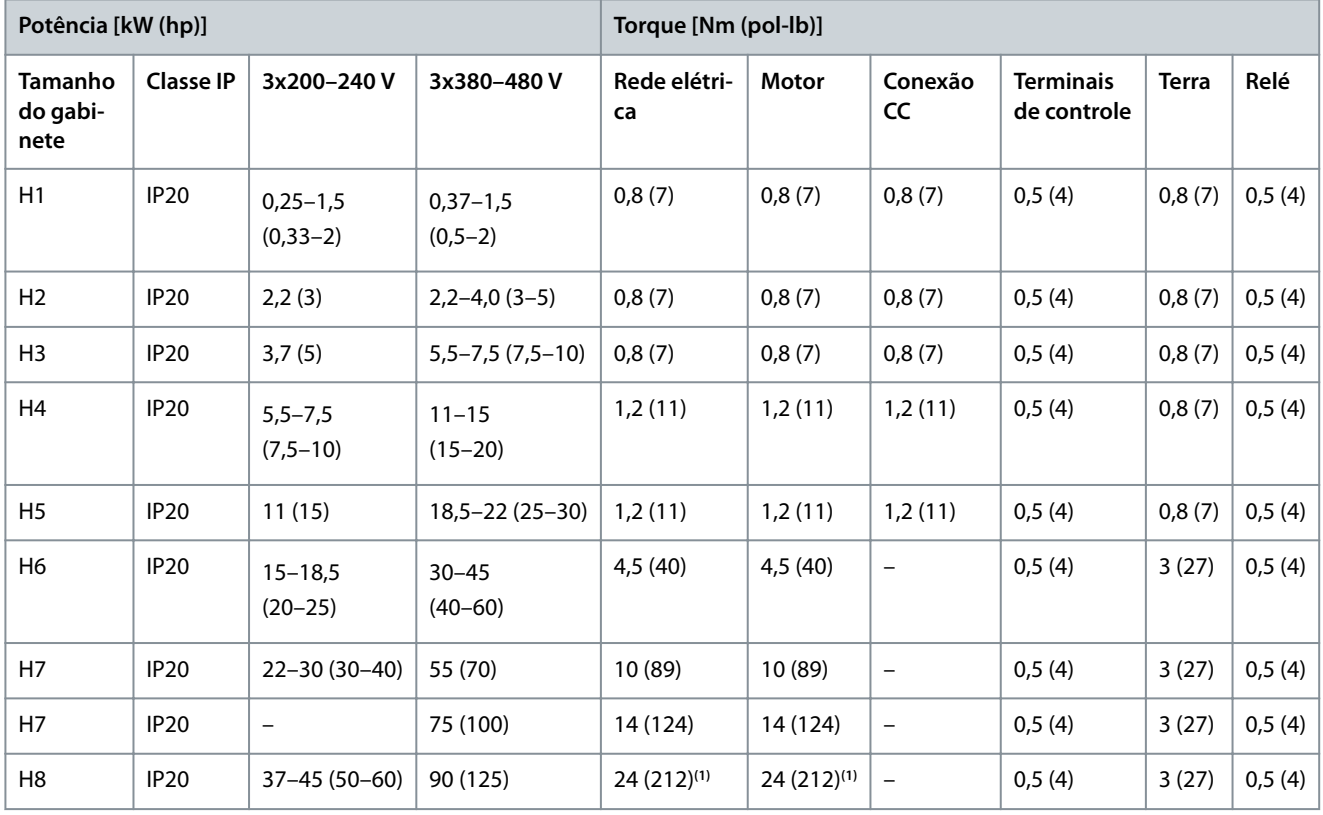

**<sup>1</sup>** Dimensões de cabo >95 mm<sup>2</sup> .

**Tabela 10: Torques de aperto para tamanho do gabinete I2-I8**

| Potência [kW (hp)]     |                  |                      |                              | Torque [Nm (pol-lb)]         |                          |                          |        |        |
|------------------------|------------------|----------------------|------------------------------|------------------------------|--------------------------|--------------------------|--------|--------|
| Tamanho<br>do gabinete | <b>Classe IP</b> | 3x380-480 V          | Rede elétrica                | Motor                        | Conexão CC               | Terminais de<br>controle | Terra  | Relé   |
| 12                     | <b>IP54</b>      | $0,75-4,0(1-5)$      | 0,8(7)                       | 0,8(7)                       | 0,8(7)                   | 0,5(4)                   | 0,8(7) | 0,5(4) |
| 3                      | <b>IP54</b>      | $5,5-7,5(7,5-10)$    | 0,8(7)                       | 0,8(7)                       | 0,8(7)                   | 0,5(4)                   | 0,8(7) | 0,5(4) |
| 4                      | <b>IP54</b>      | $11 - 18.5(15 - 25)$ | 1,2(11)                      | 1,2(11)                      | 0,8(7)                   | 0,5(4)                   | 0,8(7) | 0,5(4) |
| 16                     | IP54             | $22 - 37(30 - 50)$   | 4,5 (40)                     | 4,5(40)                      | $\overline{\phantom{0}}$ | 0,5(4)                   | 3(27)  | 0,6(5) |
| 17                     | <b>IP54</b>      | 45-55 (60-70)        | 10 (89)                      | 10 (89)                      | -                        | 0,5(4)                   | 3(27)  | 0,6(5) |
| 8                      | <b>IP54</b>      | 75-90 (100-125)      | 14 (124)/24<br>$(212)^{(1)}$ | 14 (124)/24<br>$(212)^{(1)}$ | $\overline{\phantom{0}}$ | 0,5(4)                   | 3(27)  | 0,6(5) |

**<sup>1</sup>** Dimensões de cabo ≤95 mm<sup>2</sup> .

<u>Danfoss</u>

**Instalação**

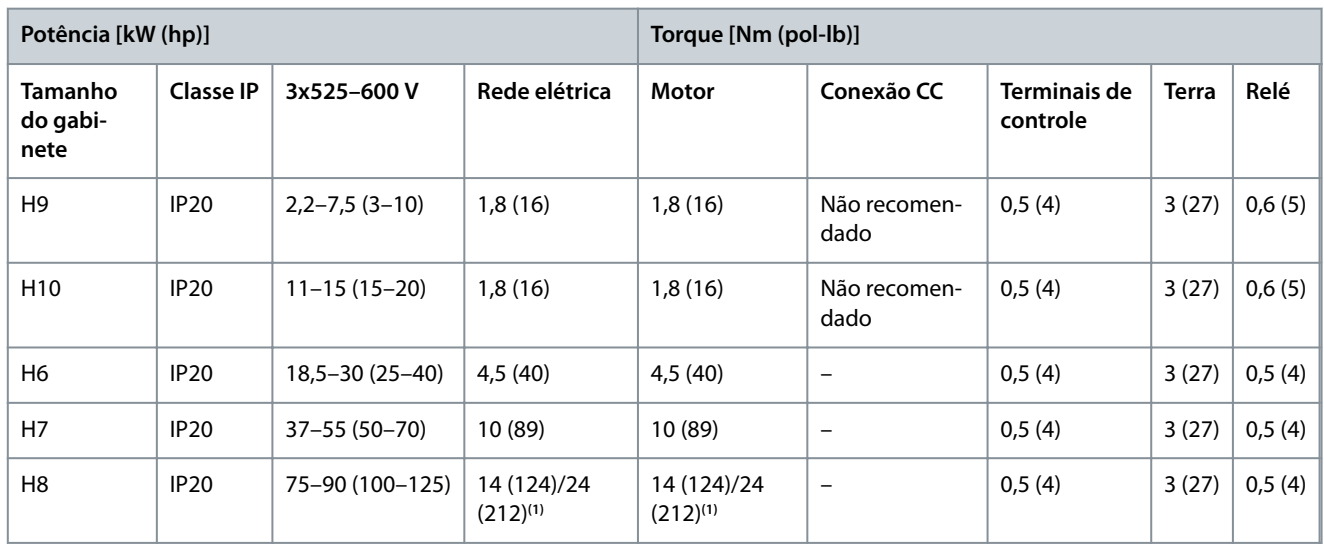

<span id="page-16-0"></span>**Tabela 11: Torques de aperto para tamanho do gabinete H6–H10, 3x525–600 V**

**<sup>1</sup>** Dimensões de cabo ≤95 mm<sup>2</sup> .

### 3.2.2 Rede Elétrica IT

**C U I D A D O**

#### **REDE ELÉTRICA IT**

Instalação em uma fonte de rede elétrica isolada, ou seja, em uma rede elétrica de TI.

- Garanta que a tensão de alimentação não exceda 440 V (unidades 3x380–480 V) quando conectado à rede elétrica.

Nas unidades IP20, 200–240 V, 0,25–11 kW (0,33–15 hp) e 380–480 V, IP20, 0,37–22 kW (0,5–30 hp), abra o interruptor de RFI removendo o parafuso na lateral do conversor quando estiver na grade de TI.

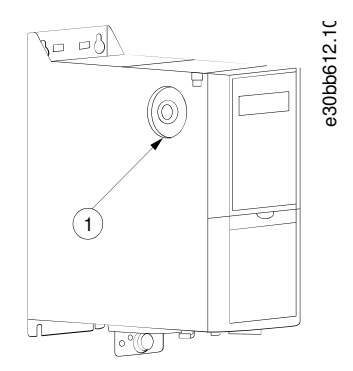

**Ilustração 2: IP20, 200–240 V, 0,25–11 kW (0,33–15 hp), IP20, 0,37–22 kW (0,5–30 hp), 380–480 V**

1 Parafuso EMC

Nas unidades de 400 V, 30 a 90 kW (40 a 125 hp) e 600 V, defina o parâmetro 14-50 Filtro de RFI como [0] Desligado ao operar na rede elétrica TI.

Para unidades IP54, 400 V, 0,75 a 18,5 kW (1 a 25 hp), o parafuso EMC está dentro do conversor, conforme mostrado na ilustração a seguir.

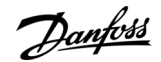

**Instalação**

<span id="page-17-0"></span>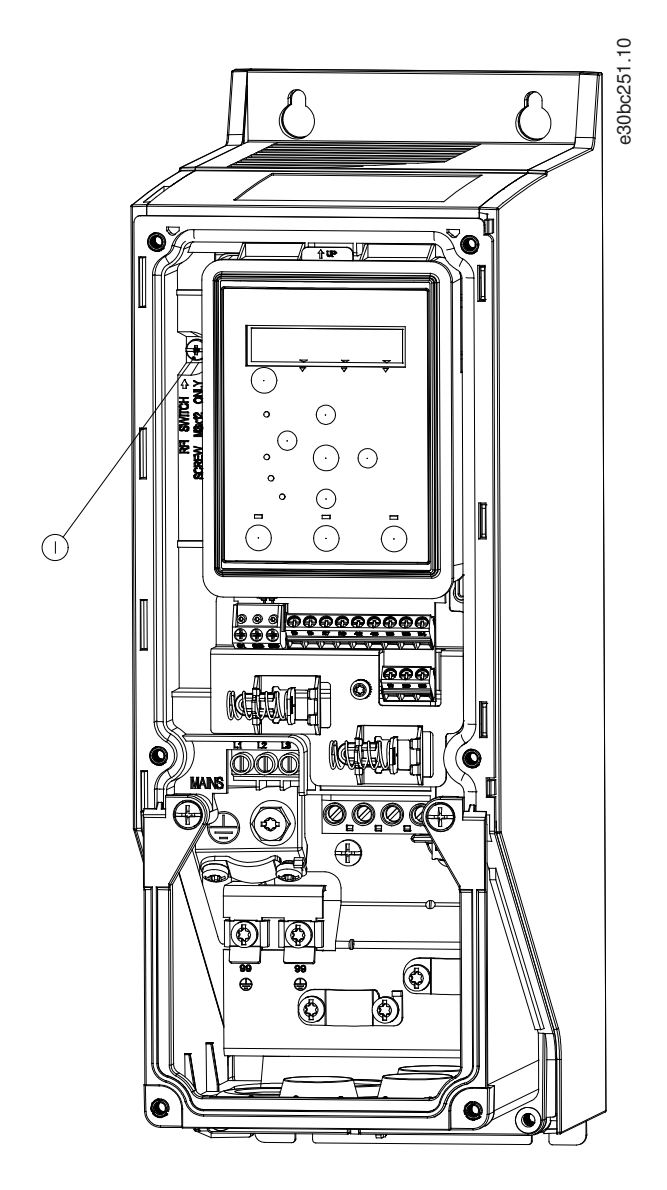

**Ilustração 3: IP54, 400 V, 0,75–18,5 kW (1–25 hp)**

1 Parafuso EMC

## **A V I S O**

Para inserir novamente, use somente o parafuso M3x12.

### 3.2.3 Conexão da rede elétrica e do motor

### 3.2.3.1 Introdução

O conversor foi projetado para operar todos os motores assíncronos trifásicos padrão.

- Use um cabo de motor blindado/reforçado para atender às especificações de emissão EMC e conecte este cabo à placa de desacoplamento e ao motor.
- Mantenha o cabo de motor o mais curto possível, a fim de reduzir o nível de ruído e correntes de fuga.
- Para obter mais detalhes sobre montagem da placa de desacoplamento, consulte VLT® HVAC Basic Drive Instruções de montagem da placa de desacoplamento.
- Consulte também Instalação em conformidade com a EMC no [3.2.5 Instalação elétrica em conformidade com a EMC](#page-32-0).

<u>Danfoss</u>

### <span id="page-18-0"></span>3.2.3.2 Conexão na Rede Elétrica e Motor

- **1.** Monte os cabos terra no terminal do terra.
- **2.** Conecte o motor aos terminais U, V e W e aperte os parafusos de acordo com os torques.
- **3.** Conecte a alimentação de rede elétrica aos terminais L1, L2 e L3, e, em seguida, aperte os parafusos de acordo com os torques descritos no [3.2.1 Instalação Elétrica em Geral](#page-15-0).

### 3.2.3.3 Relés e terminais no tamanho do gabinete H1-H5

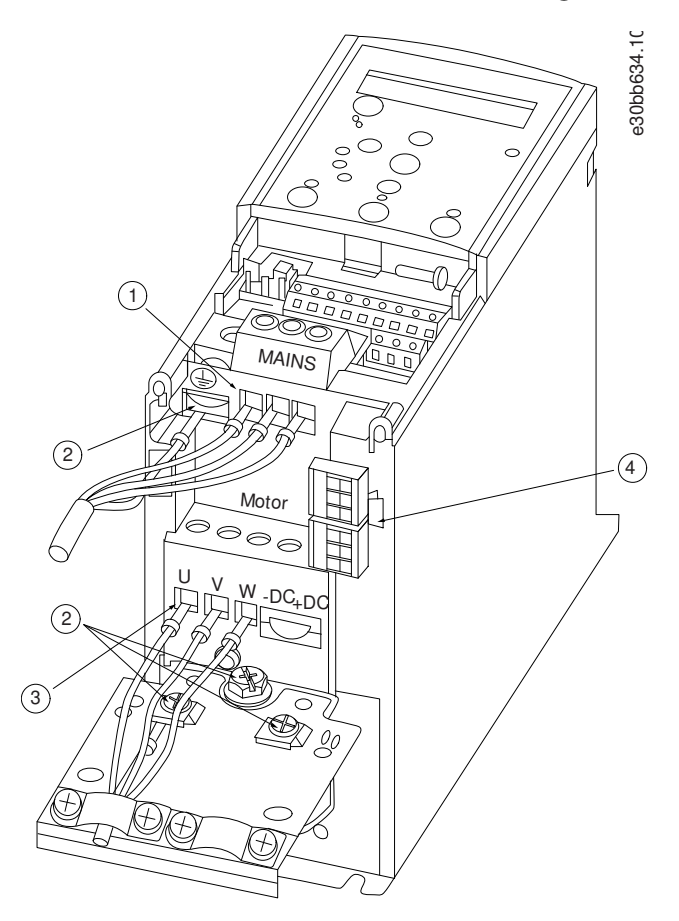

**Ilustração 4: Tamanho do gabinete H1–H5, IP20, 200–240 V, 0,25–11 kW (0,33–15 hp), IP20, 380–480 V, 0,37–22 kW (0,5–30 hp)**

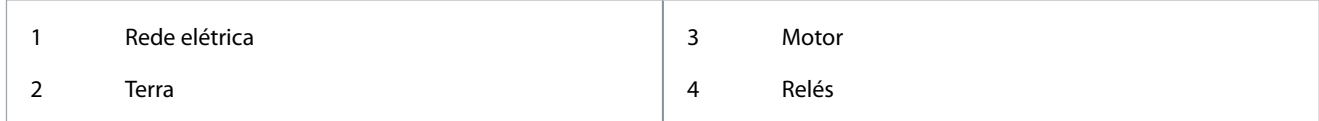

<u> Danfoss</u>

**Instalação**

### <span id="page-19-0"></span>3.2.3.4 Relés e terminais no tamanho do gabinete H6

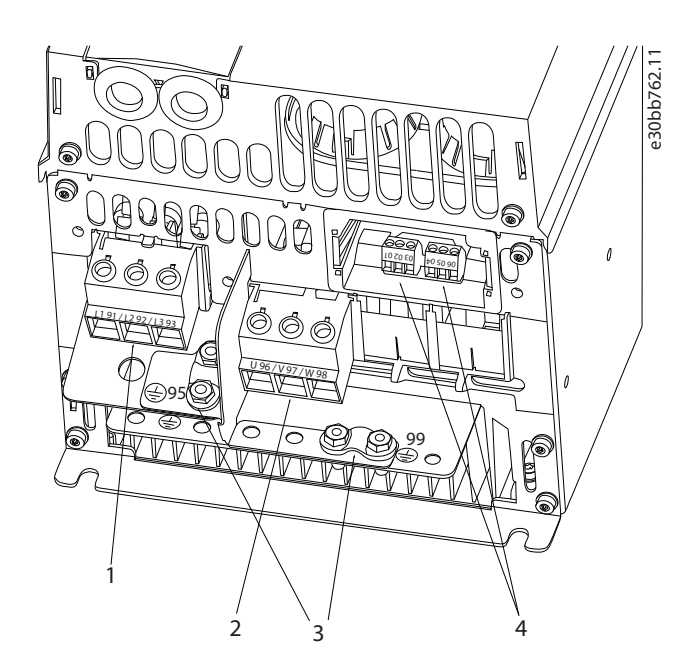

**Ilustração 5: Tamanho do gabinete H6 , IP20, 380–480 V, 30–45 kW (40–60 hp) , IP20, 200–240 V, 15–18,5 kW (20–25 hp) , IP20, 525–600 V, 22–30 kW (30–40 hp)**

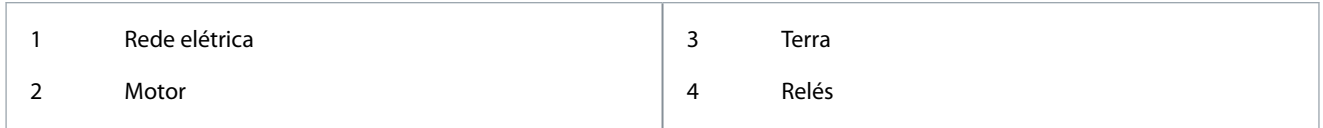

### 3.2.3.5 Relés e terminais no tamanho do gabinete H7

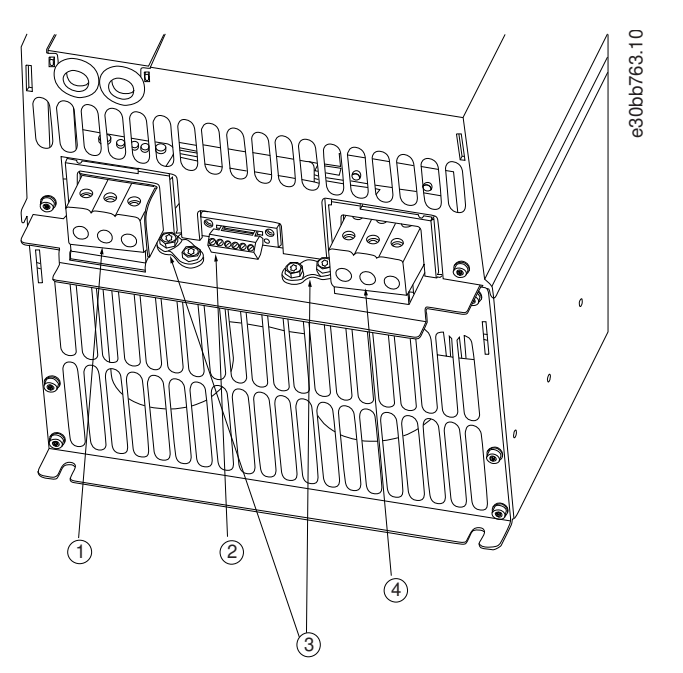

**Ilustração 6: Tamanho do gabinete H7, IP20, 380–480 V, 55–75 kW (70–100 hp) , IP20, 200–240 V, 22–30 kW (30–40 hp) , IP20, 525–600 V, 45–55 kW (60–70 hp)**

<span id="page-20-0"></span>**Guia de Operação**

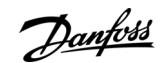

### **Instalação**

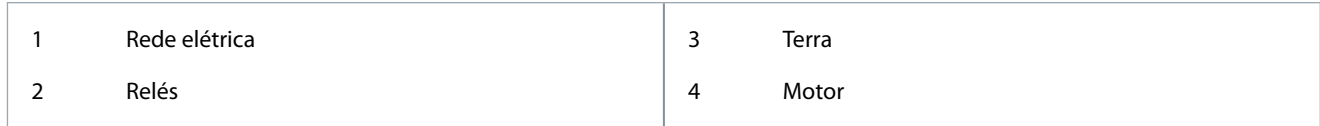

### 3.2.3.6 Relés e terminais no tamanho do gabinete H8

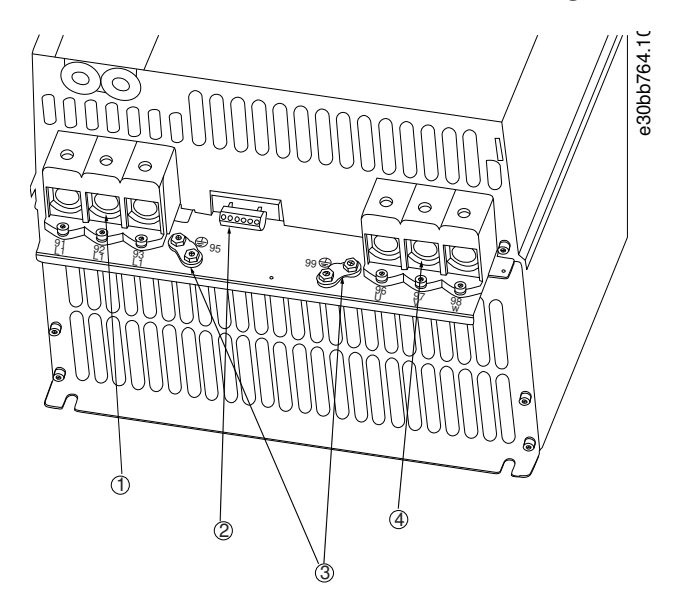

**Ilustração 7: Tamanho do gabinete H8, IP20, 380–480 V, 90 kW (125 hp) , IP20, 200–240 V, 37–45 kW (50–60 hp) , IP20, 525–600 V, 75–90 kW (100–125 hp)**

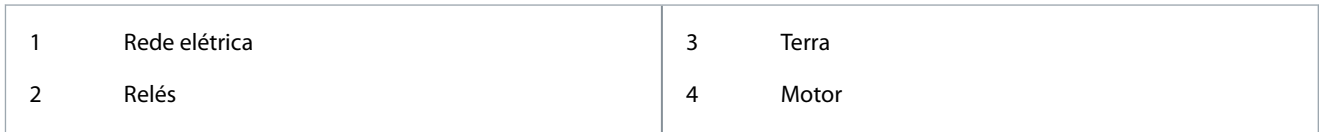

### 3.2.3.7 Conexão à rede elétrica e ao motor para tamanho do gabinete H9

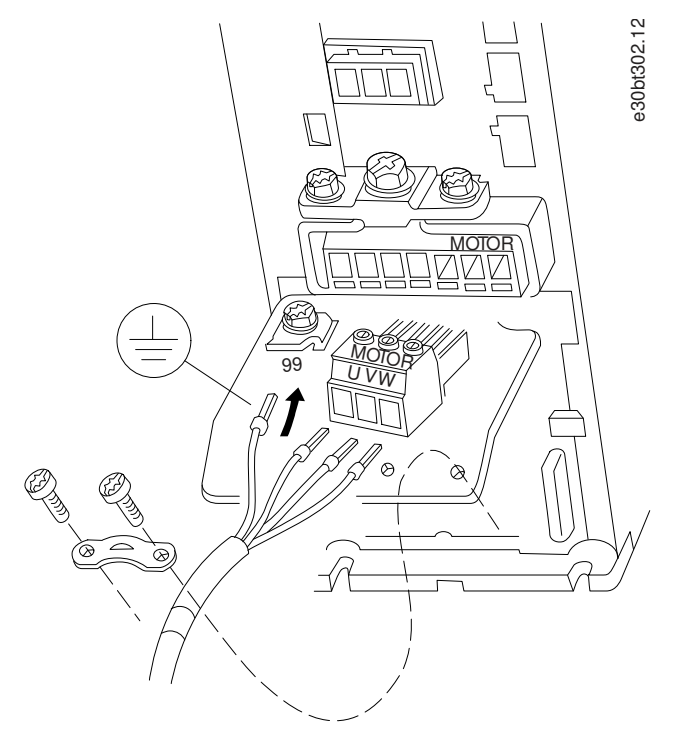

**Ilustração 8: Conexão da rede elétrica ao motor, tamanho do gabinete H9, IP20, 600V, 2,2–7,5 kW (3,0-10 hp)**

<u> Danfoss</u>

**Instalação**

#### **Procedimento**

**1.** Deslize a placa de montagem no lugar e aperte os 2 parafusos como mostrado na ilustração a seguir.

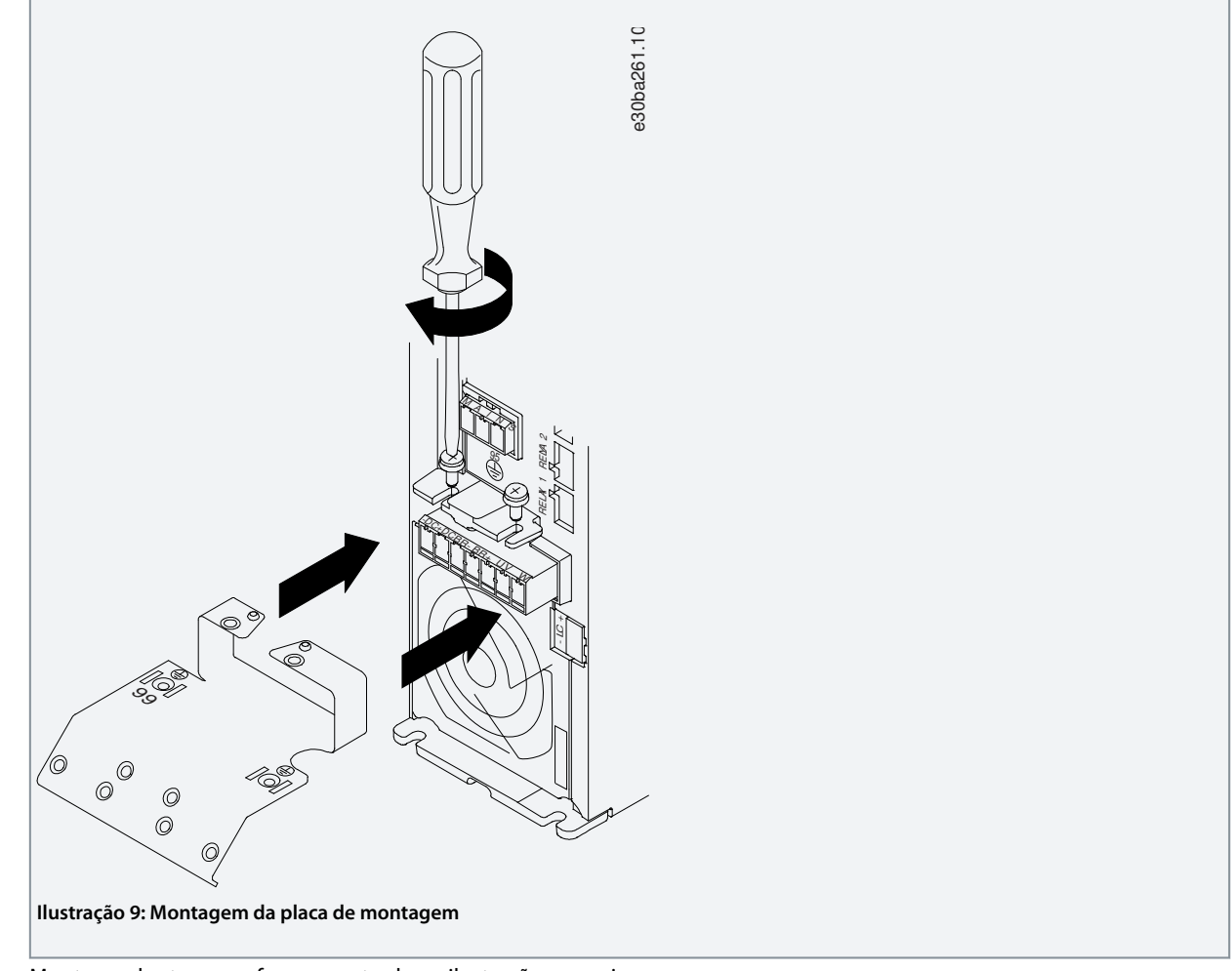

**2.** Monte o cabo terra conforme mostrado na ilustração a seguir.

**Instalação**

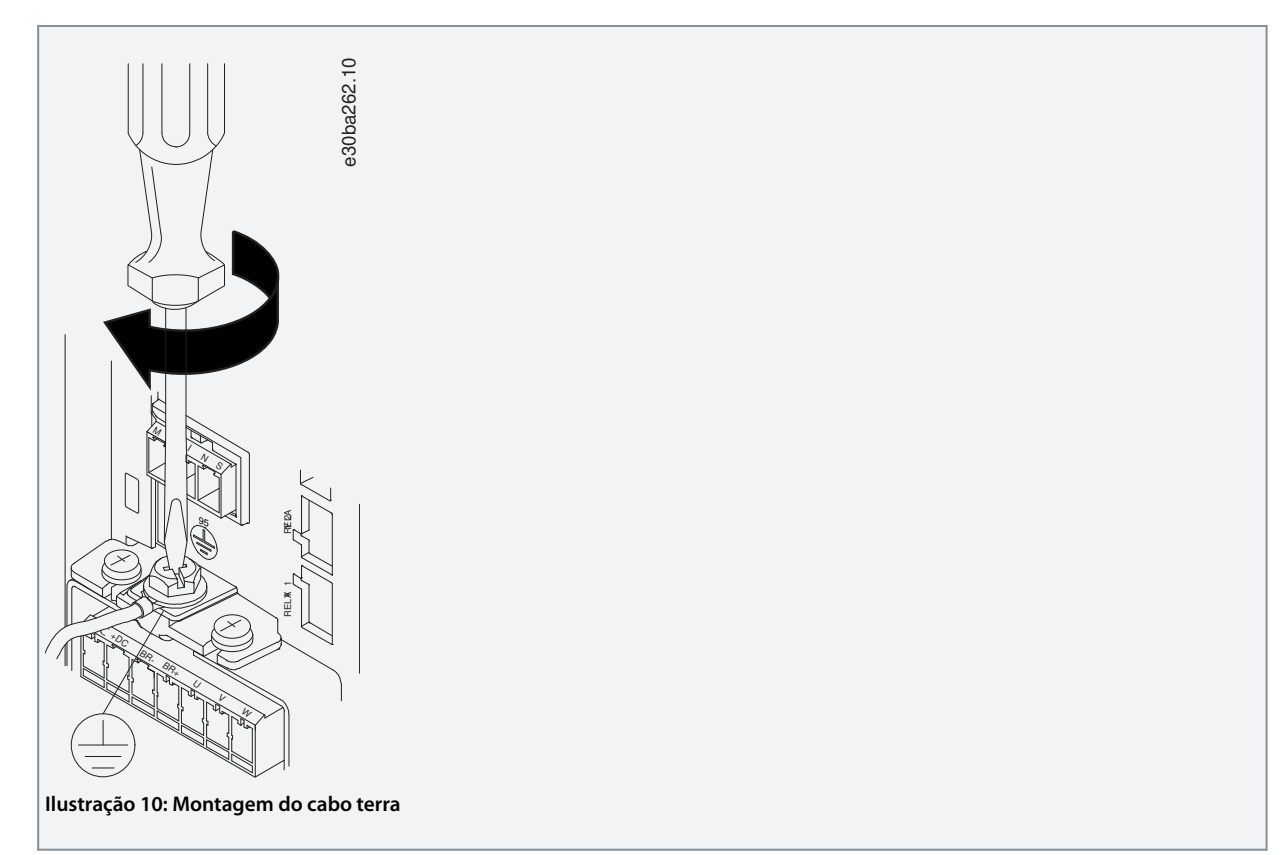

**3.** Insira os cabos de energia na tomada e aperte os parafusos, como mostra a ilustração a seguir. Use os torques de aperto descritos em [3.2.1 Instalação Elétrica em Geral](#page-15-0).

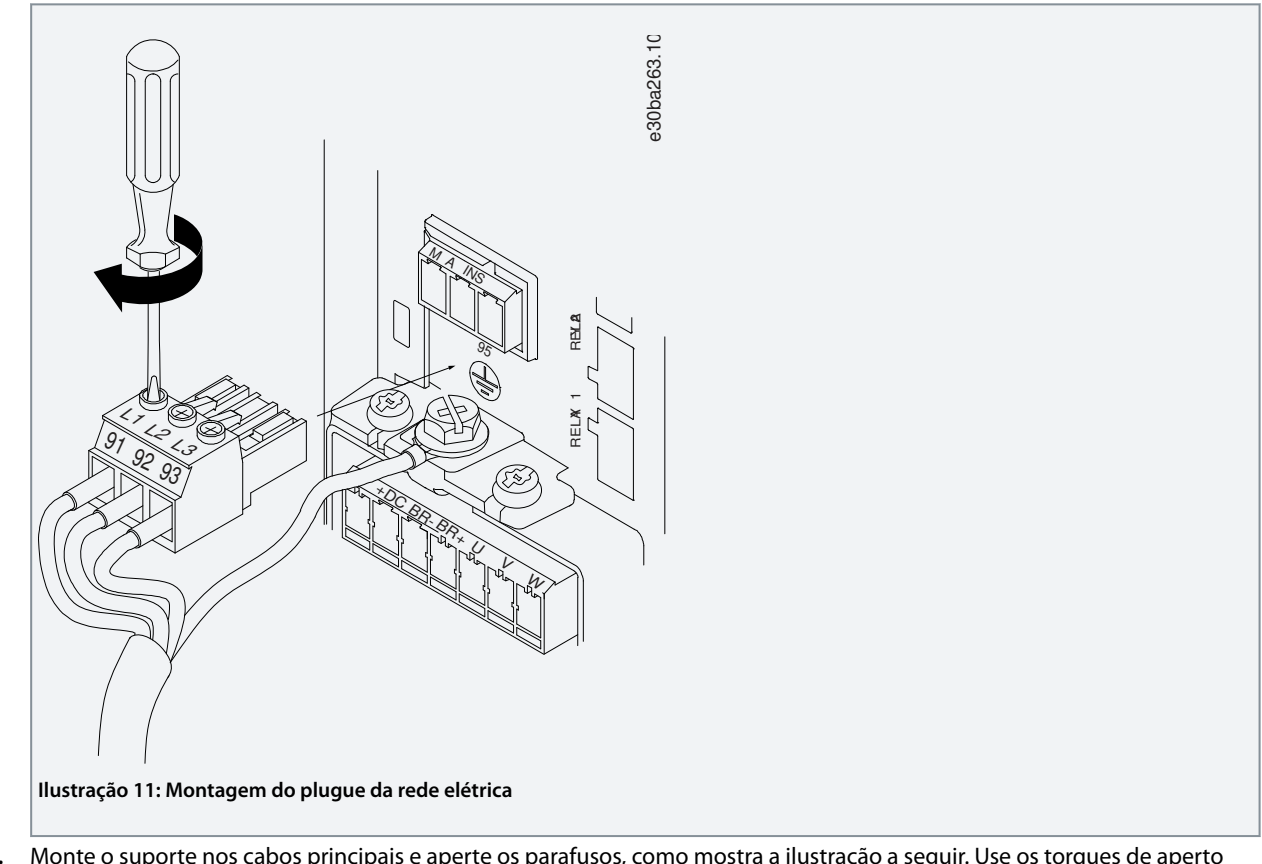

**4.** Monte o suporte nos cabos principais e aperte os parafusos, como mostra a ilustração a seguir. Use os torques de aperto descritos em [3.2.1 Instalação Elétrica em Geral](#page-15-0).

<u> Danfoss</u>

**Instalação**

<span id="page-23-0"></span>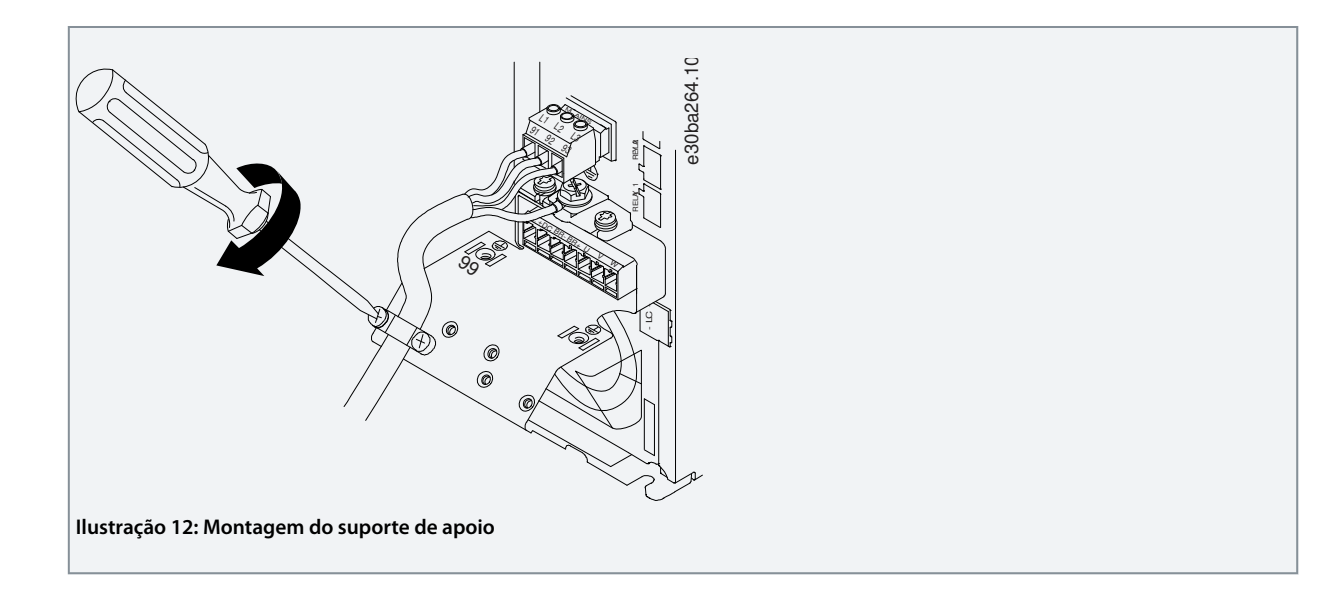

### 3.2.3.8 Relés e terminais no tamanho do gabinete H10

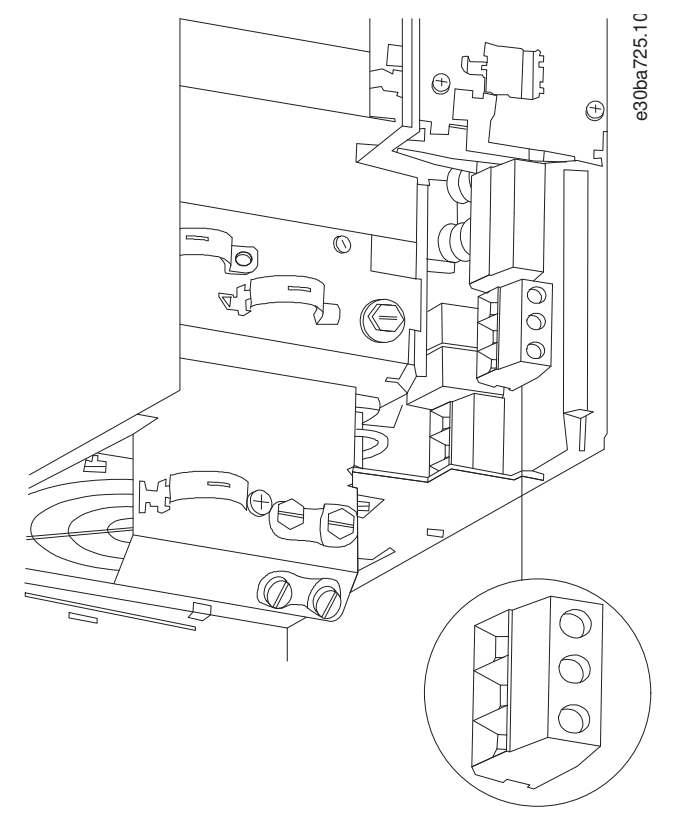

**Ilustração 13: Tamanho do gabinete H10, IP20, 600 V, 11–15 kW (15–20 hp)**

Danfoss

## <span id="page-24-0"></span>3.2.3.9 Tamanho do gabinete I2

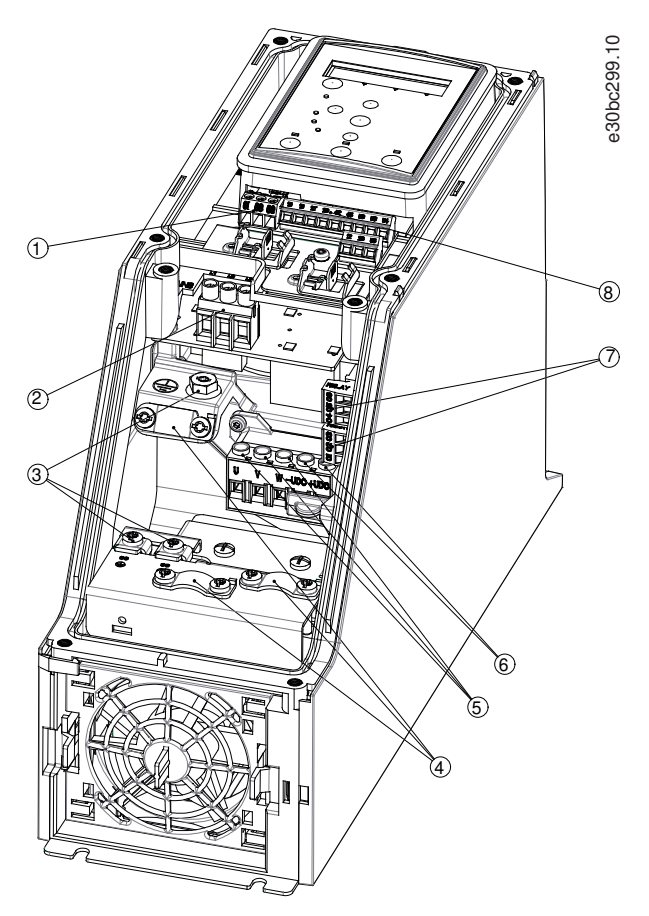

**Ilustração 14: Tamanho do gabinete I2, IP54, 380-480 V, 0,75-4,0 kW (1-5 hp)**

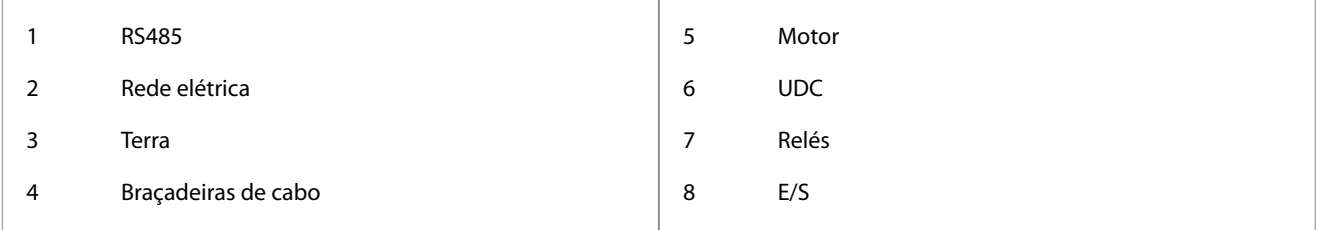

<u> Danfoss</u>

**Instalação**

## <span id="page-25-0"></span>3.2.3.10 Tamanho do gabinete I3

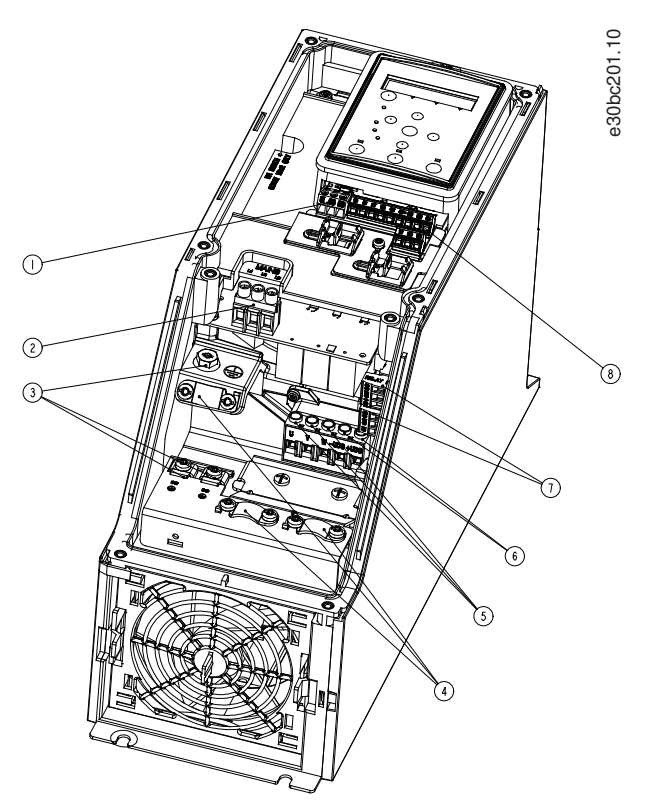

**Ilustração 15: Tamanho do gabinete I3, IP54, 380-480 V, 5,5-7,5 kW (7,5-10 hp)**

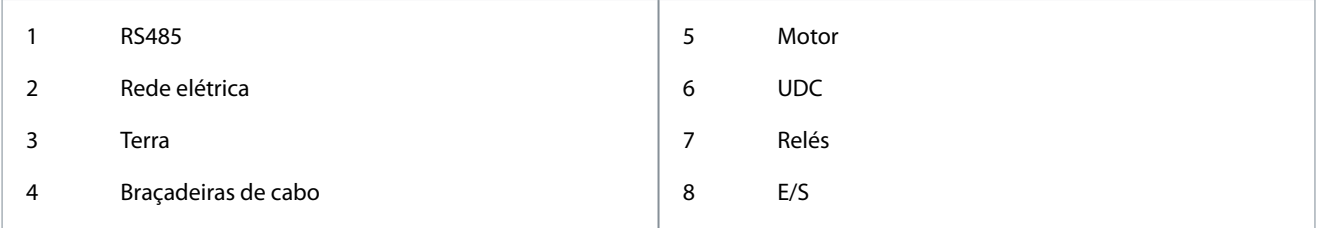

Danfoss

### <span id="page-26-0"></span>3.2.3.11 Tamanho do gabinete I4

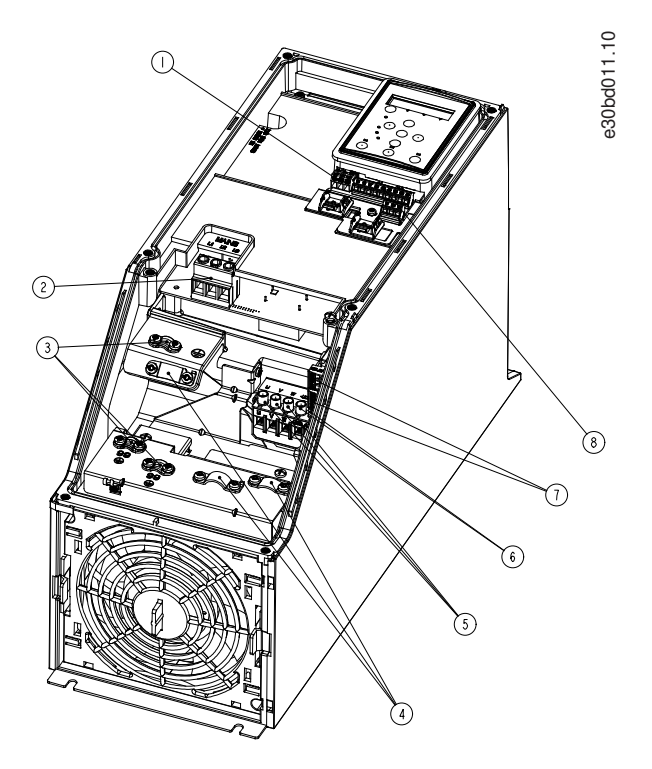

#### **Ilustração 16: Tamanho do gabinete I4, IP54, 380-480 V, 0,75-4,0 kW (1-5 hp)**

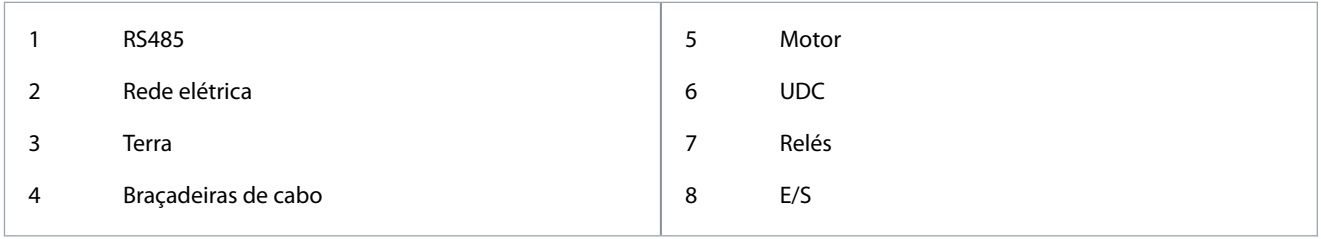

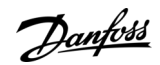

<span id="page-27-0"></span>3.2.3.12 IP54 tamanho do gabinete I2, I3, I4

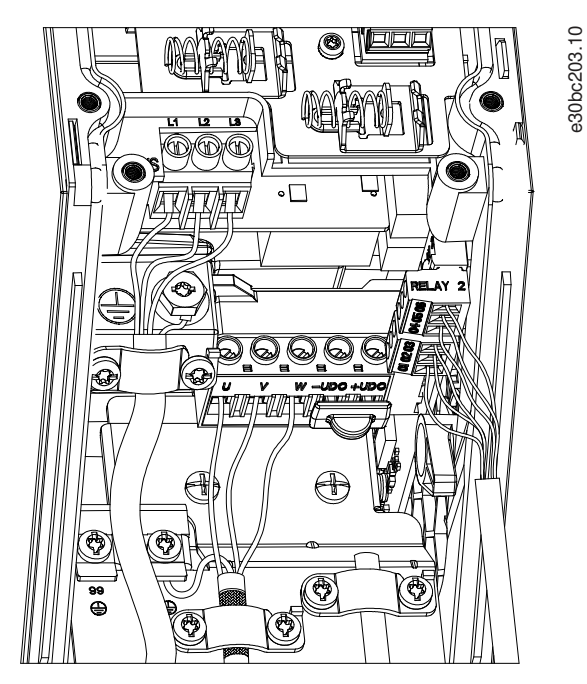

**Ilustração 17: IP54 tamanho do gabinete I2, I3, I4**

### 3.2.3.13 Tamanho do gabinete I6

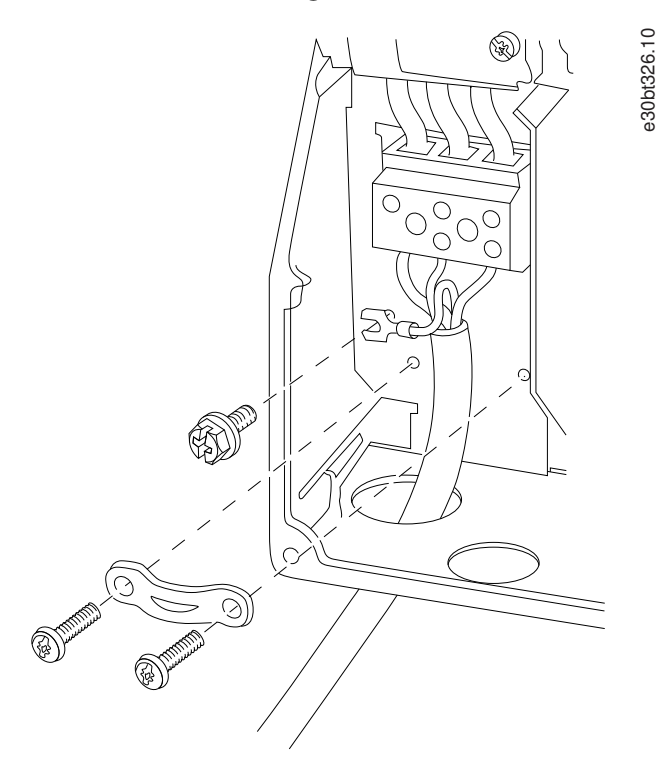

**Ilustração 18: Conexão à rede elétrica para tamanho do gabinete I6, IP54, 380–480 V, 22–37 kW (30–50 hp)**

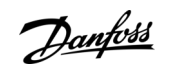

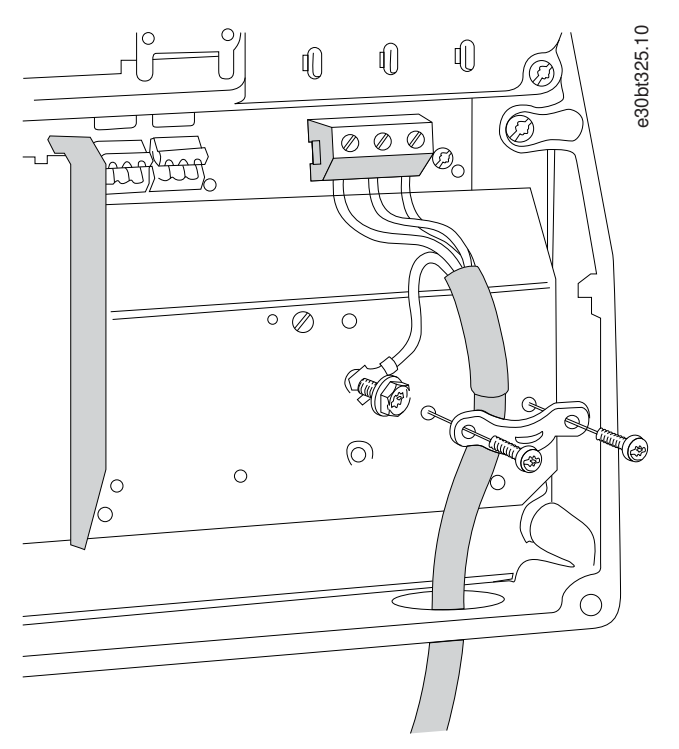

**Ilustração 19: Conexão à rede elétrica para tamanho do gabinete I6, IP54, 380–480 V, 22–37 kW (30–50 hp)**

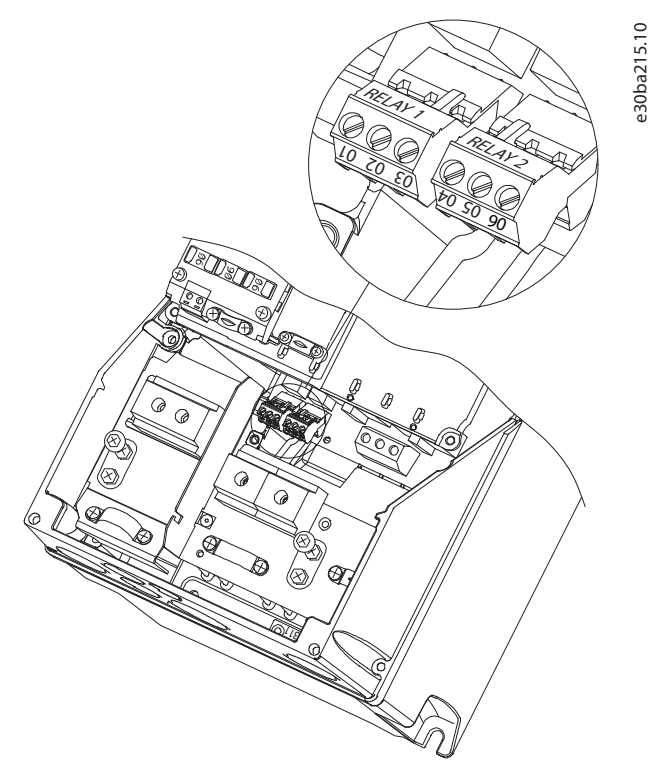

```
Ilustração 20: Relés no tamanho do gabinete I6, IP54, 380-480 V, 22-37 kW (30-50 hp)
```
<u>Danfoss</u>

**Instalação**

### <span id="page-29-0"></span>3.2.3.14 Tamanho do gabinete I7, I8

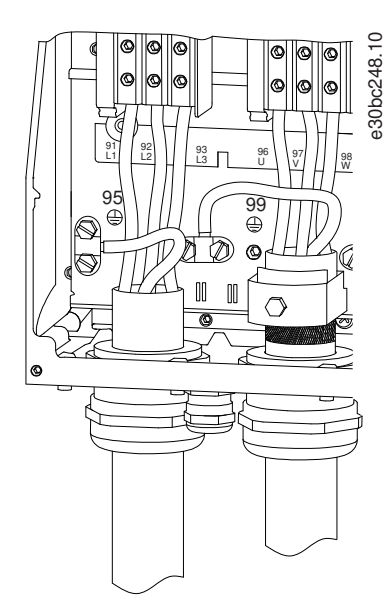

**Ilustração 21: Tamanho do gabinete I7, I8, IP54, 380–480 V, 45–55 kW (60–70 hp), IP54, 380–480 V, 75–90 kW (100–125 hp)**

### 3.2.4 Fusíveis e disjuntores

### 3.2.4.1 Proteção do Circuito de Derivação

Para evitar riscos de incêndio, proteja os circuitos de derivação em uma instalação - comutadores, máquinas e assim por diante contra curtos-circuitos e sobrecorrente. Siga as normas locais e nacionais.

### 3.2.4.2 Proteção contra curto-circuito

A Danfoss recomenda a utilização dos fusíveis e disjuntores indicados neste capítulo para proteger o pessoal de serviço ou outros equipamentos no caso de uma falha interna na unidade ou de um curto-circuito no barramento CC. O conversor fornece proteção total contra curto-circuito em caso de curto-circuito no motor.

### 3.2.4.3 Proteção de sobrecorrente

Fornece proteção contra sobrecarga para evitar superaquecimento dos cabos na instalação. A proteção de sobre corrente deve sempre ser realizada de acordo com as normas locais e nacionais. Disjuntores e fusíveis projetados para proteção em um circuito capaz de alimentar um máximo de 100.000 Arms (simétrico), máximo de 480 V.

### 3.2.4.4 Conformidade com o UL/Não UL

Para garantir a conformidade com UL ou IEC 61800-5-1, use os disjuntores ou fusíveis listados neste capítulo. Os disjuntores devem ser projetados para proteção em um circuito capaz de fornecer no máximo 10.000 A<sub>rms</sub> (simétrico), máximo 480 V.

### 3.2.4.5 Recomendação para fusíveis e disjuntores

## **A V I S O**

Em caso de mau funcionamento, não seguir as recomendações de proteção pode resultar em danos ao conversor.

#### **Tabela 12: Fusíveis e disjuntores**

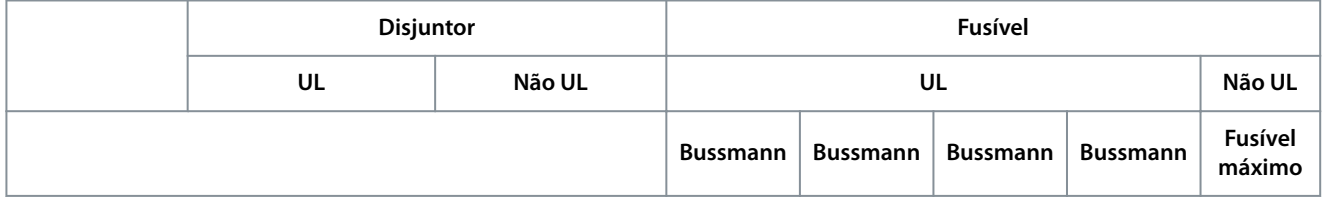

Danfoss **Instalação**

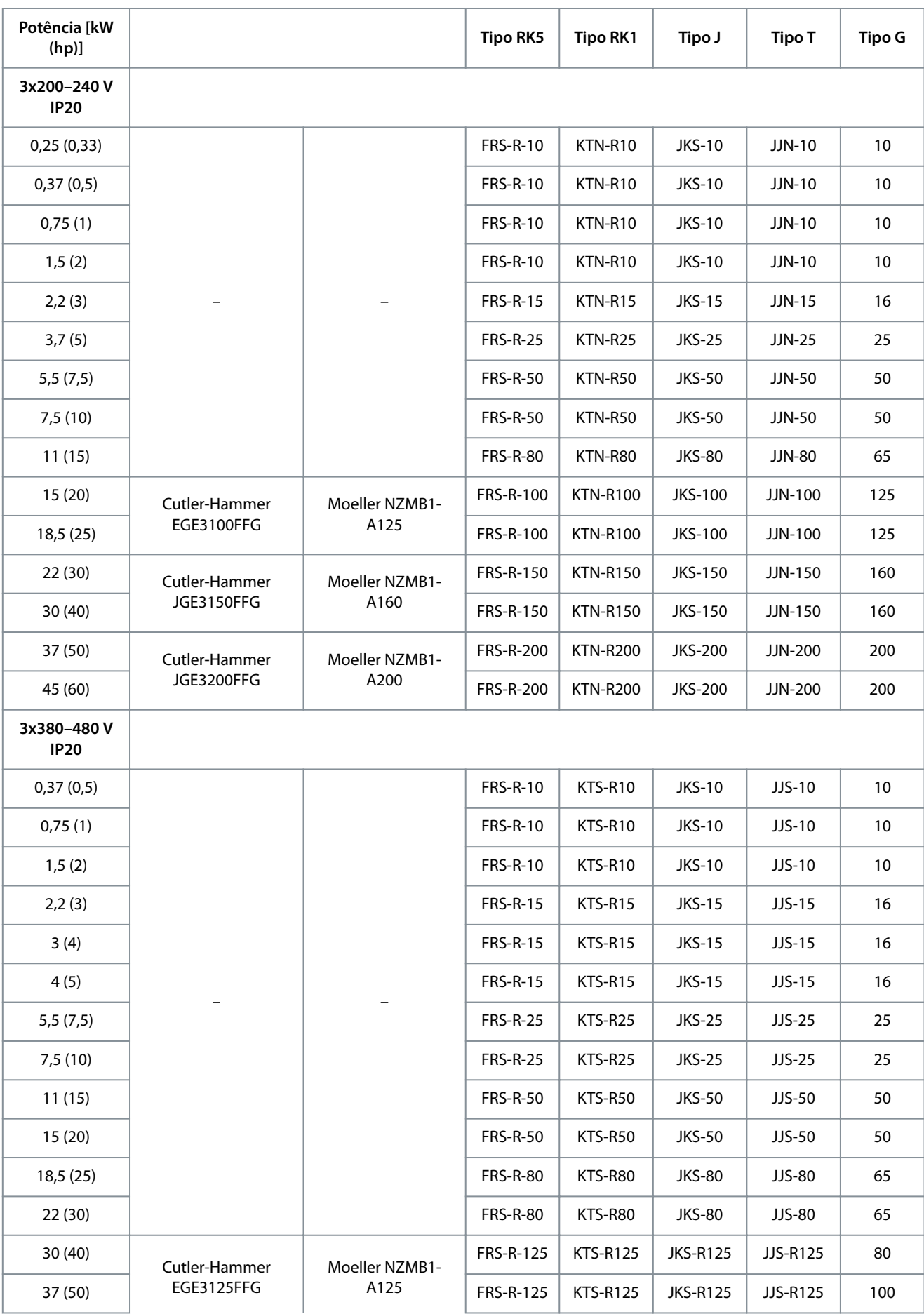

Danfoss

**Instalação**

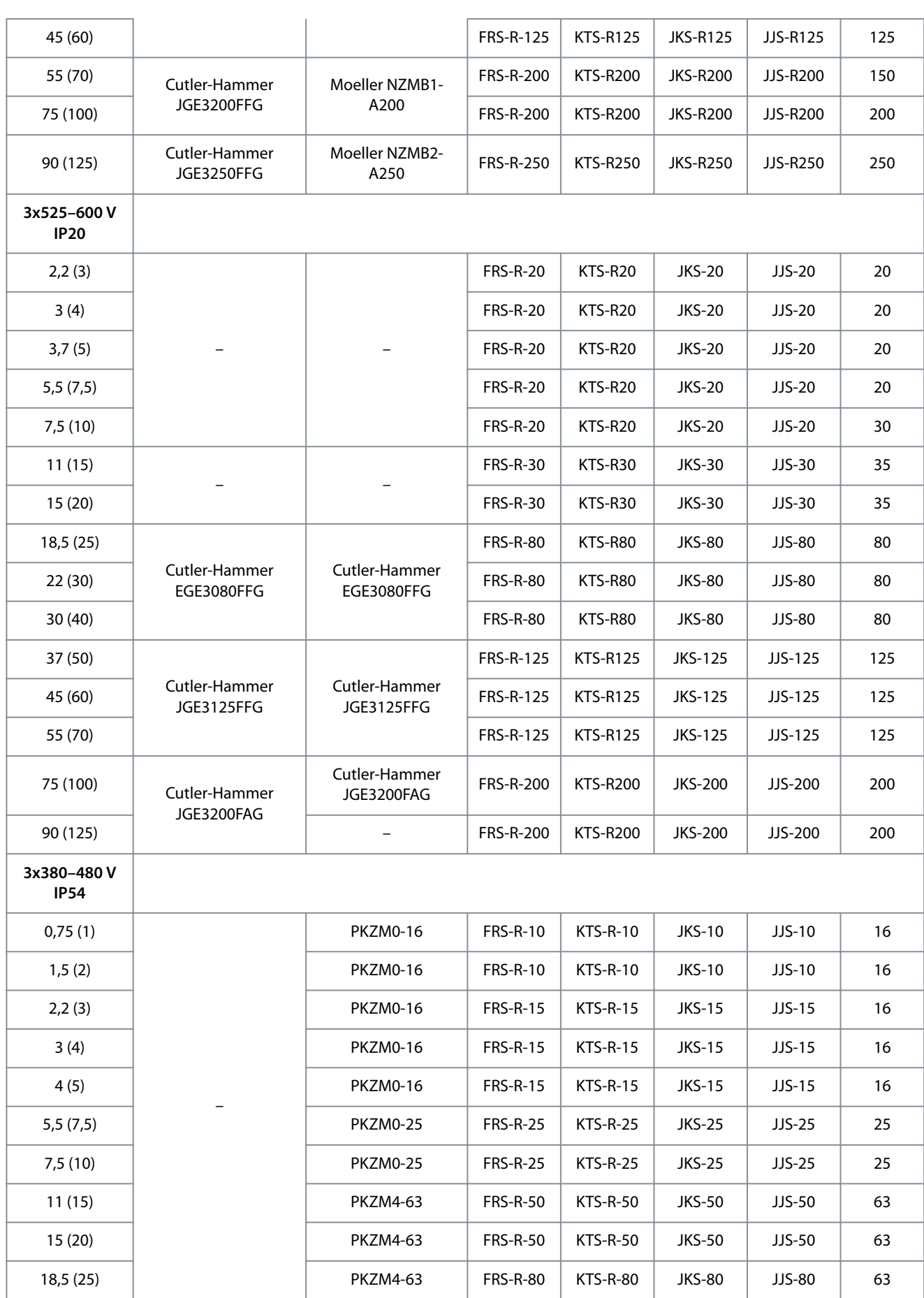

Danfoss

### **Instalação**

<span id="page-32-0"></span>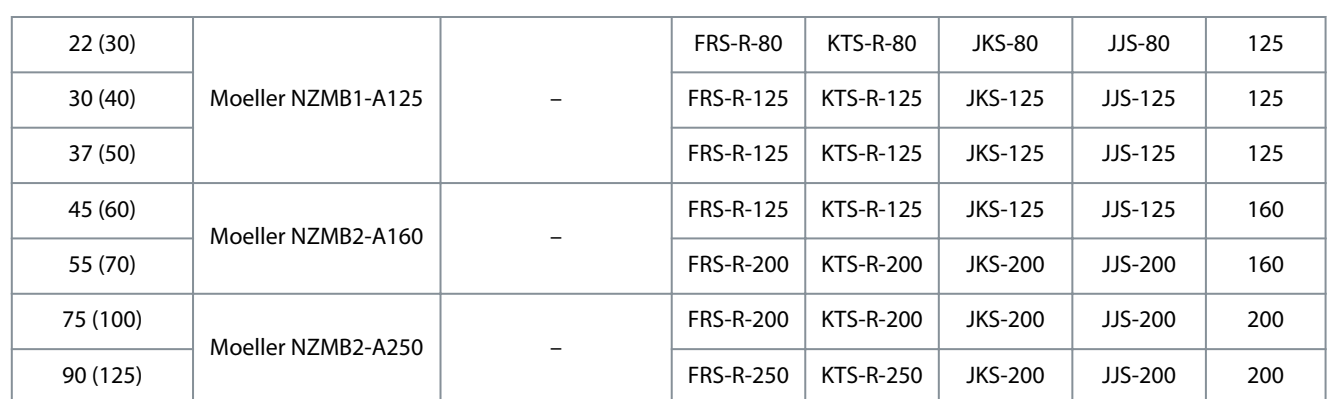

### 3.2.5 Instalação elétrica em conformidade com a EMC

Pontos gerais a serem observados para garantir a instalação elétrica em conformidade com a EMC:

- Use somente cabos de motor e cabos de controle blindados/reforçados.
- Aterre a blindagem nas duas extremidades.
- Evite a instalação com as extremidades da blindagem torcidas (rabichos), pois isto reduz o efeito de blindagem em altas frequências. Use as braçadeiras de cabo fornecidas.

- <span id="page-33-0"></span>• Garanta o mesmo potencial entre o conversor e o potencial de aterramento do PLC.
- Use arruelas tipo estrela e placas de instalação condutoras galvanicamente.

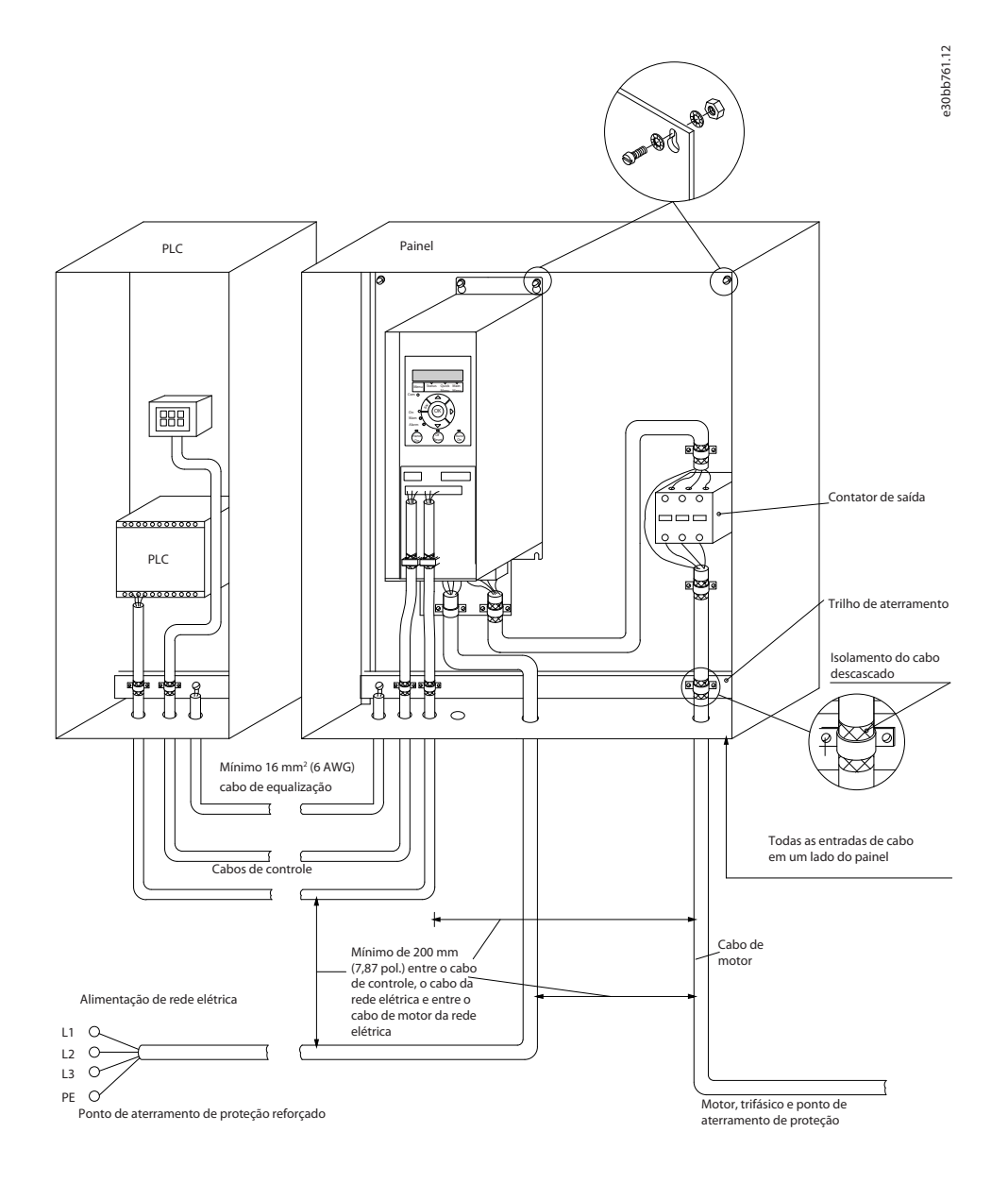

**Ilustração 22: Instalação elétrica em conformidade com a EMC**

### 3.2.6 Terminais de controle

Remova a tampa de terminal para acessar os terminais de controle.

Use uma chave de fenda para empurrar a alavanca de trava da tampa de terminal sob o LCP e, em seguida, remover a tampa de terminal conforme mostrado na ilustração a seguir.

Para unidades IP54, os terminais de controle podem ser acessados após a remoção da tampa frontal.

<u>Danfoss</u>

**Instalação**

<u>Danfoss</u>

**Instalação**

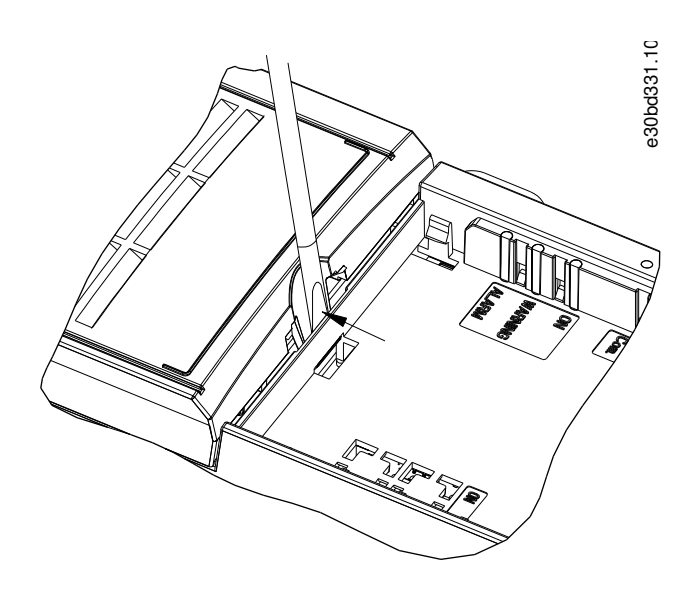

**Ilustração 23: Remoção da tampa de terminal**

A ilustração a seguir mostra todos os terminais de controle do drive. Aplicar partida (terminal 18), conexão entre os terminais 12-27 e uma referência analógica (terminal 53 ou 54 e 55) faz o conversor funcionar.

O modo de entrada digital dos terminais 18, 19 e 27 é programado no parâmetro 5-00 Modo Entrada Digital (PNP é o valor padrão). O modo da entrada digital 29 é programado no parâmetro 5-03 Modo Entrada Digital 29 (PNP é o valor padrão).

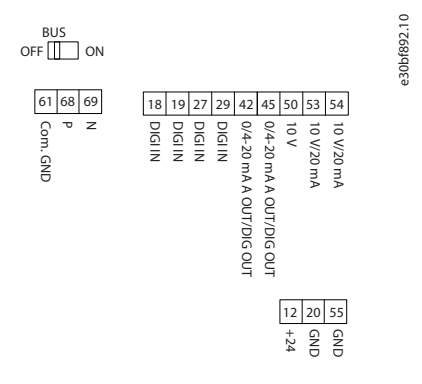

**Ilustração 24: Terminais de controle**

**Instalação**

<u> Danfoss</u>

### <span id="page-35-0"></span>3.2.7 Fiação elétrica

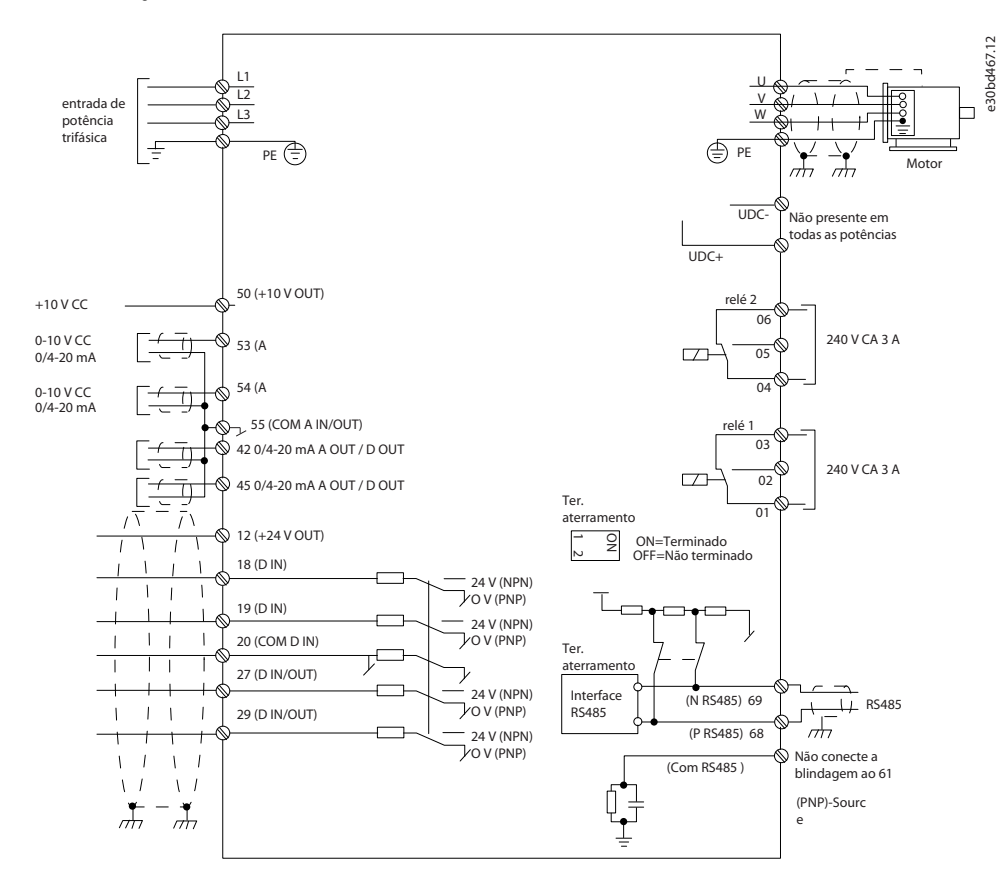

**Ilustração 25: Diagrama esquemático de ação básica**

### **A V I S O**

Não existe acesso para UDC- e UDC+ nas seguintes unidades:

- IP20, 380–480 V, 30–90 kW (40–125 hp)
- IP20, 200–240 V, 15–45 kW (20–60 hp)
- IP20, 525–600 V, 2,2–90 kW (3–125 hp)
- IP54, 380–480 V, 22–90 kW (30–125 hp)

### 3.2.8 Ruído acústico ou Vibração

Se o motor ou o equipamento acionado pelo motor, por exemplo, um ventilador, estiver emitindo ruído ou vibrações em determinadas frequências, configure os seguintes parâmetros ou grupos do parâmetro para reduzir ou eliminar o ruído ou as vibrações:

- Grupo do parâmetro 4-6\* Bypass de Velocidade.
- Programe o parâmetro 14-03 Sobremodulação para [0] Desligado.
- Padrão de chaveamento e frequência de chaveamento no grupo do parâmetro 14-0\* Chaveamento do Inversor.
- Parâmetro 1-64 Amortecimento da Ressonância.
<u>Danfoss</u>

# **4 Programação**

### 4.1 Painel de Controle Local (LCP)

O conversor pode ser programado no LCP ou em um PC através da porta COM RS485 instalando o Software de Setup do MCT 10. O LCP é dividido em 4 seções funcionais.

- A. Display
- B. Tecla do menu
- C. Teclas de navegação e luzes indicadoras
- D. Teclas de operação e luzes indicadoras

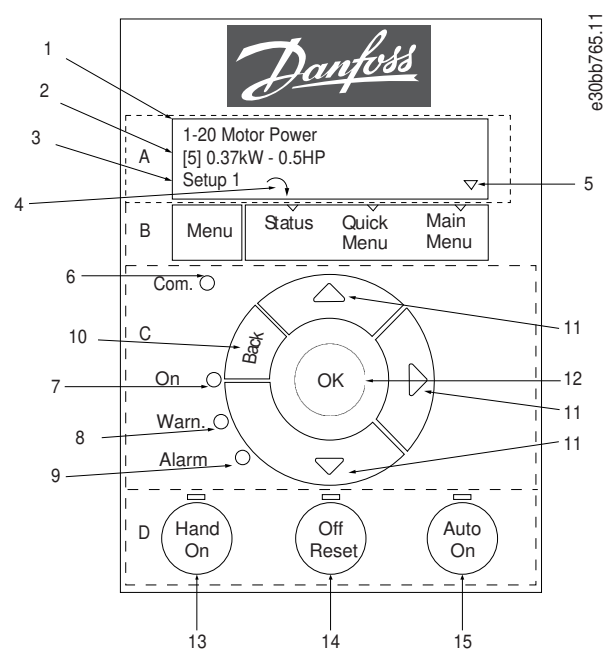

**Ilustração 26: Painel de Controle Local (LCP)**

### **A. Display**

O display LCD é iluminado com 2 linhas alfanuméricas. Todos os dados são mostrados no LCP. O Ilustração 26 descreve as informações que podem ser lidas no display.

#### **Tabela 13: Legenda para Seção A**

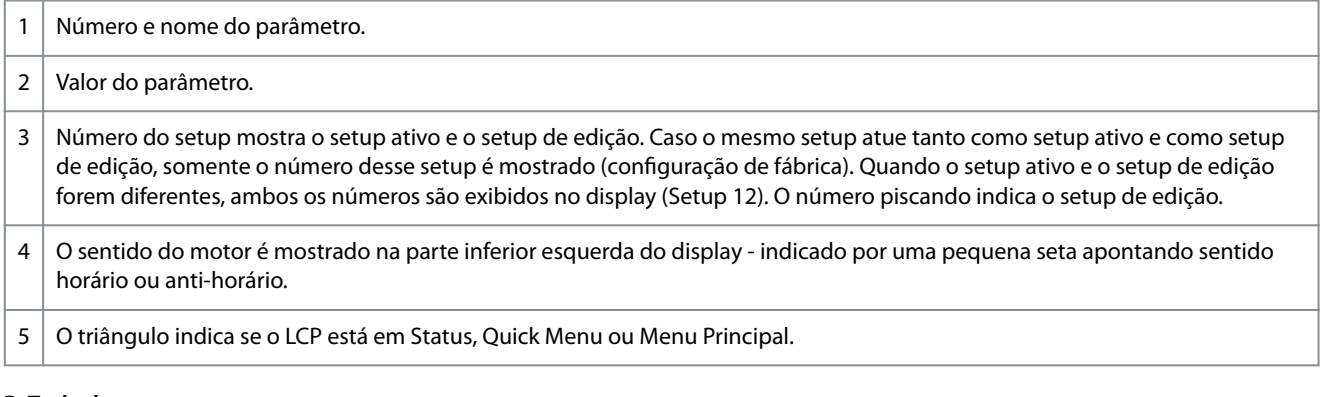

### **B. Tecla do menu**

Pressione [Menu] para selecionar entre Status, Quick Menu ou Menu Principal. **C. Teclas de navegação e luzes indicadoras**

### **Tabela 14: Legenda para Seção C**

6 LED Com.: Pisca durante a comunicação do barramento.

<u>Danfoss</u>

**Programação**

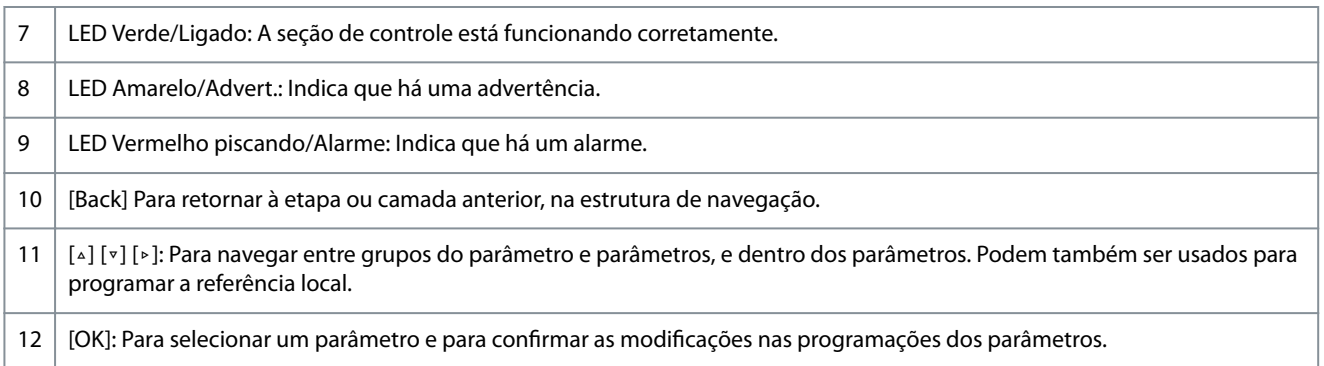

#### **D. Teclas de operação e luzes indicadoras**

#### **Tabela 15: Legenda para Seção D**

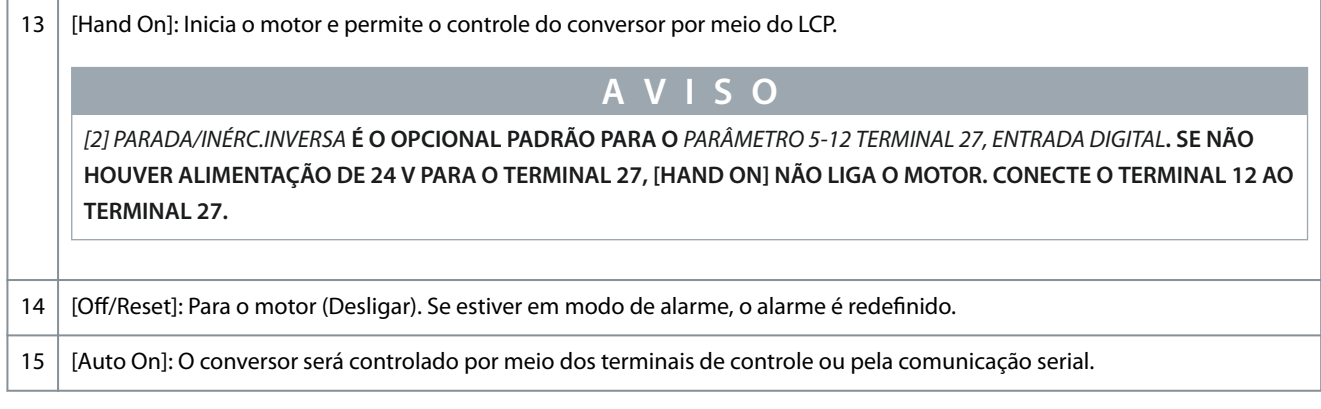

### 4.2 Assistente de Setup

### 4.2.1 Introdução do assistente de setup

O menu do assistente interno guia o instalador pela configuração do conversor de maneira clara e estruturada para aplicativos de malha aberta e malha fechada e para configurações rápidas do motor.

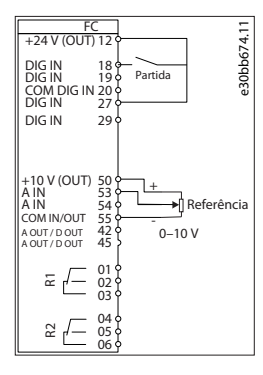

#### **Ilustração 27: Fiação do conversor**

O assistente é mostrado após a energização até que algum parâmetro seja alterado. O assistente pode sempre ser acessado novamente através do quick menu. Pressione [OK] para iniciar o assistente. Pressione [Back] para retornar à visualização do status.

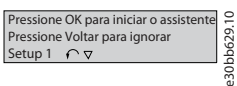

**Ilustração 28: Assistente de inicialização/sair**

Danfoss

e30bc244.16

#### ... o assistente inicia Selecione as definições regionais<br>**[0]** Potência de kW/50 Hz Na energização, selecione o idioma preferido. Tipo de grade [0] 200-240 V/50 Hz/Delta Tipo do motor [0] Motor assincrono Motor PM Selecione o idioma Assíncrono [1] Inglês Potência do motor<br>1910 - kW Setup 1 Corrente do motor<br>583 A Status Quick Main Quick Menu **Menu** Menu Tensão do Motor Com. Velocidade nominal do motor 400 V 80<br>80 B<sup>a</sup>  $\textcircled{2}$ Frequência do Motor On OK Torque nominal do motor 5,4 Nm 50 Hz Warn. Alarm Corrente do Motor 11e<br>56 Resistência do estator<br>0,65 Ohms g) Hand Off Auto On Reset On Velocidade nominal do motor Polos do motor 1420 RPM 8 Tela de energização Força C<br>Eletro Indutância do eixo-q (Lq) Sat. da Indutância do eixo-d (LdSat)  $(\!(\circ\kappa)\!)$  $5<sup>1</sup>$ em 1000 RPM 57 V 5 mH Indutância do eixo d (Ld) 5 mH Sat. da Indutância do eixo-q (LqSat) 5 mH Tipo de motor = IPM A próxima tela é a tela do Assistente. Corrente na indutância mín. do eixo d<br>100 % Tipo de Motor = SPM Corrente na indutância mín. do eixo q<br>100 % Pressione OK para iniciar o assistente Modo de Partida [0] Detecção de Rotor Pressione Voltar para ignorar Setup 1  $\sqrt{\mathsf{ok}}$ se Status Quick Main Quick Menu Menu Menu Ganho de Detecção de Posição Com. % 100 <sup>B</sup><sup>a</sup> Detecção de rotor bloqueado<br>**[0]** Desligado On OK Desligado Warn. Tempo detecção do rotor bloq. [s]<br>D10 s Alarm s Off Auto Hand Frequência Máx. de Saída 65 Hz On Reset On Tela do Assistente Comprimento do Cabo de Motor  $\overline{50}$ se <sup>B</sup><sup>a</sup> Programar Lim. Inf. da Veloc. Motor 0000 Hz 0,0 Hz Programar Lim. Sup. da Veloc. Motor 0,0 kW Hz Setup 1 Status Quick Main Quick Menu Menu Menu Programar Tempo de Acel. Rampa 1 Com. 0010 s <sup>B</sup><sup>a</sup> Programar Tempo de Desacel. Rampa 1 Tipo de motor = Assíncrono 0010 OK s On Warn. Flying start ativo? Desativado [0] Alarm Tipo de motor = Motor PM Off Hand Auto Reset On On Modo de corrente Selecione T53 Modo Modo de tensão  $\overline{0}$ Modo de corrente Tela de Status Programe T53 baixa corrente Programe T53 baixa tensão 04,66 A 0050 V O Assistente pode sempre ser acessado novamente por meio do Quick Menu Programe T53 alta corrente<br>13,300 A Programe T53 alta tensão<br>O220 V A Programe referência mínima 0000 Hz Programe referência máxima 0050 Hz Selecione Função do Relé 1 [0] Sem função Selecione Função do Relé 2 Sem função Adaptação Automática do Motor Desligado (Não use AMA)  $\Gamma$ Use AMA ... o assistente inicia Adaptação Automática do Motor OP AMA em execução AMA falhou Pressione OK ----- AMA OK AMA falhou

# 4.2.2 Assistente de Setup para aplicações de malha aberta

**Ilustração 29: Assistente de Setup para aplicações de malha aberta**

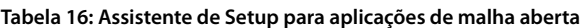

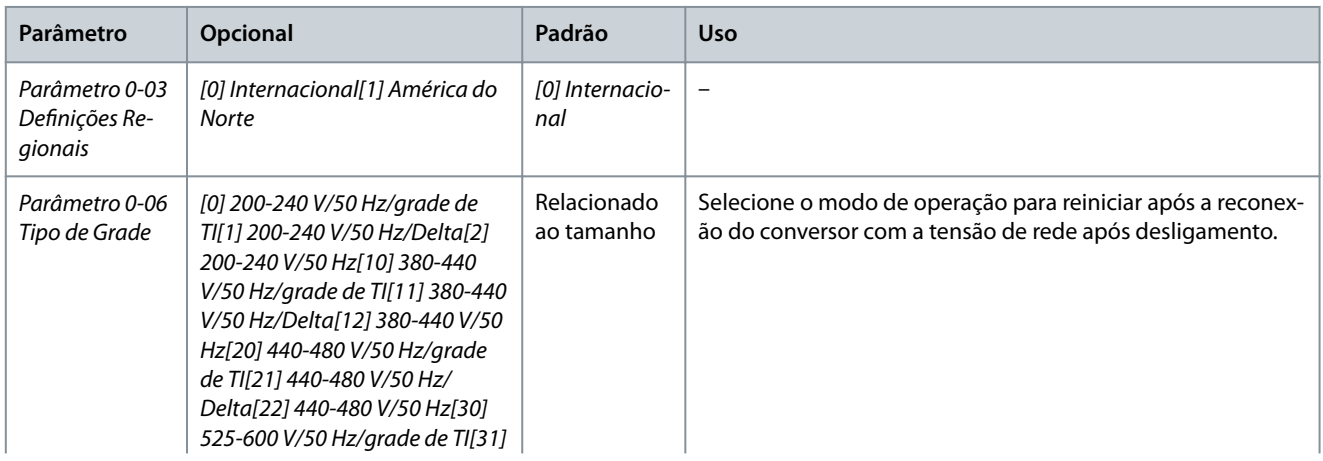

Danfoss

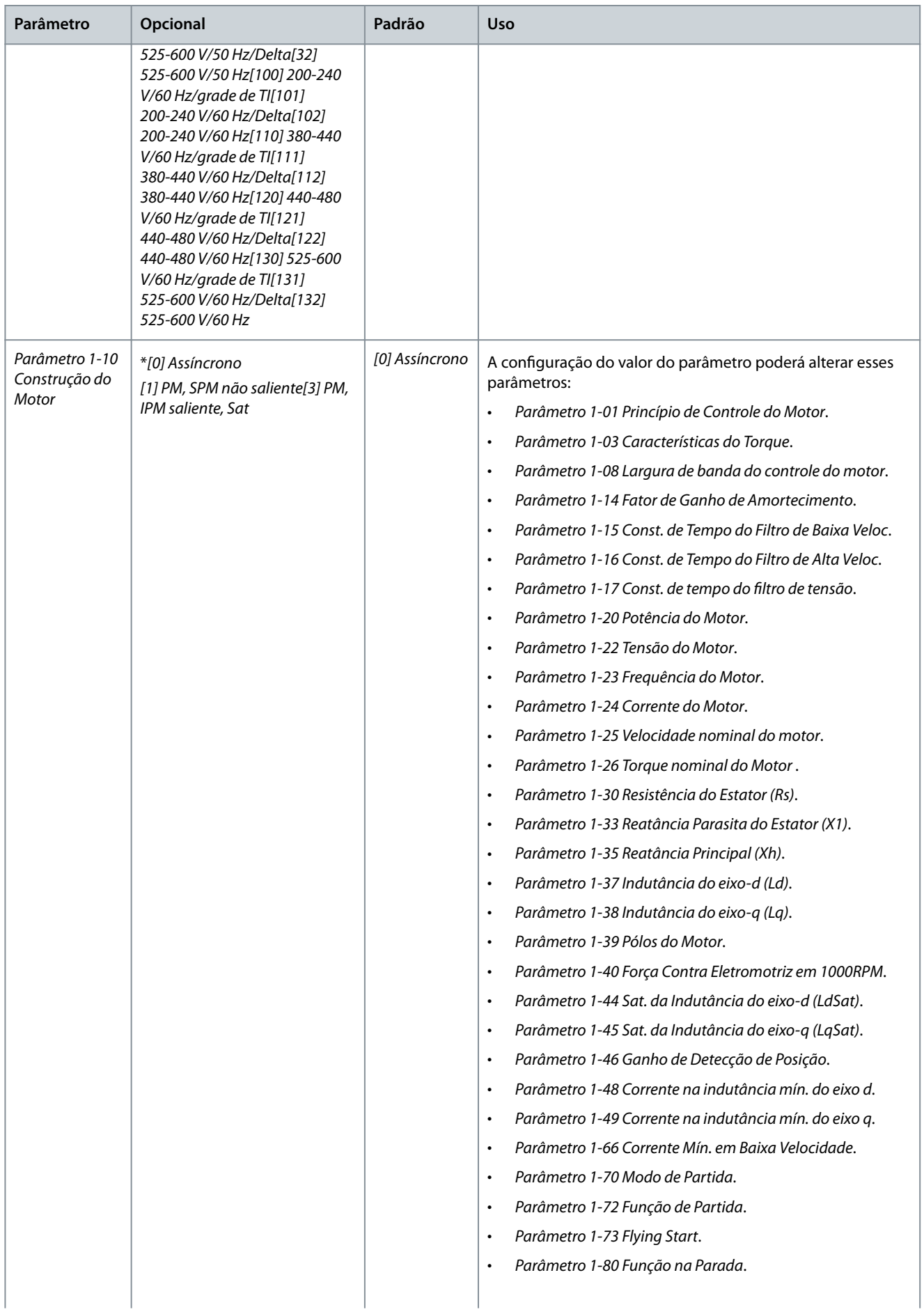

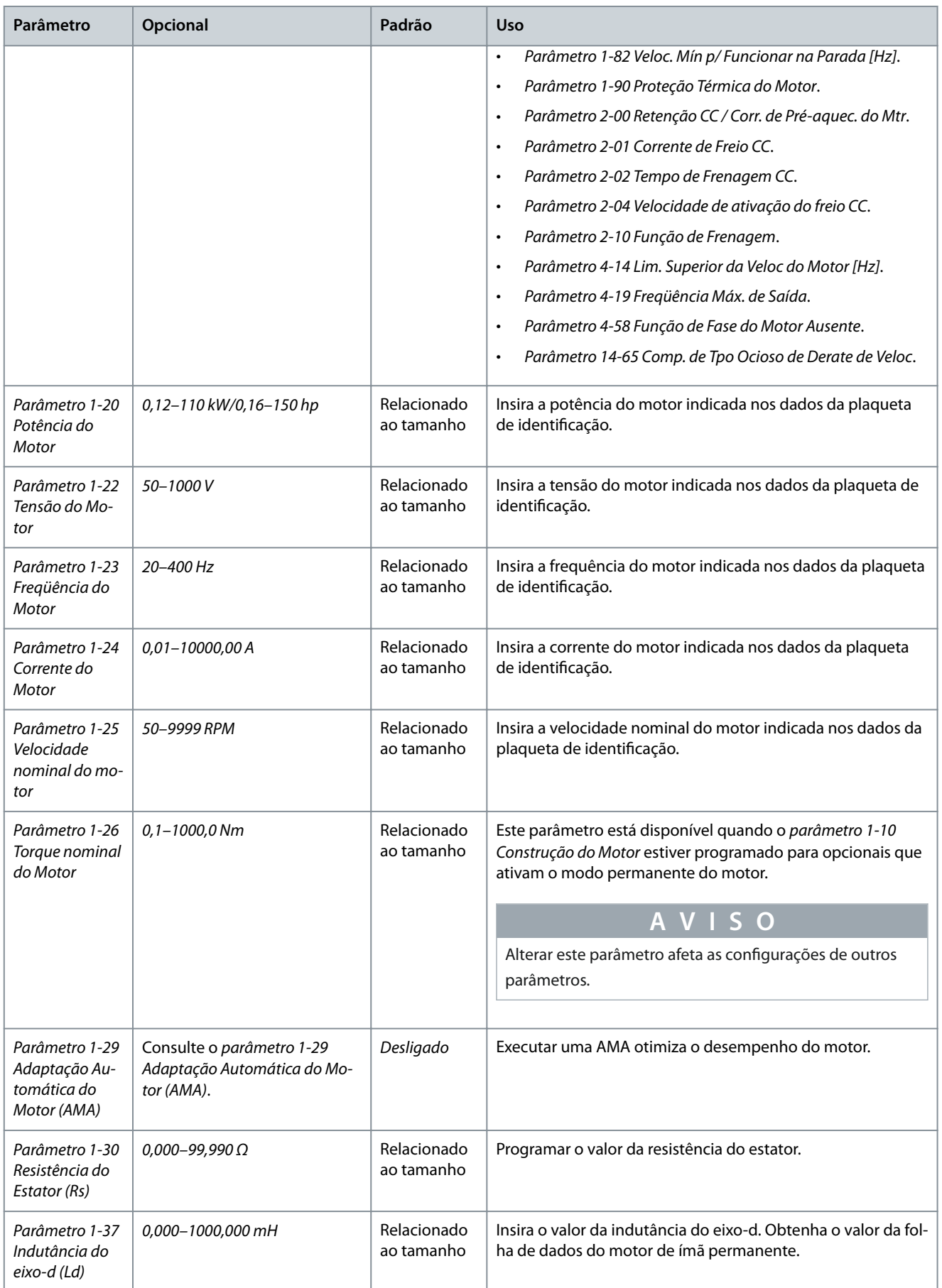

Danfoss

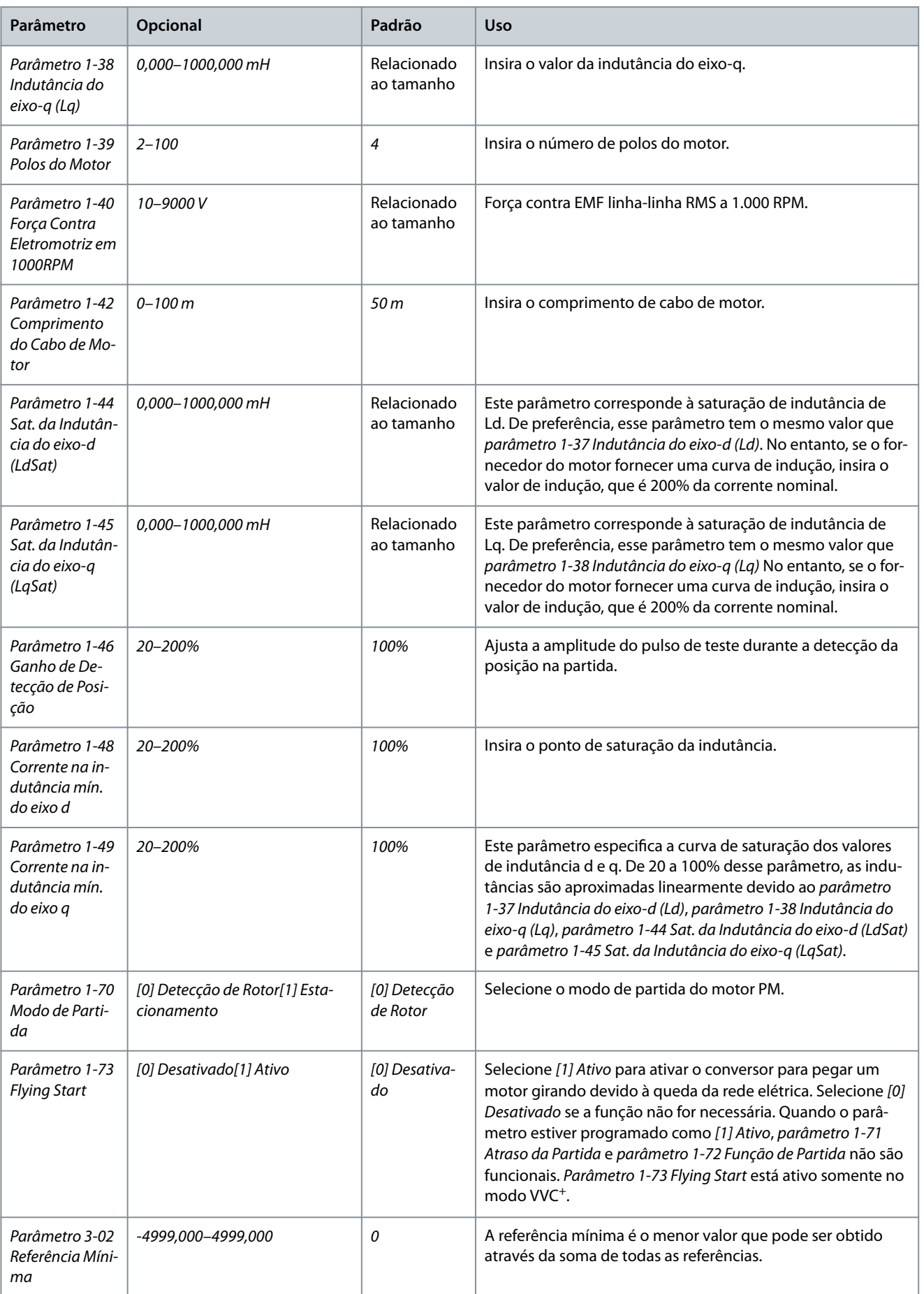

### **Guia de Operação**

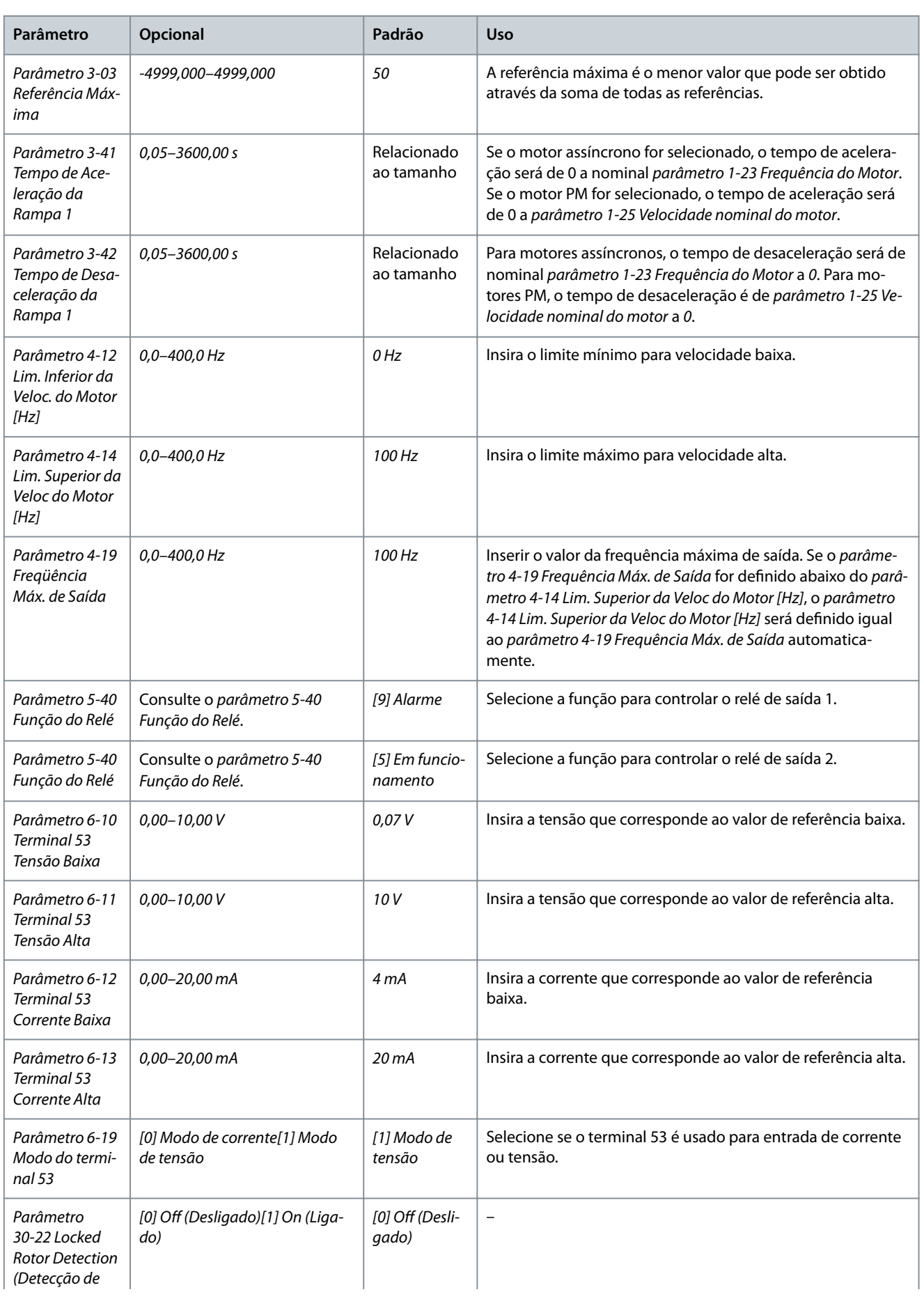

**Guia de Operação**

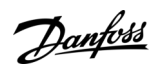

# **Programação**

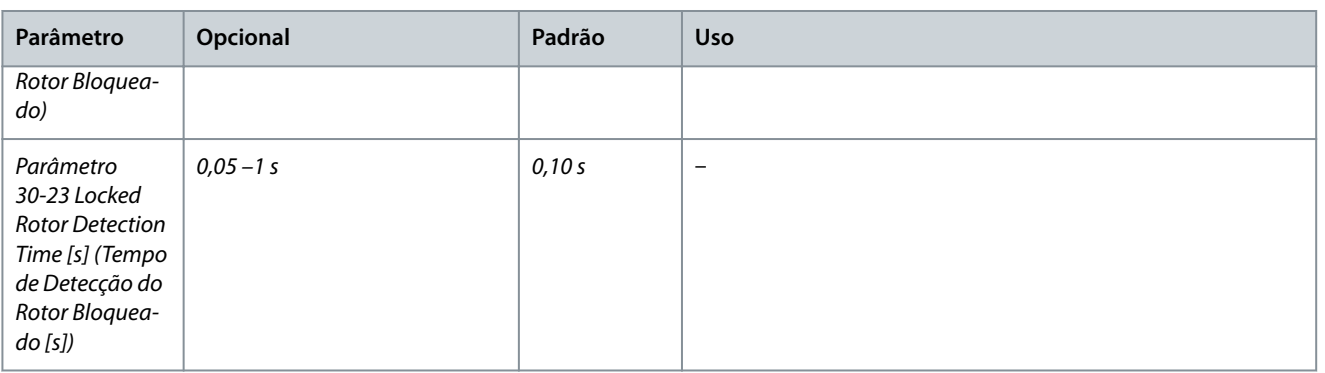

e30bc402.14

# 4.2.3 Assistente de Setup de para aplicações de malha fechada

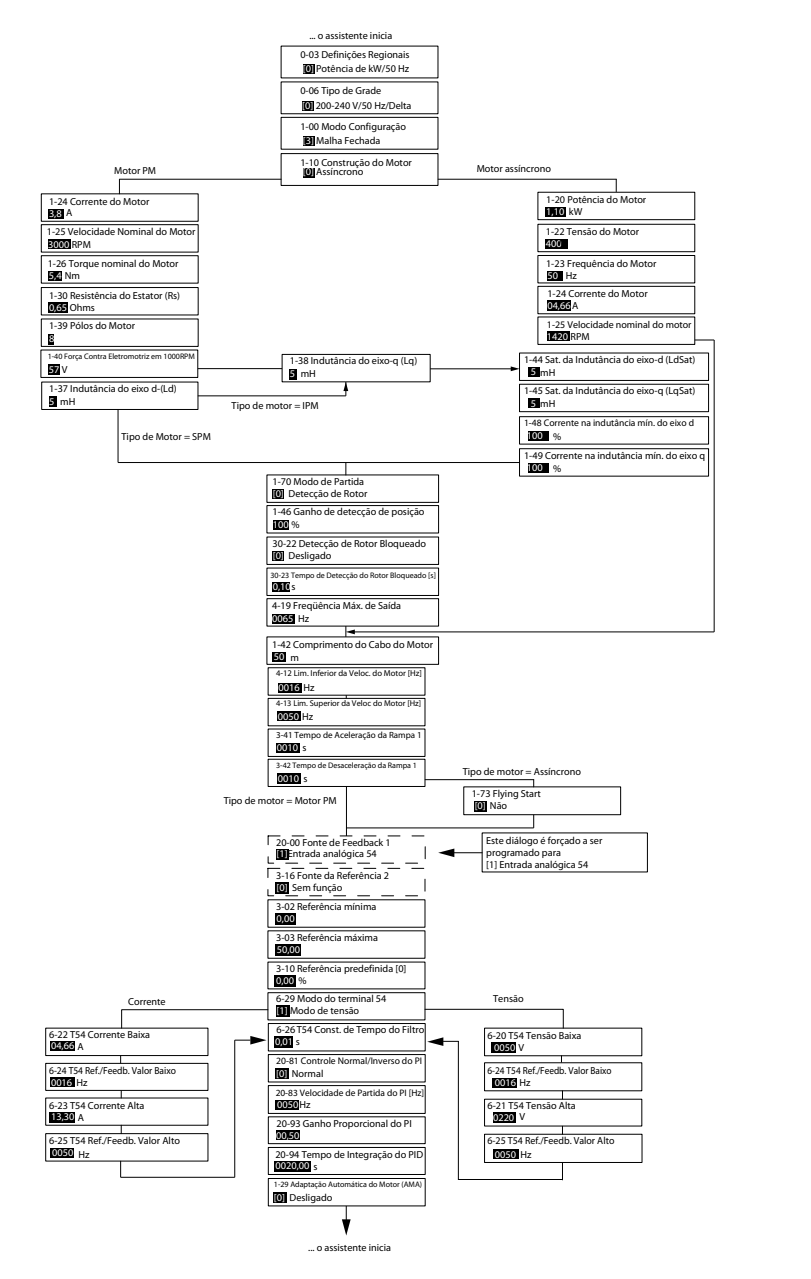

**Ilustração 30: Assistente de Setup de para aplicações de malha fechada**

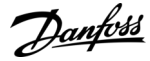

**Programação**

### **Tabela 17: Assistente de Setup de para aplicações de malha fechada**

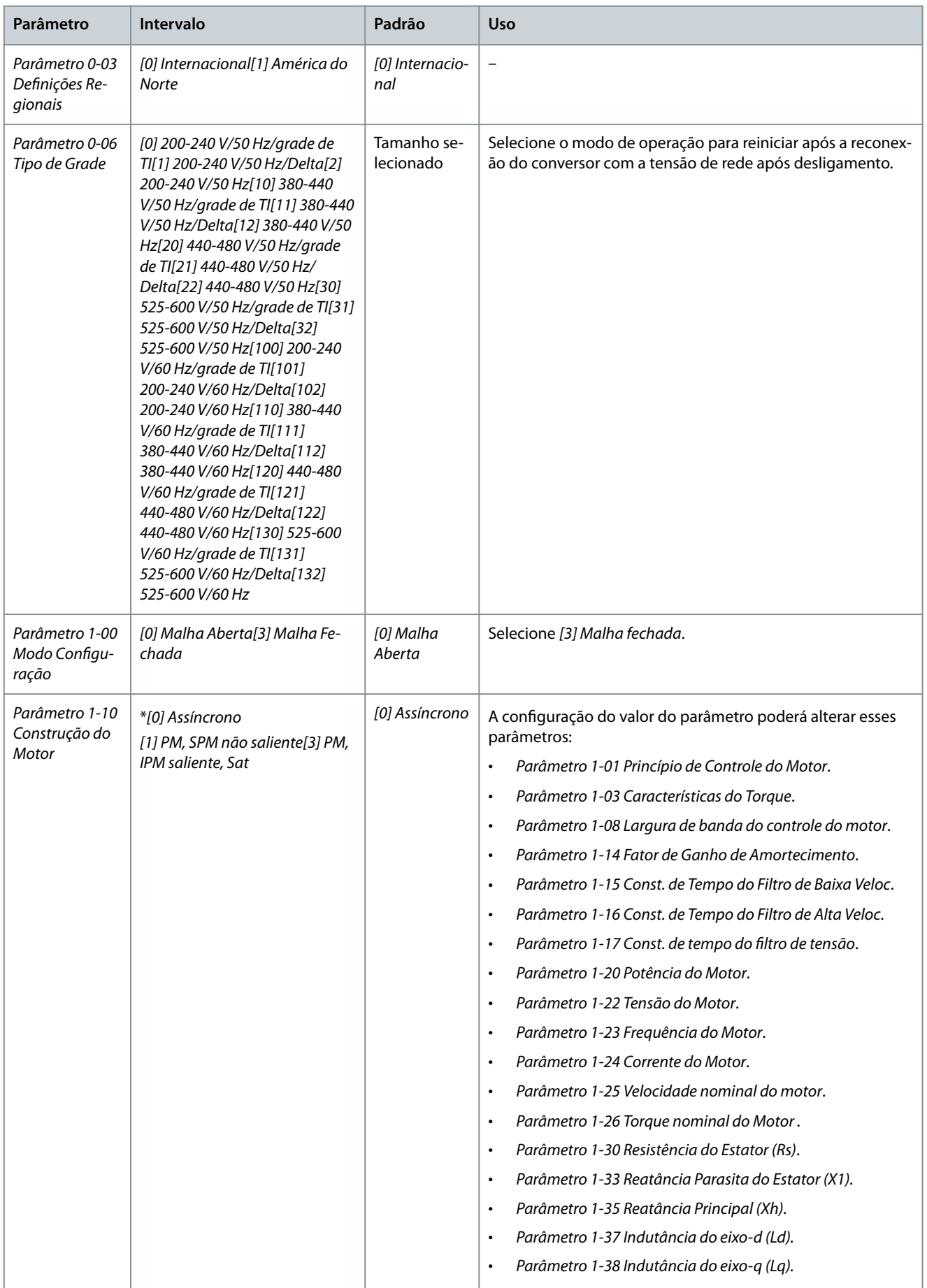

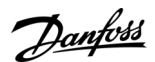

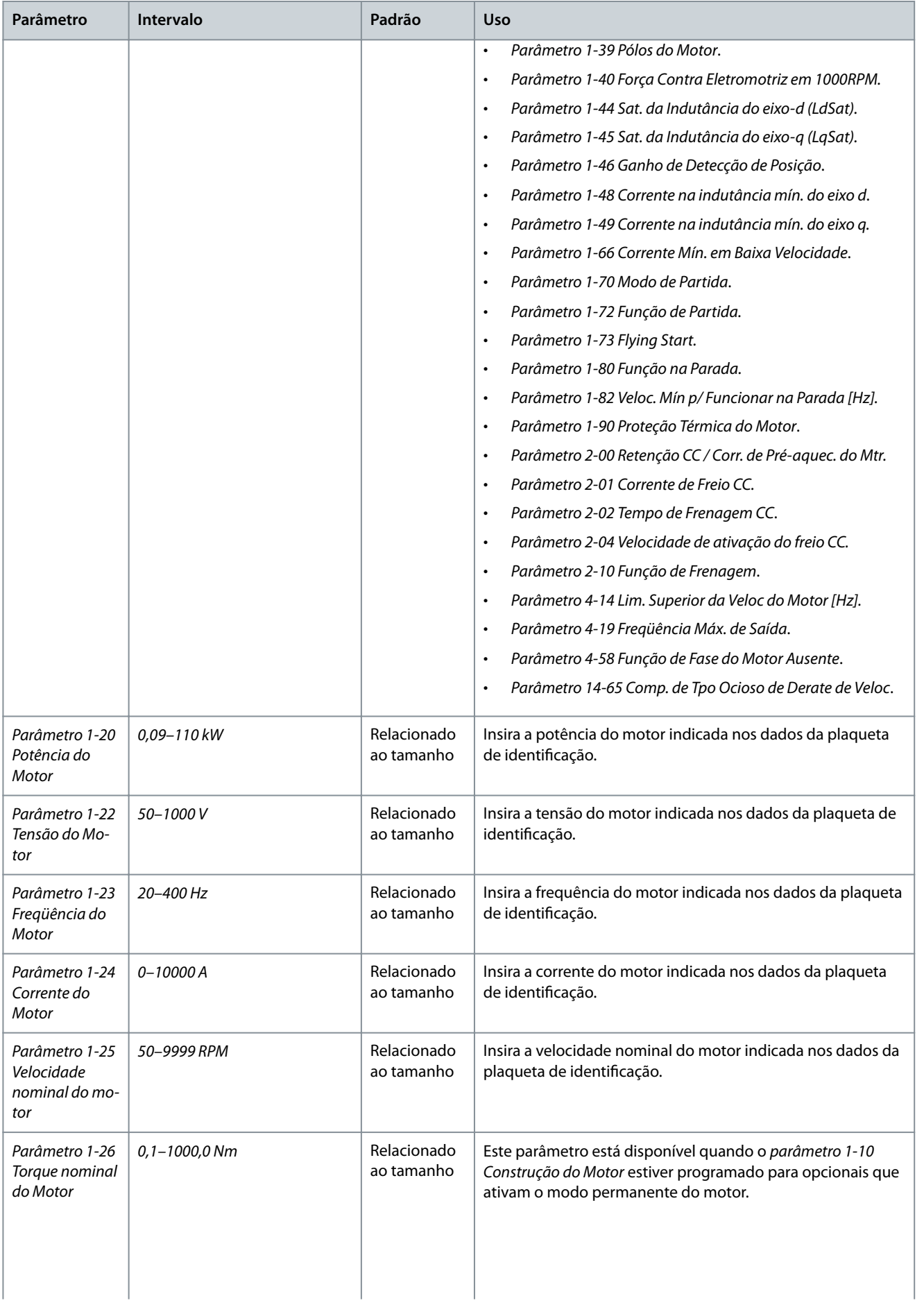

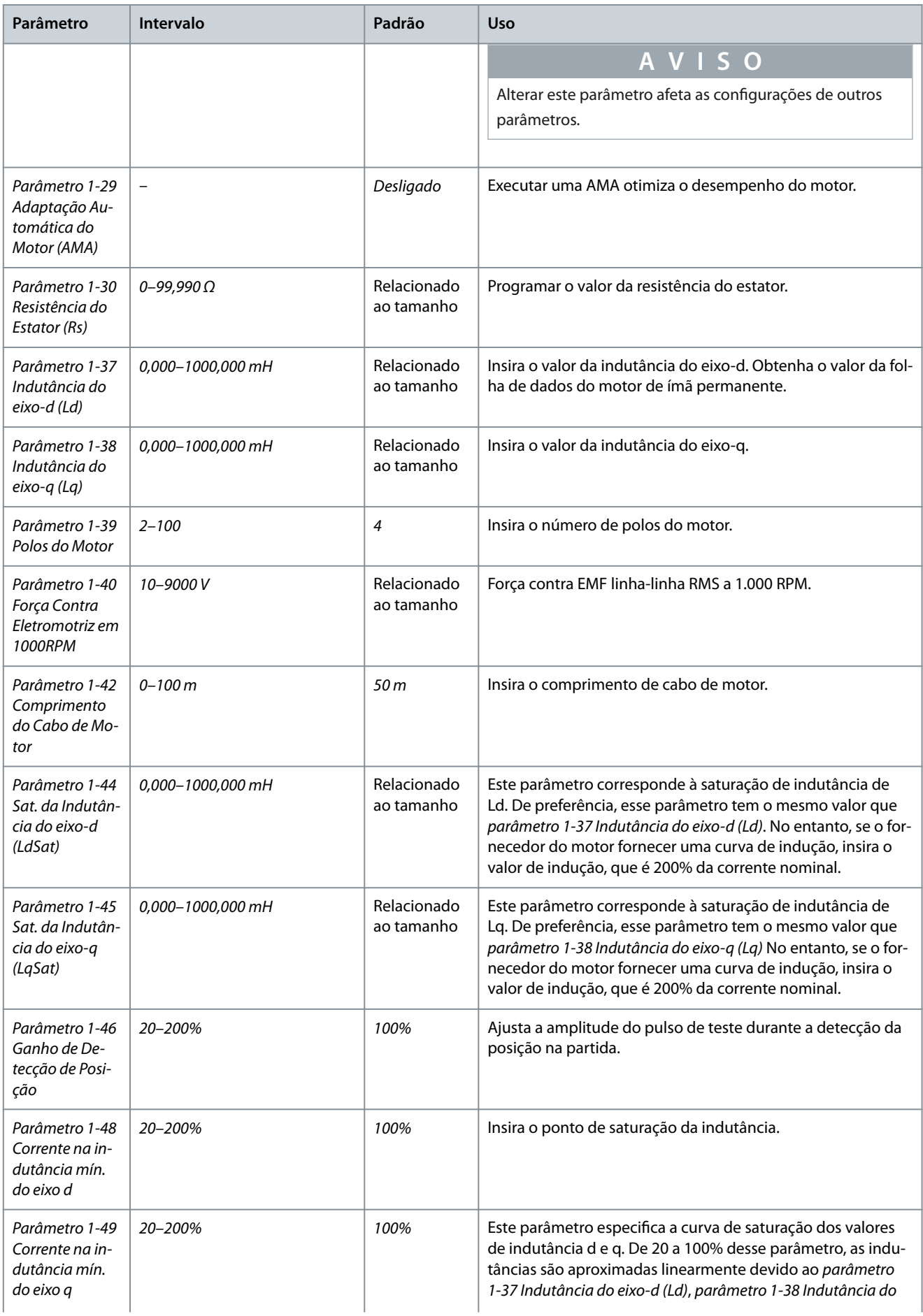

**Guia de Operação**

Danfoss

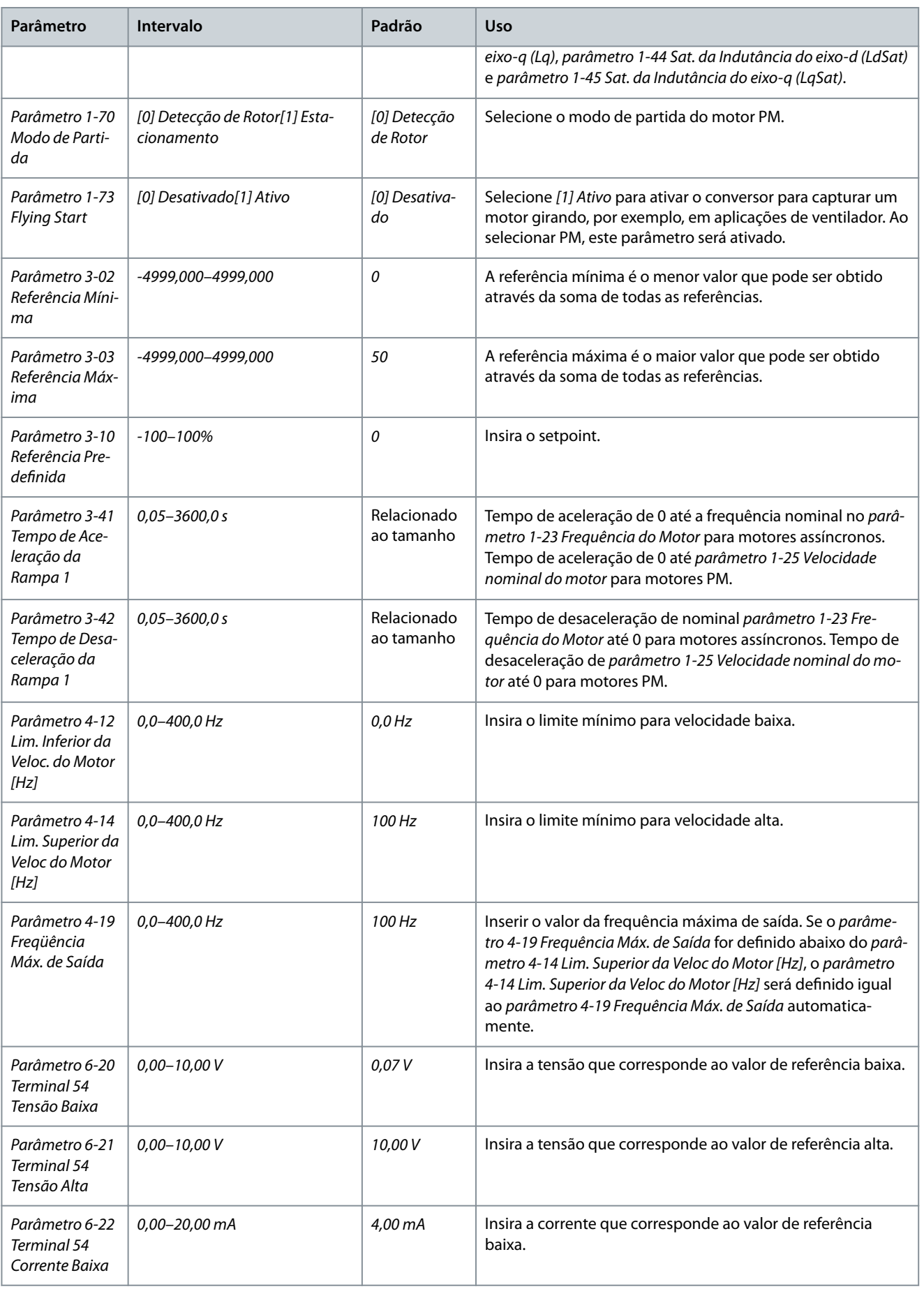

### **Guia de Operação**

# **Programação**

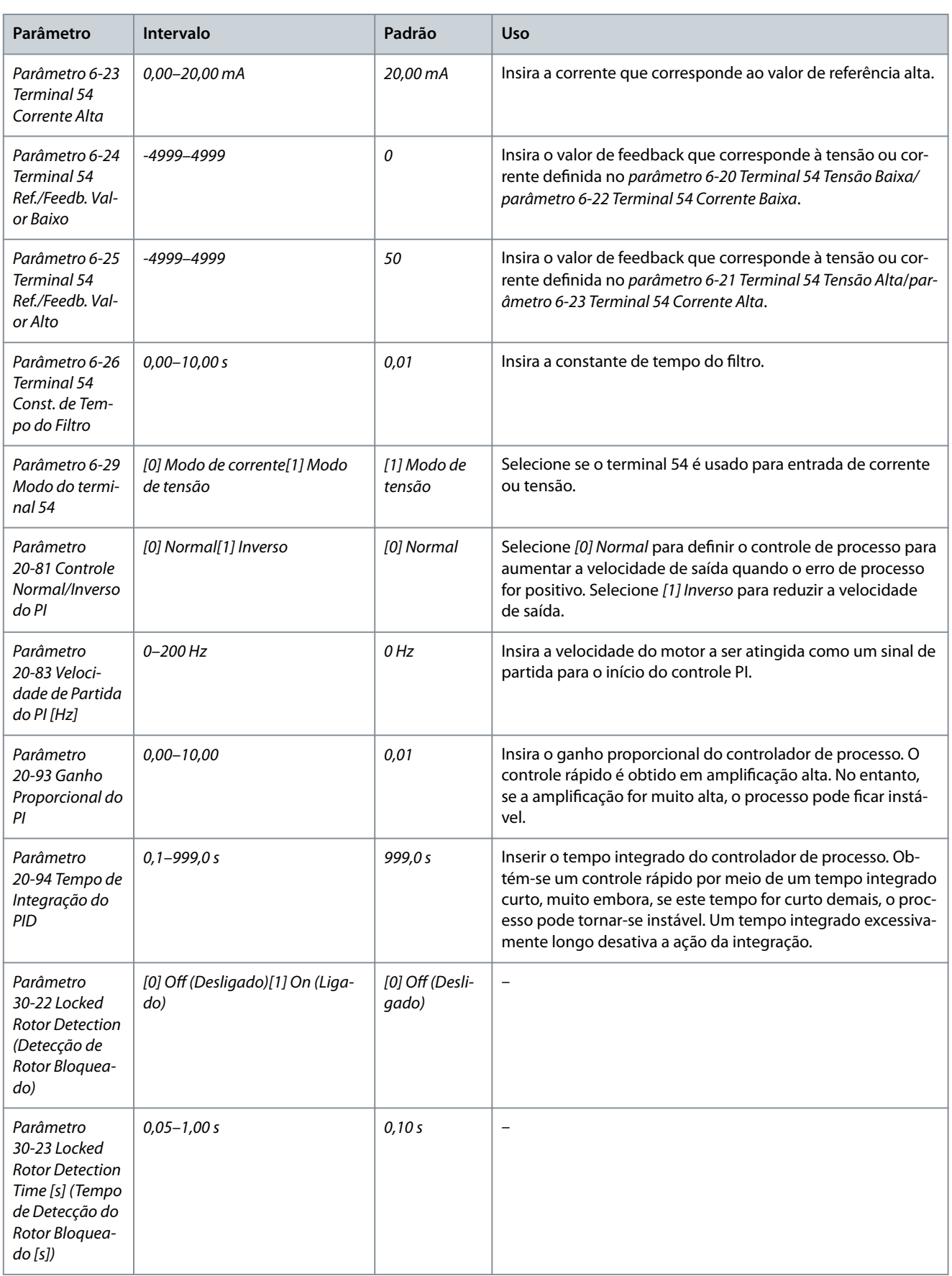

# 4.2.4 Setup doMotr

O assistente de setup do motor orienta os usuários através dos parâmetros do motor necessários.

Danfoss

**Programação**

### **Tabela 18: Congurações do assistente de setup do motor**

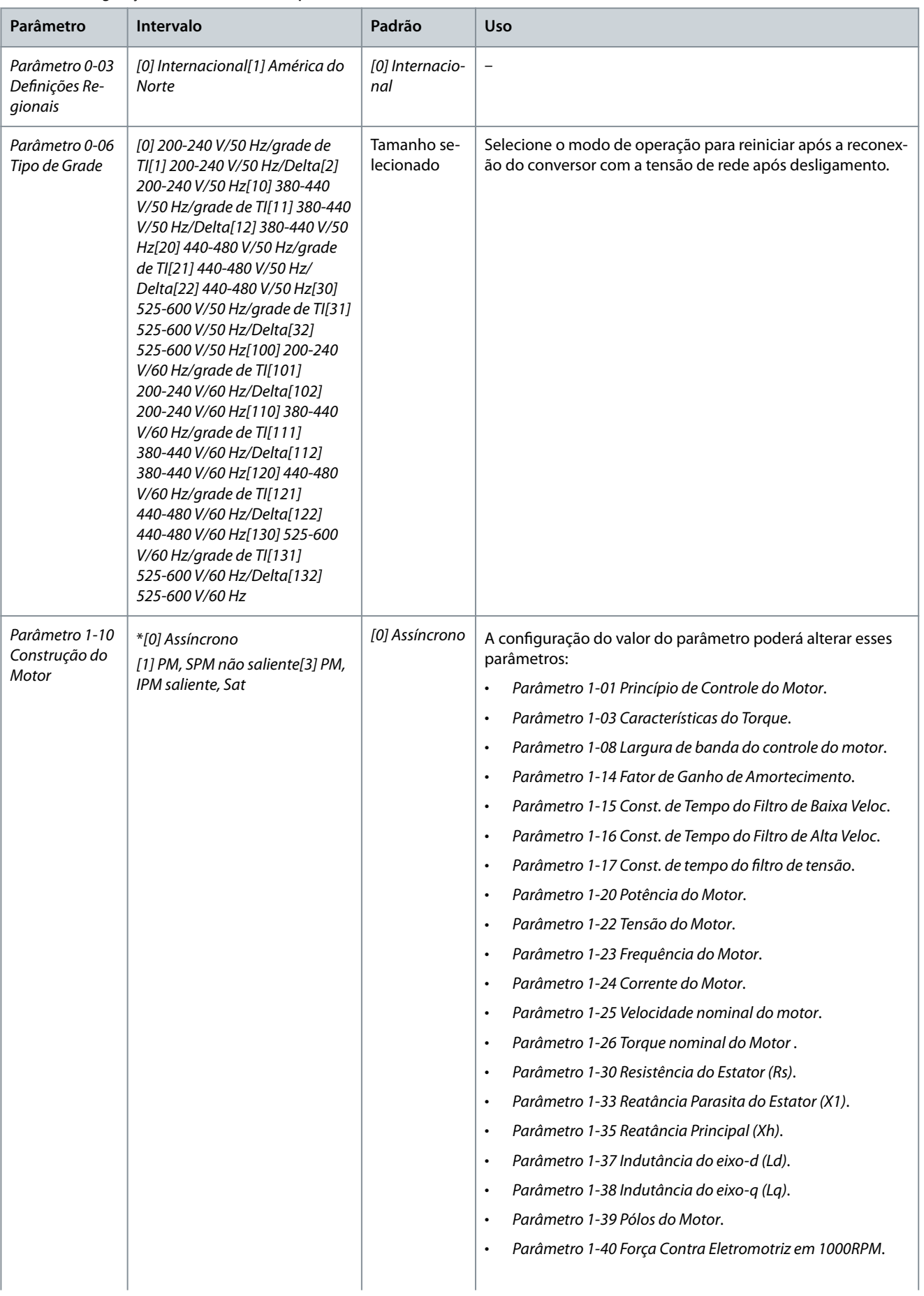

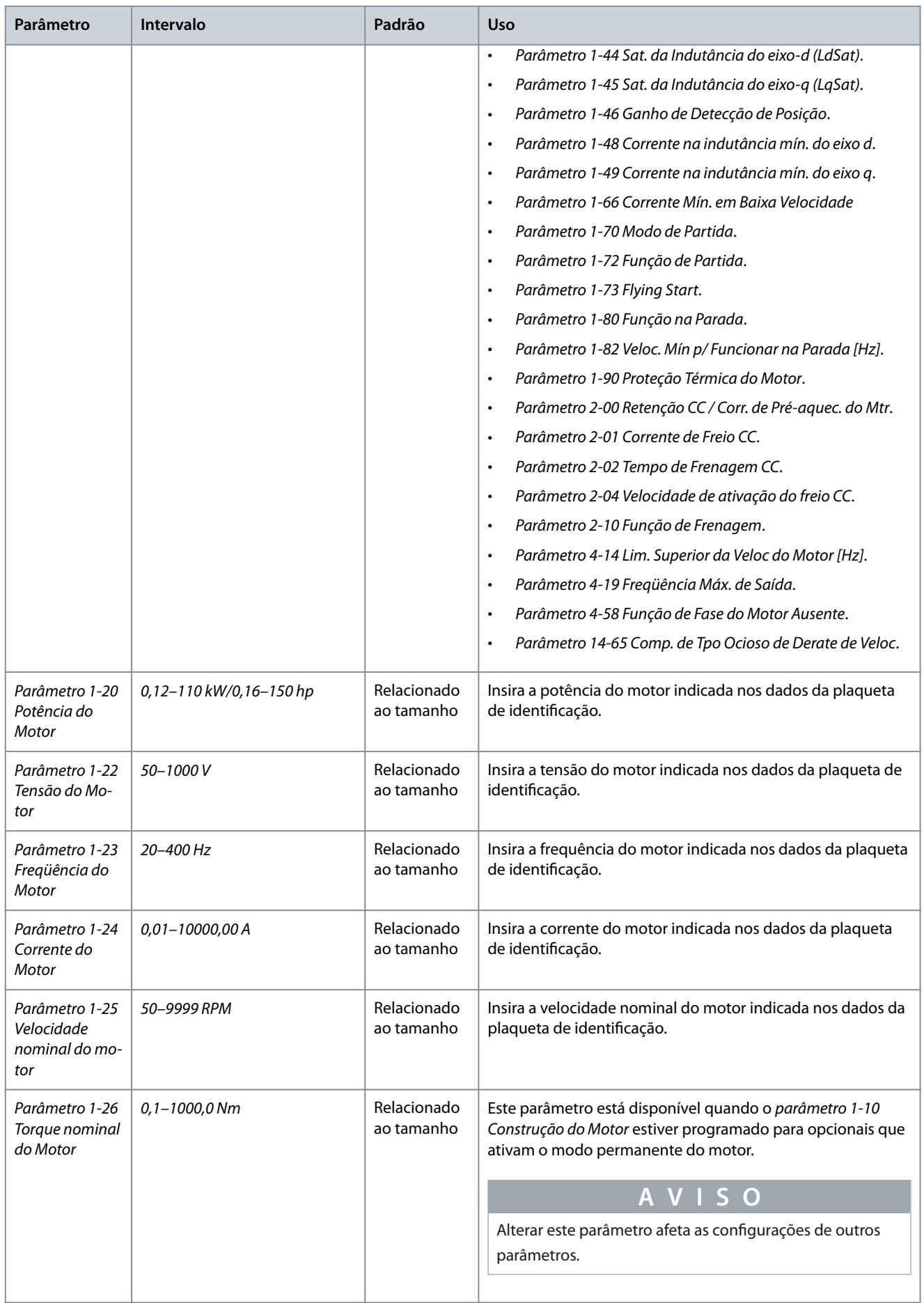

Danfoss

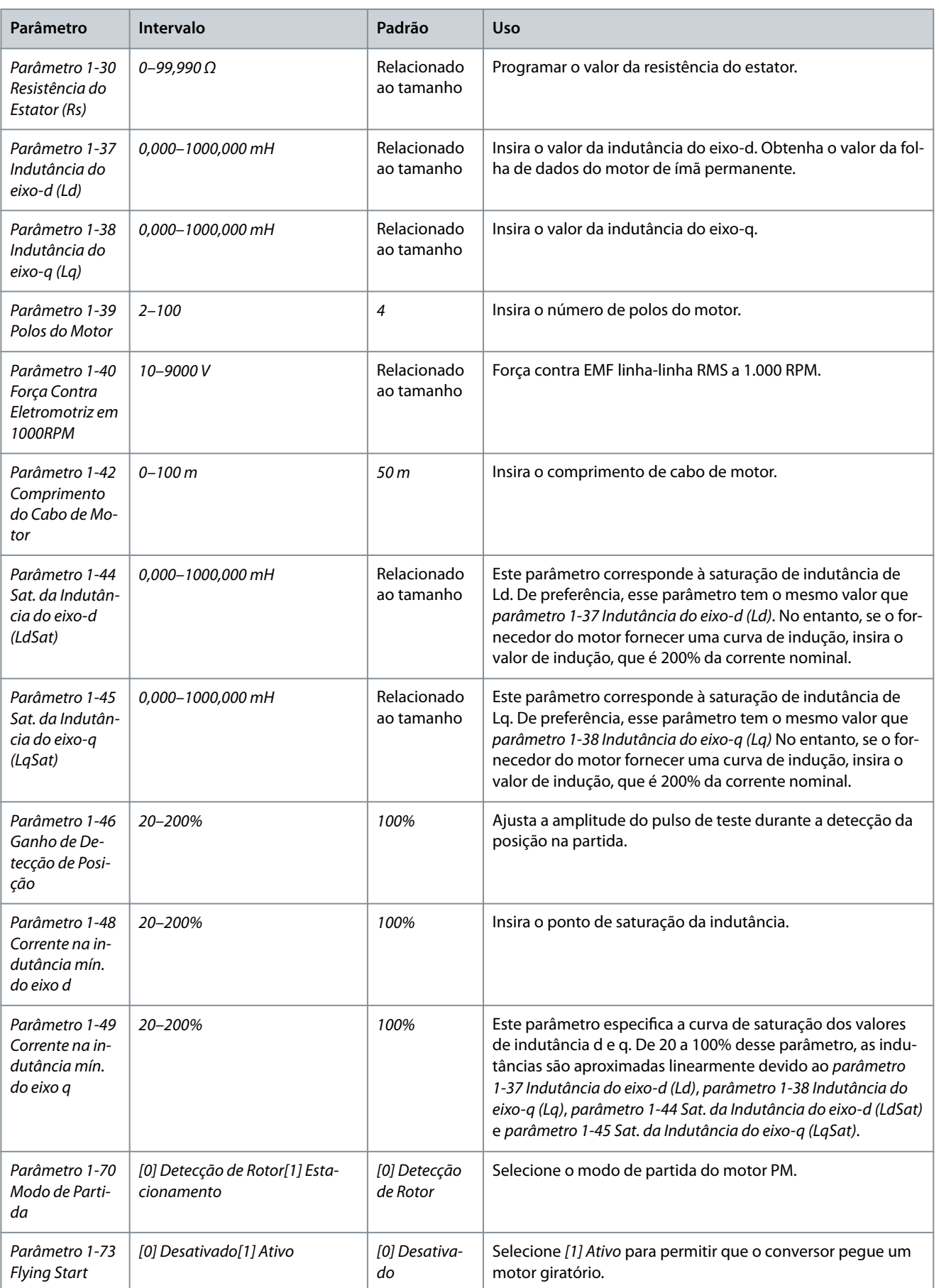

### **Guia de Operação**

Danfoss

### **Programação**

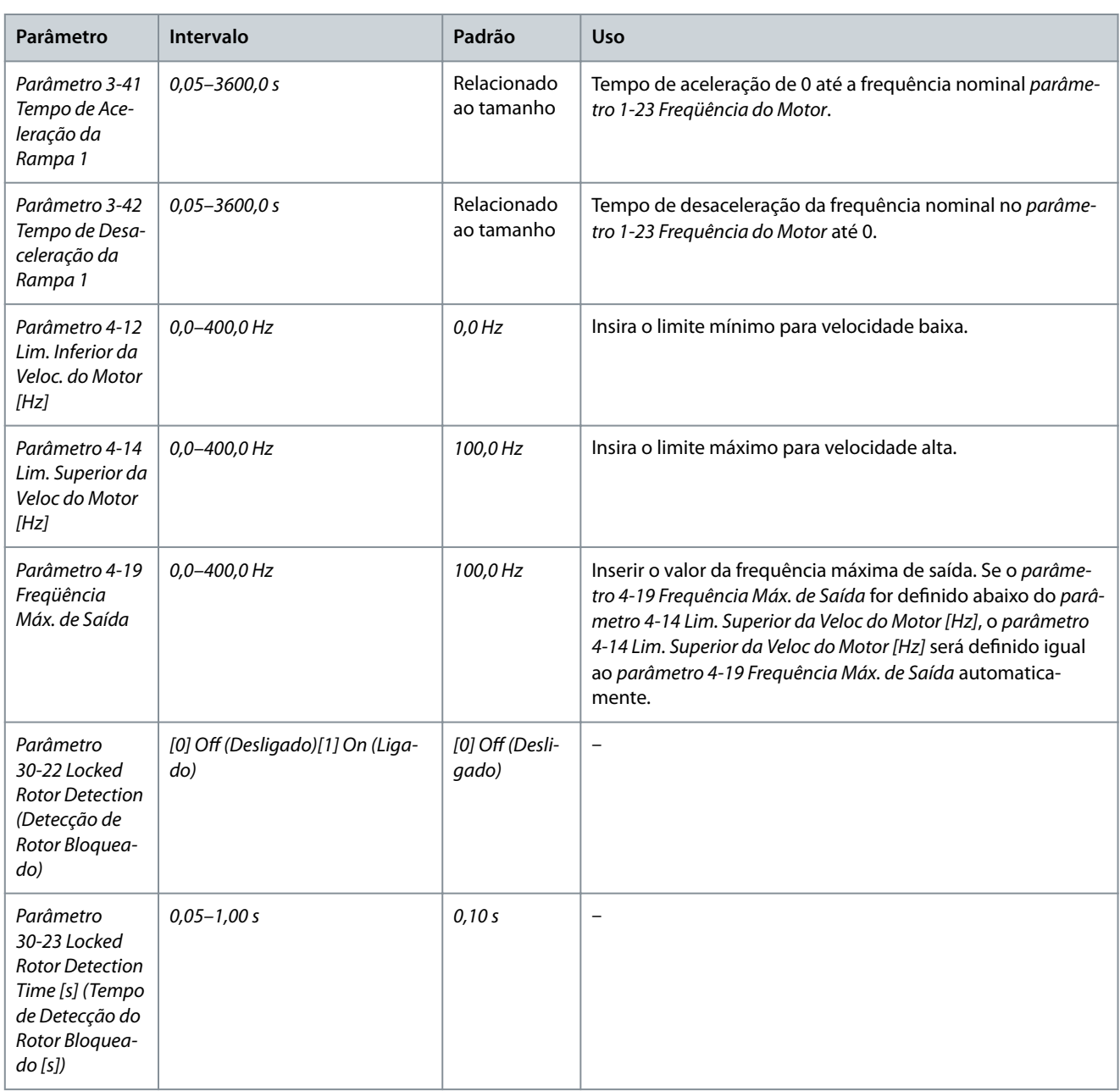

# 4.2.5 Função Alterações Feitas

A função de alterações feitas lista todos os parâmetros alterados a partir das configurações padrão.

- A lista mostra apenas os parâmetros que foram alterados na configuração de edição atual.
- Parâmetros que foram reinicializados para os valores padrão não são listados.
- A mensagem Vazio indica que nenhum parâmetro foi alterado.

# 4.2.6 Alterando as programações dos parâmetros

### **Procedimento**

- 1. Para entrar no Quick Menu, pressione a tecla [Menu] até o indicador no display ficar sobre Quick Menu.
- **2.** Pressione [▲] [▼] para selecionar o assistente, setup de malha fechada, setup do motor ou alterações feitas.
- **3.** Pressione [OK].
- **4.** Pressione [▲] [▼] para navegar pelos parâmetros no Quick Menu.
- **5.** Pressione [OK] para selecionar um parâmetro.
- **6.** Pressione [▲] [▼] para alterar o valor de uma programação do parâmetro.
- 7. Pressione [OK] para aceitar a modificação.

**Guia de Operação**

<u>Danfoss</u>

**Programação**

**8.** Pressione [Back] duas vezes para acessar o Status, ou pressione [Menu] uma vez para acessar o Menu Principal.

### 4.2.7 Acessando todos os parâmetros através do menu principal

### **Procedimento**

- 1. Pressione a tecla [Menu] até o indicador no display ficar sobre o Menu Principal.
- **2.** Pressione [▲] [▼] para navegar pelos grupos do parâmetro.
- **3.** Pressione [OK] para selecionar um grupo do parâmetro.
- **4.** Pressione [▲] [▼] para navegar pelos parâmetros no grupo específico.
- **5.** Pressione [OK] para selecionar o parâmetro.
- **6.** Pressione [▲] [▼] para definir/alterar o valor do parâmetro.
- 7. Pressione [OK] para aceitar a modificação.

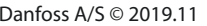

# 4.3 Lista parâmetros

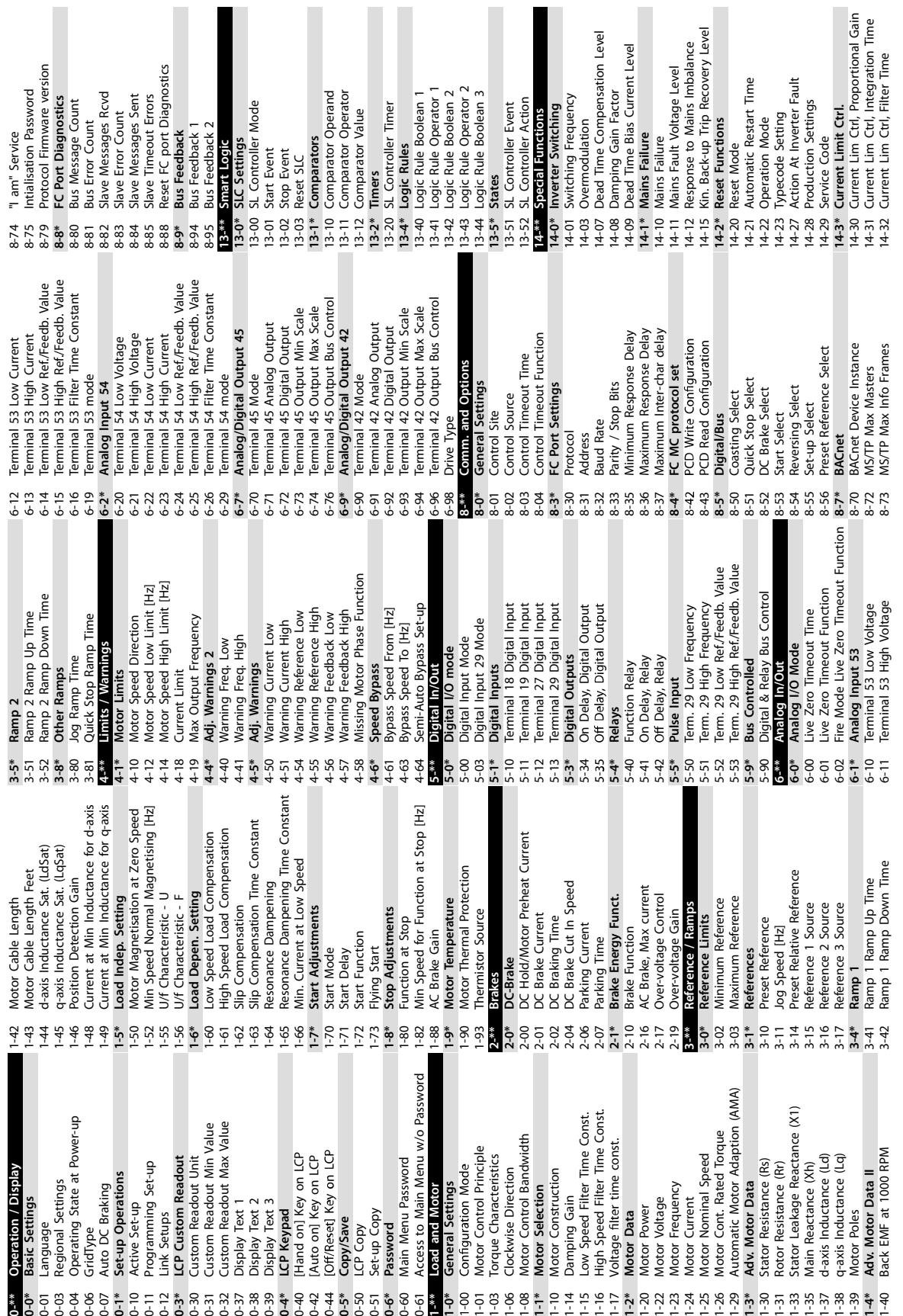

Danfoss

e30bu689.10

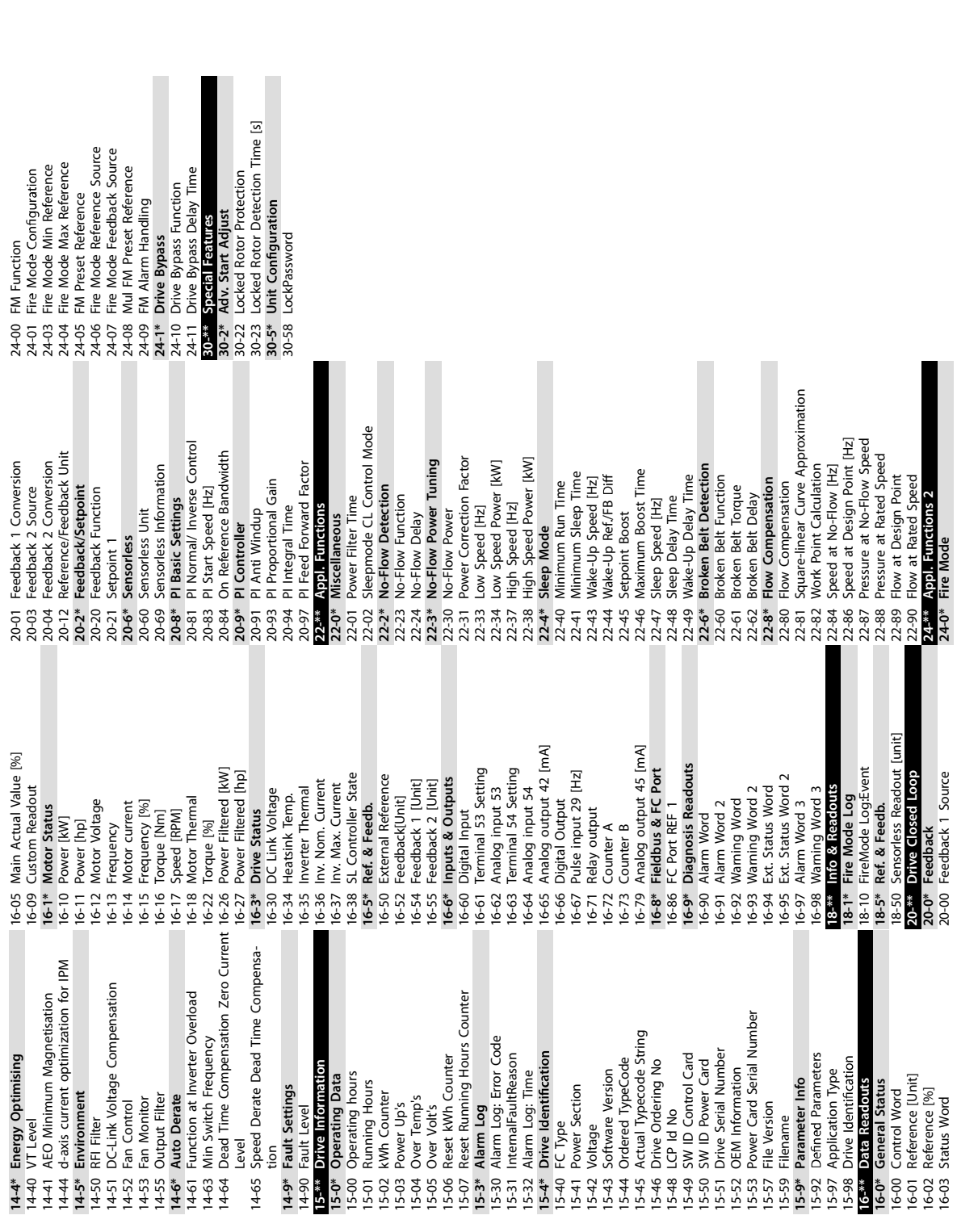

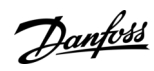

e30bu690.10

Danfoss

# **5 Advertências e Alarmes**

# 5.1 Lista de advertências e alarmes

### **Tabela 19: Advertências e Alarmes**

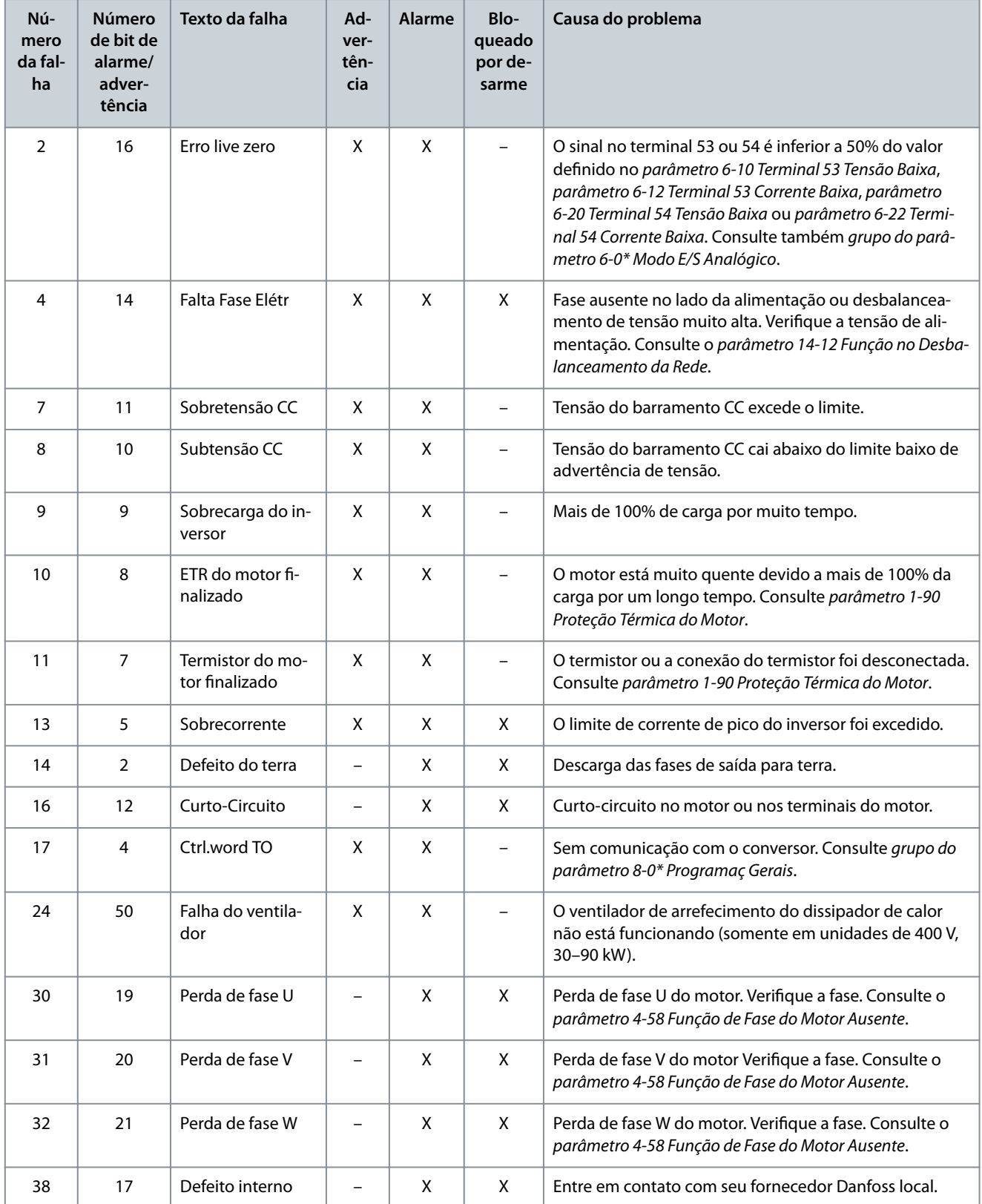

**Advertências e Alarmes**

Danfoss

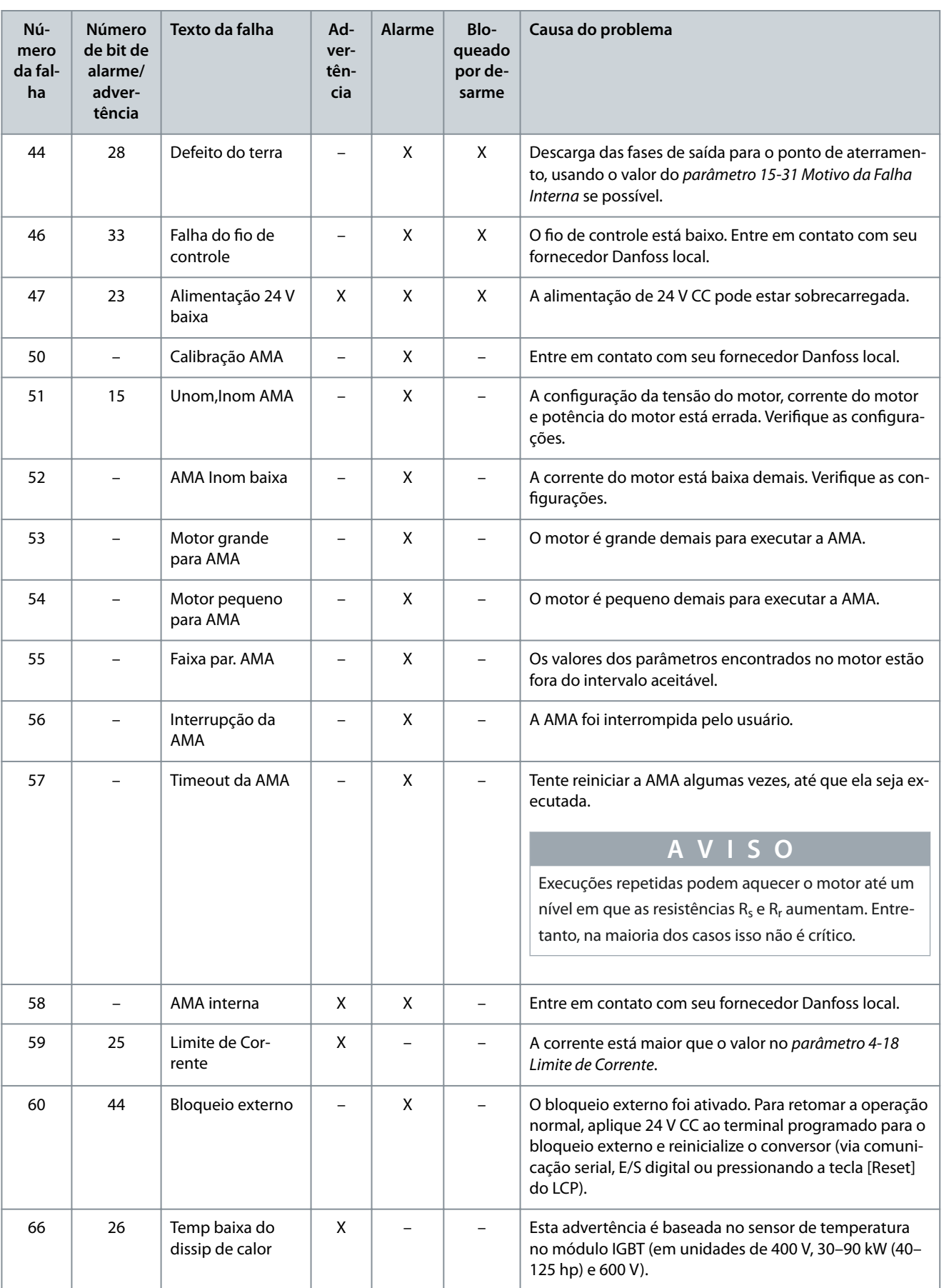

# **Advertências e Alarmes**

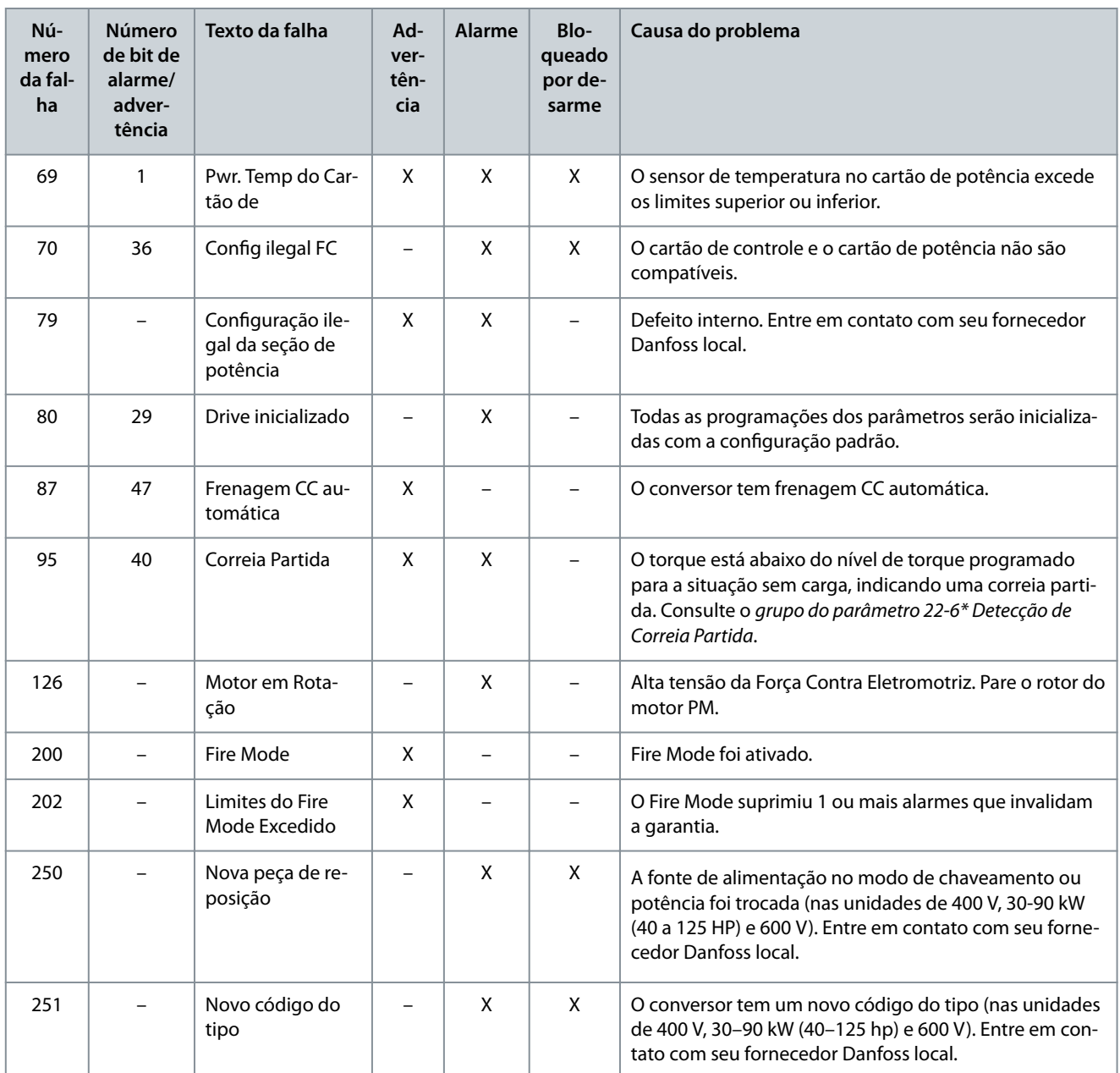

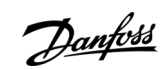

# **Especificações**

Danfoss

# **6** Especificações

# 6.1 Alimentação de rede elétrica

# 6.1.1 3x200–240 V CA

### **Tabela 20: 3x200–240 V CA, 0,25–7,5 kW (0,33–10 hp)**

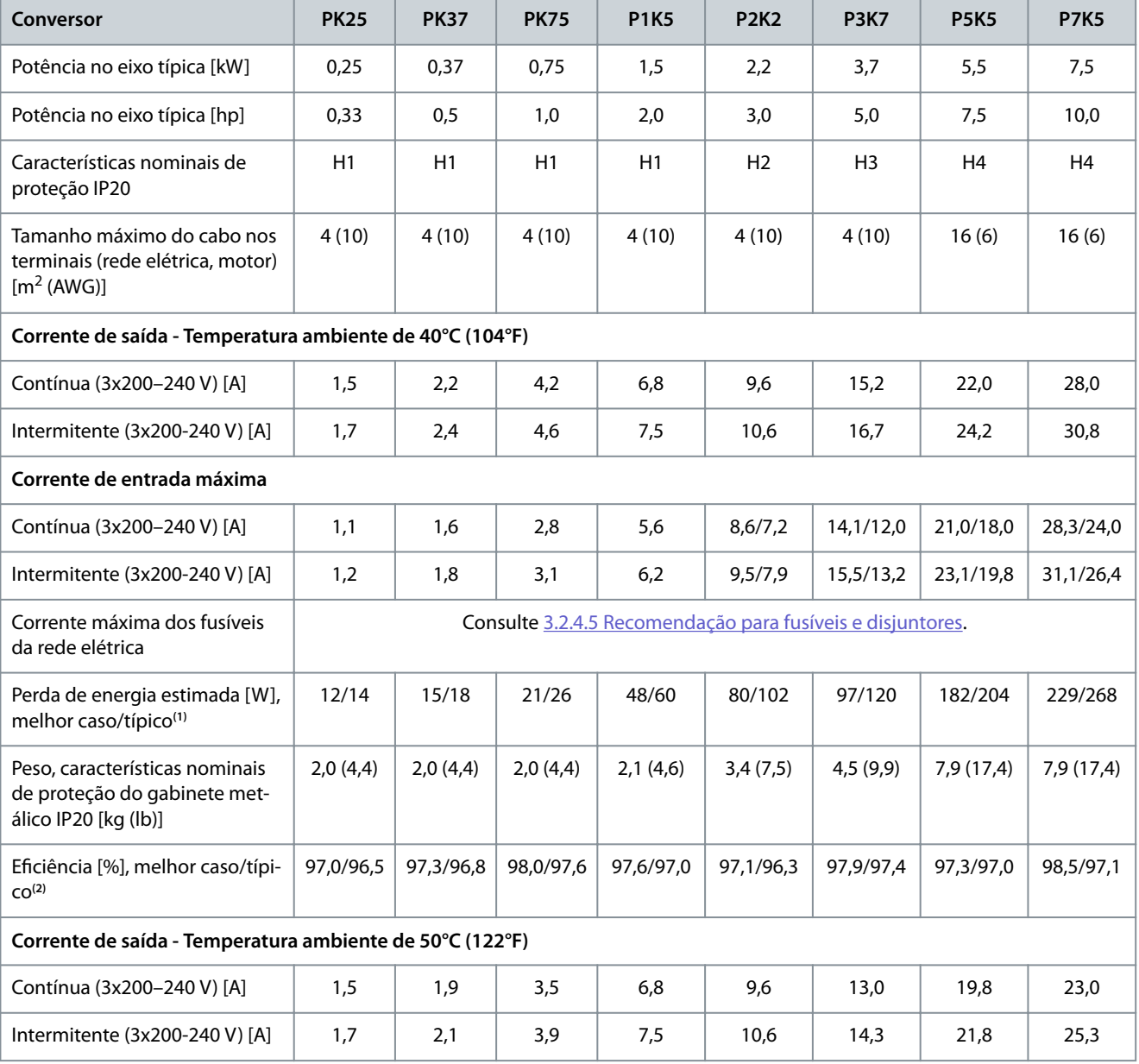

<sup>1</sup> Aplica-se para dimensionar o resfriamento do conversor. Se a frequência de chaveamento for superior à configuração padrão, as perdas de energia podem aumentar. O LCP e os consumos de energia típicos do cartão de controle estão incluídos. Para saber sobre os dados de perda de energia de acordo com EN 50598-2, consulte o site Danfoss My Drive® ecoSmartTM.

<sup>2</sup> Eficiência medida na corrente nominal. Para obter a classe de eficiência energética, consulte [6.4.13 Condições ambientais](#page-72-0). Para perdas de carga parcial, consulte o site Danfos[sMyDrive® ecoSmartTM](http://ecosmart.danfoss.com/#/app/intro).

#### **Tabela 21: 3x200–240 V CA, 11–45 kW (15–60 hp)**

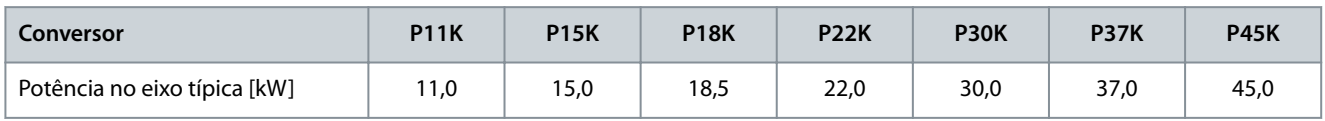

### <span id="page-60-0"></span>**Guia de Operação**

Danfoss

# **Especificações**

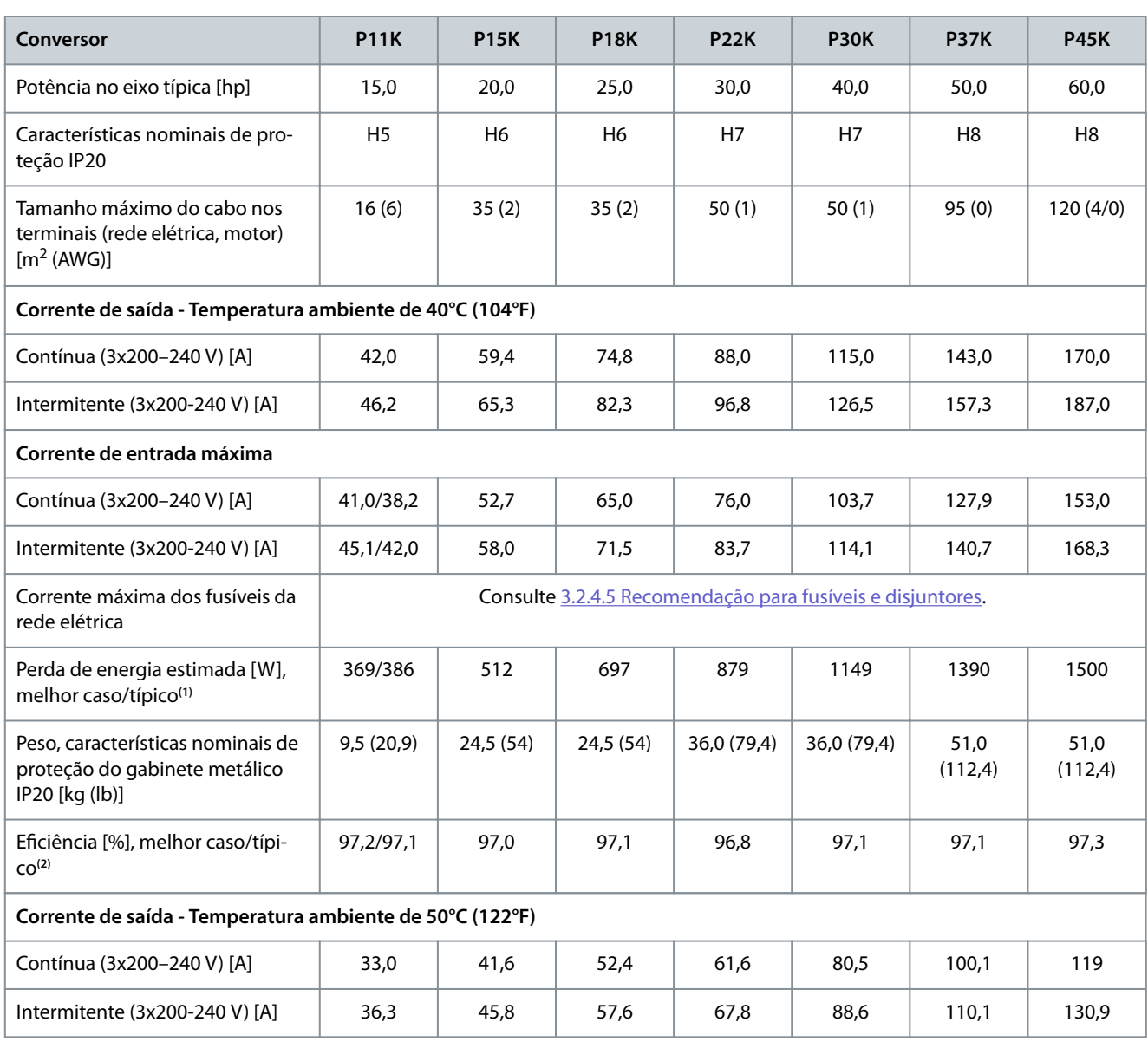

<sup>1</sup> Aplica-se para dimensionar o resfriamento do conversor. Se a frequência de chaveamento for superior à configuração padrão, as perdas de energia podem aumentar. O LCP e os consumos de energia típicos do cartão de controle estão incluídos. Para saber sobre os dados de perda de energia de acordo com EN 50598-2, consulte o site Danfos[sMyDrive® ecoSmartTM](http://ecosmart.danfoss.com/#/app/intro).

<sup>2</sup> Eficiência medida na corrente nominal. Para obter a classe de eficiência energética, consulte [6.4.13 Condições ambientais](#page-72-0). Para perdas de carga parcial, consulte o site Danfos[sMyDrive® ecoSmartTM](http://ecosmart.danfoss.com/#/app/intro).

# 6.1.2 3x380–480 V CA

**Tabela 22: 3x380–480 V CA, 0,37–15 kW (0,5–20 hp), tamanho do gabinete H1–H4**

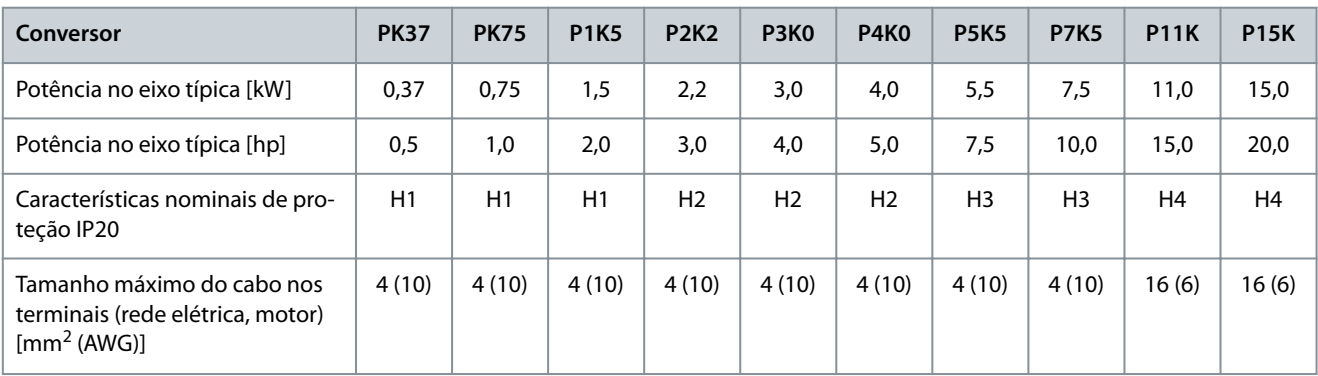

### **Guia de Operação**

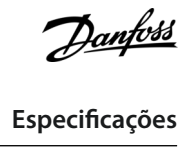

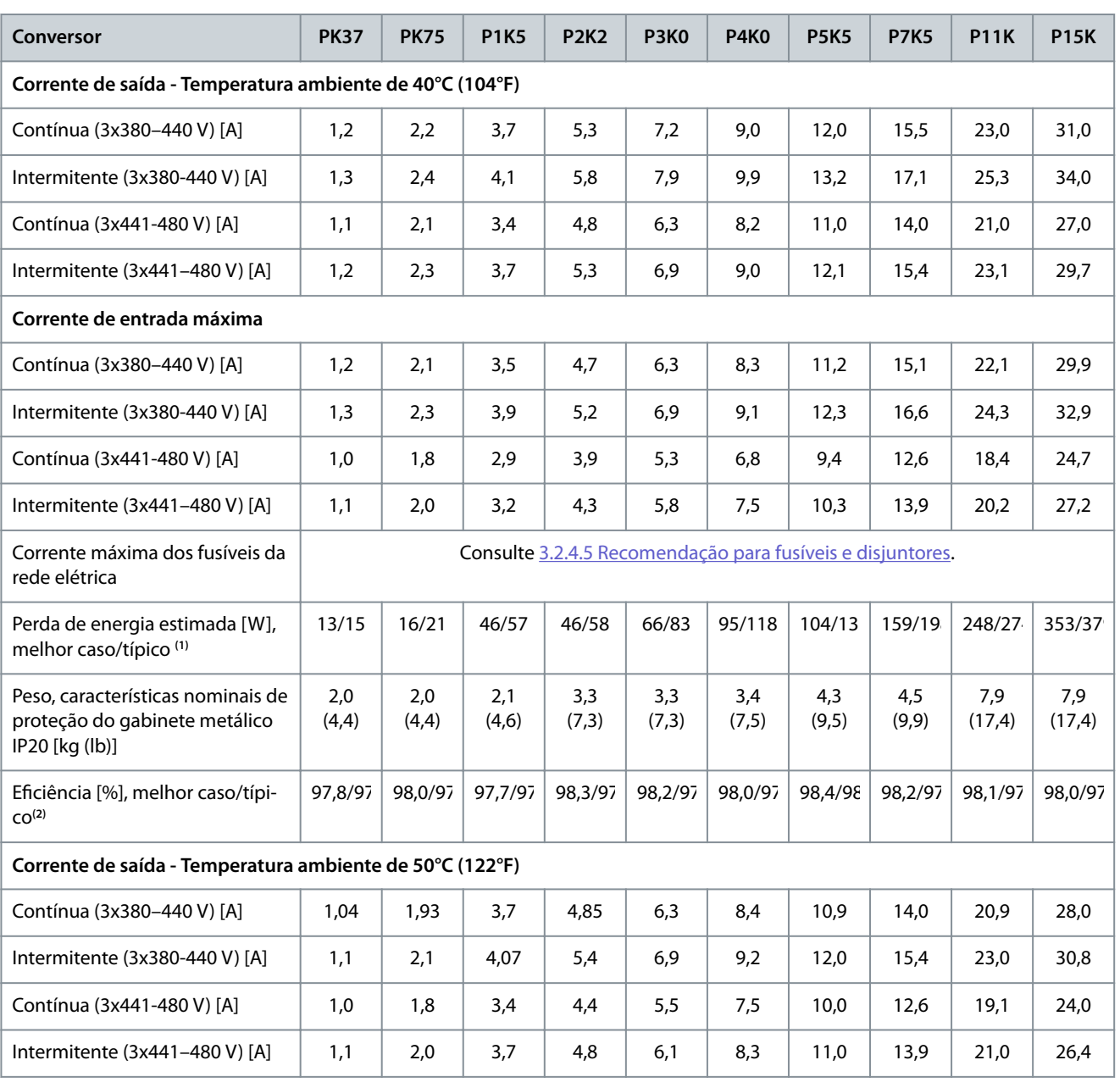

<sup>1</sup> Aplica-se ao dimensionamento do resfriamento do conversor. Se a frequência de chaveamento for superior à configuração padrão, as perdas de energia podem aumentar. O LCP e os consumos de energia típicos do cartão de controle estão incluídos. Para saber sobre os dados de perda de energia de acordo com EN 50598-2, consulte o site Danfos[sMyDrive® ecoSmartTM](http://ecosmart.danfoss.com/#/app/intro).

**<sup>2</sup>** Típico: condição subnominal. Melhor caso: a condição ideal foi adotada, como a tensão de entrada mais alta e a frequência de chaveamento mais baixa.

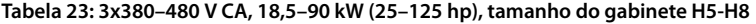

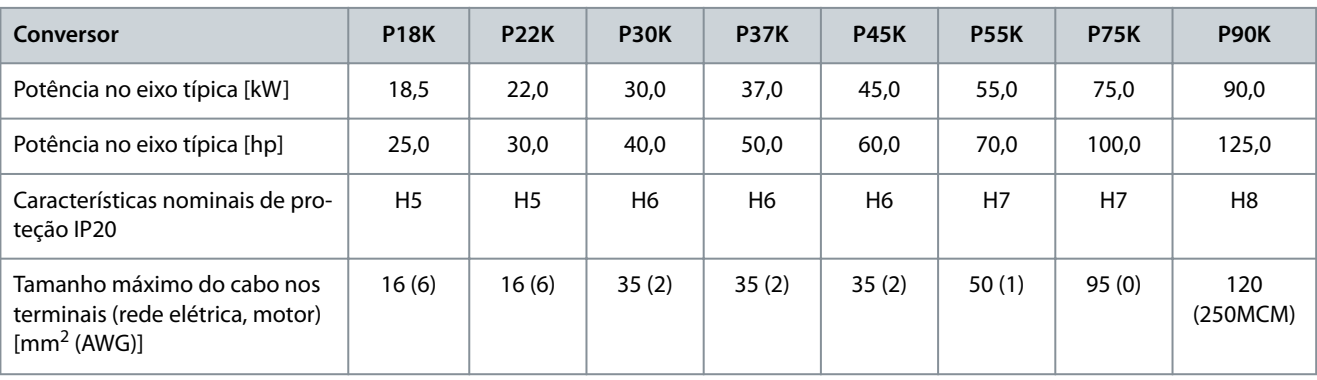

### **Guia de Operação**

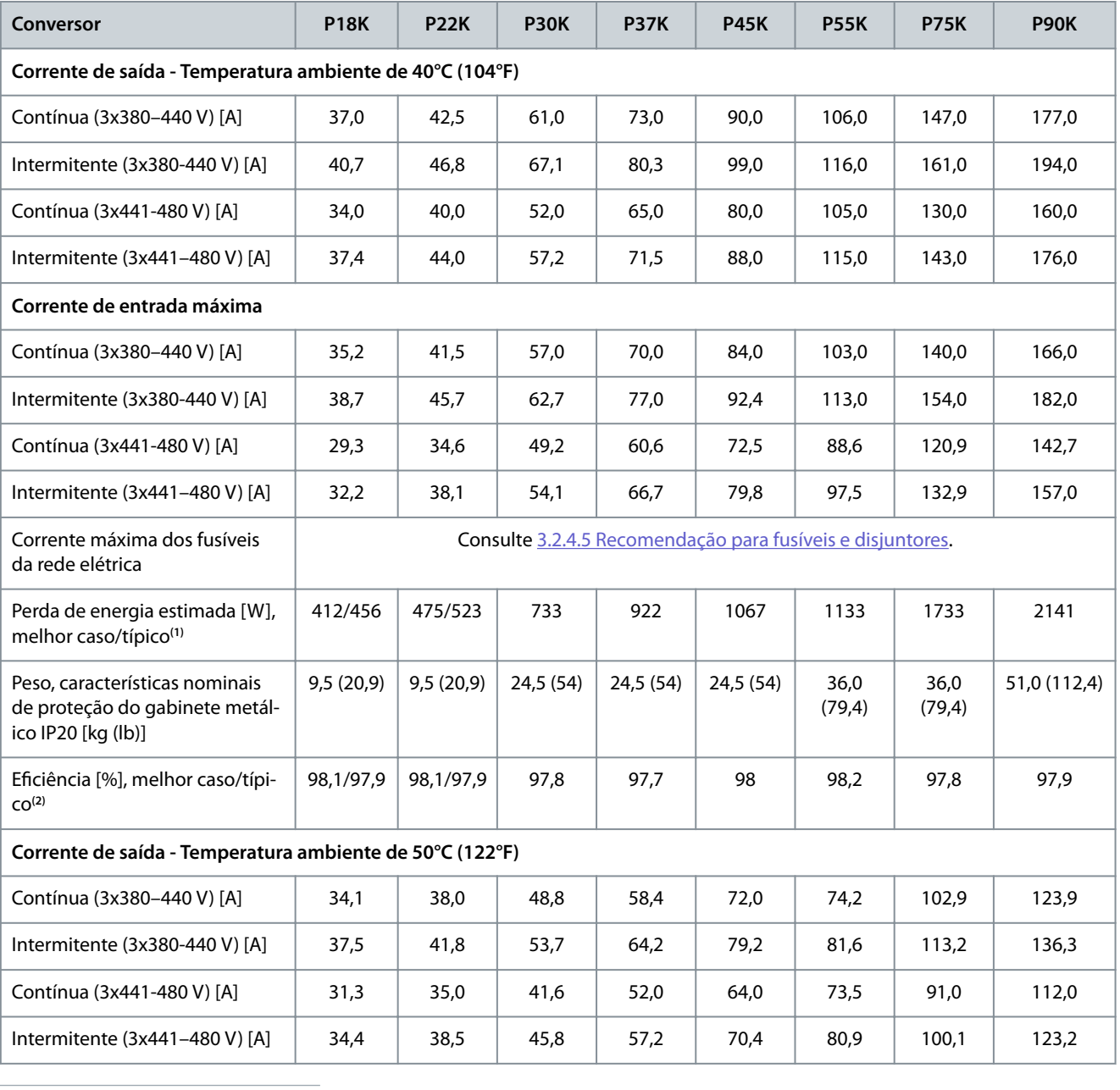

<sup>1</sup> Aplica-se ao dimensionamento do resfriamento do conversor. Se a frequência de chaveamento for superior à configuração padrão, as perdas de energia podem aumentar. O LCP e os consumos de energia típicos do cartão de controle estão incluídos. Para saber sobre os dados de perda de energia de acordo com EN 50598-2, consulte o site Danfos[sMyDrive® ecoSmartTM](http://ecosmart.danfoss.com/#/app/intro).

<sup>2</sup> Eficiência medida na corrente nominal. Para obter a classe de eficiência energética, consulte [6.4.13 Condições ambientais](#page-72-0). Para perdas de carga parcial, consulte o site Danfos[sMyDrive® ecoSmartTM](http://ecosmart.danfoss.com/#/app/intro).

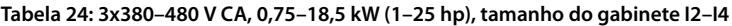

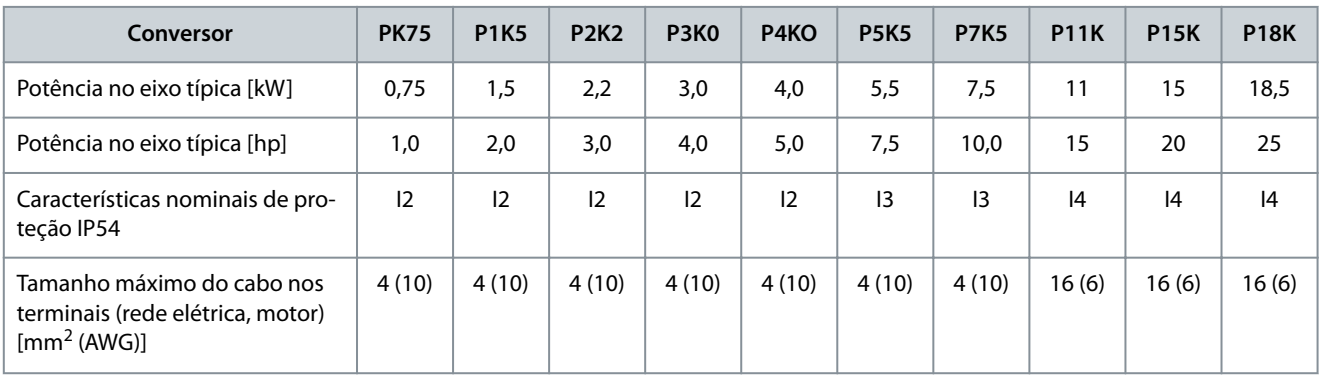

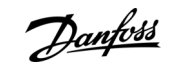

# **Especificações**

Danfoss

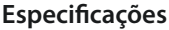

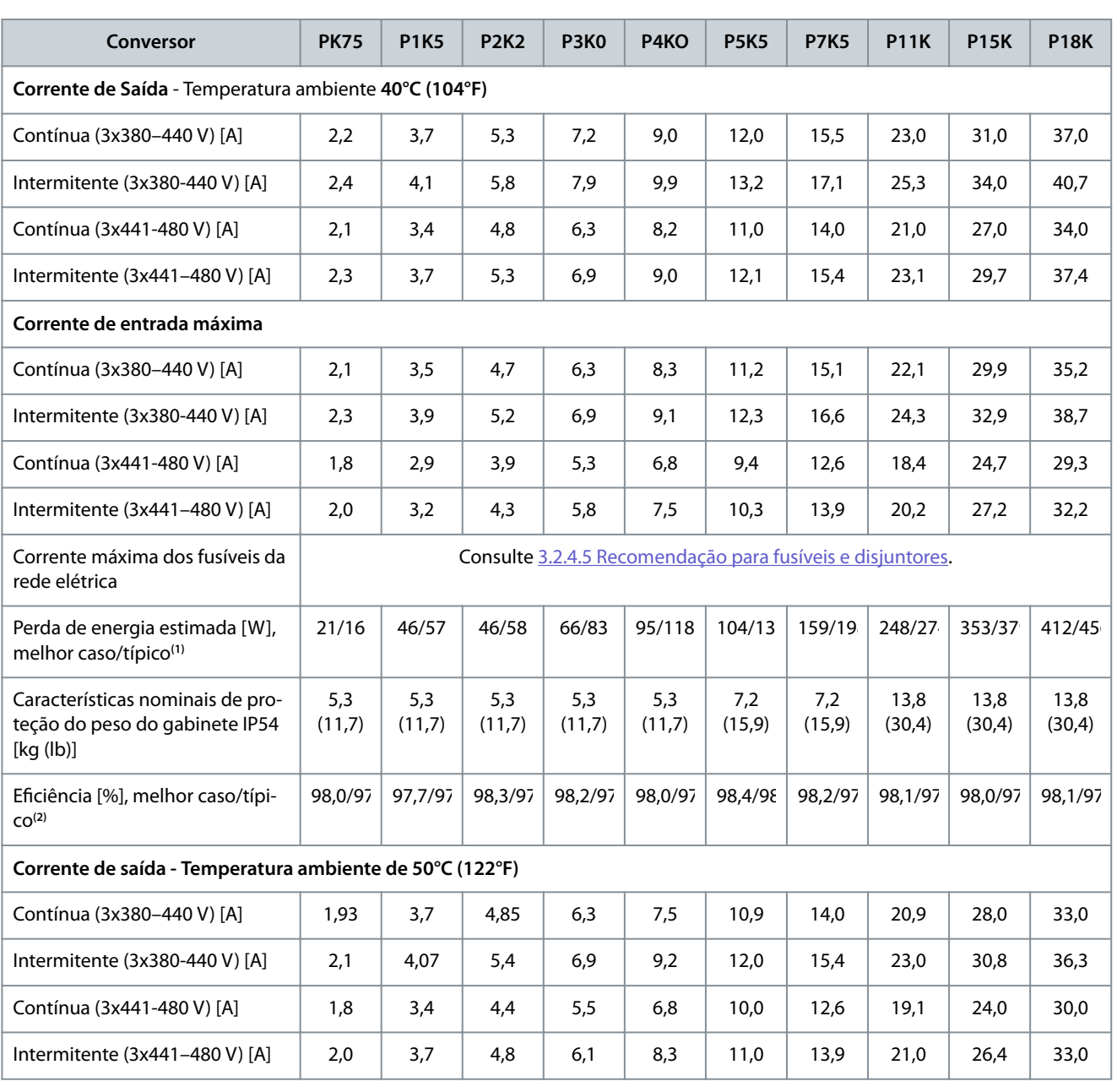

<sup>1</sup> Aplica-se ao dimensionamento do resfriamento do conversor. Se a frequência de chaveamento for superior à configuração padrão, as perdas de energia podem aumentar. O LCP e os consumos de energia típicos do cartão de controle estão incluídos. Para saber sobre os dados de perda de energia de acordo com EN 50598-2, consulte o site Danfos[sMyDrive® ecoSmartTM](http://ecosmart.danfoss.com/#/app/intro).

<sup>2</sup> Eficiência medida na corrente nominal. Para obter a classe de eficiência energética, consulte [6.4.13 Condições ambientais](#page-72-0). Para perdas de carga parcial, consulte o site Danfos[sMyDrive® ecoSmartTM](http://ecosmart.danfoss.com/#/app/intro).

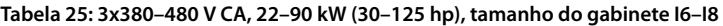

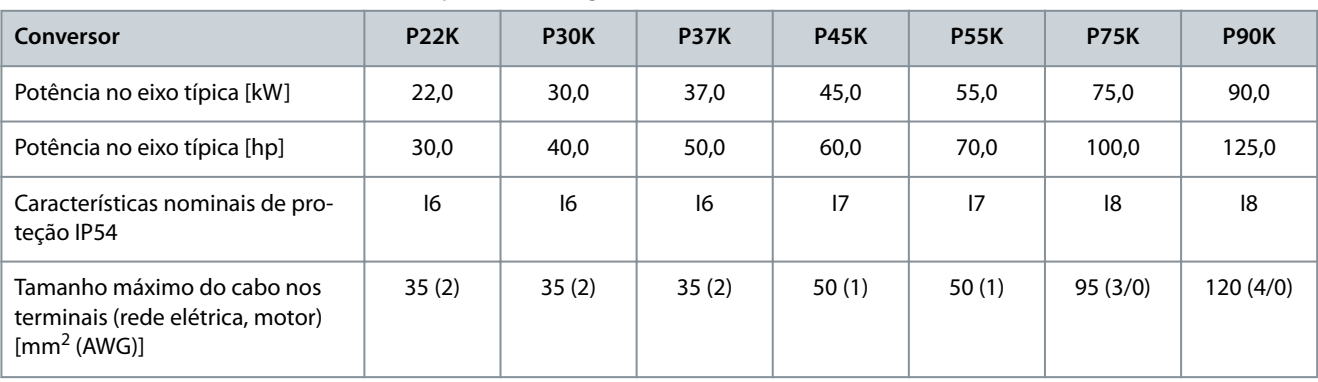

### **Guia de Operação**

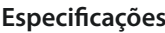

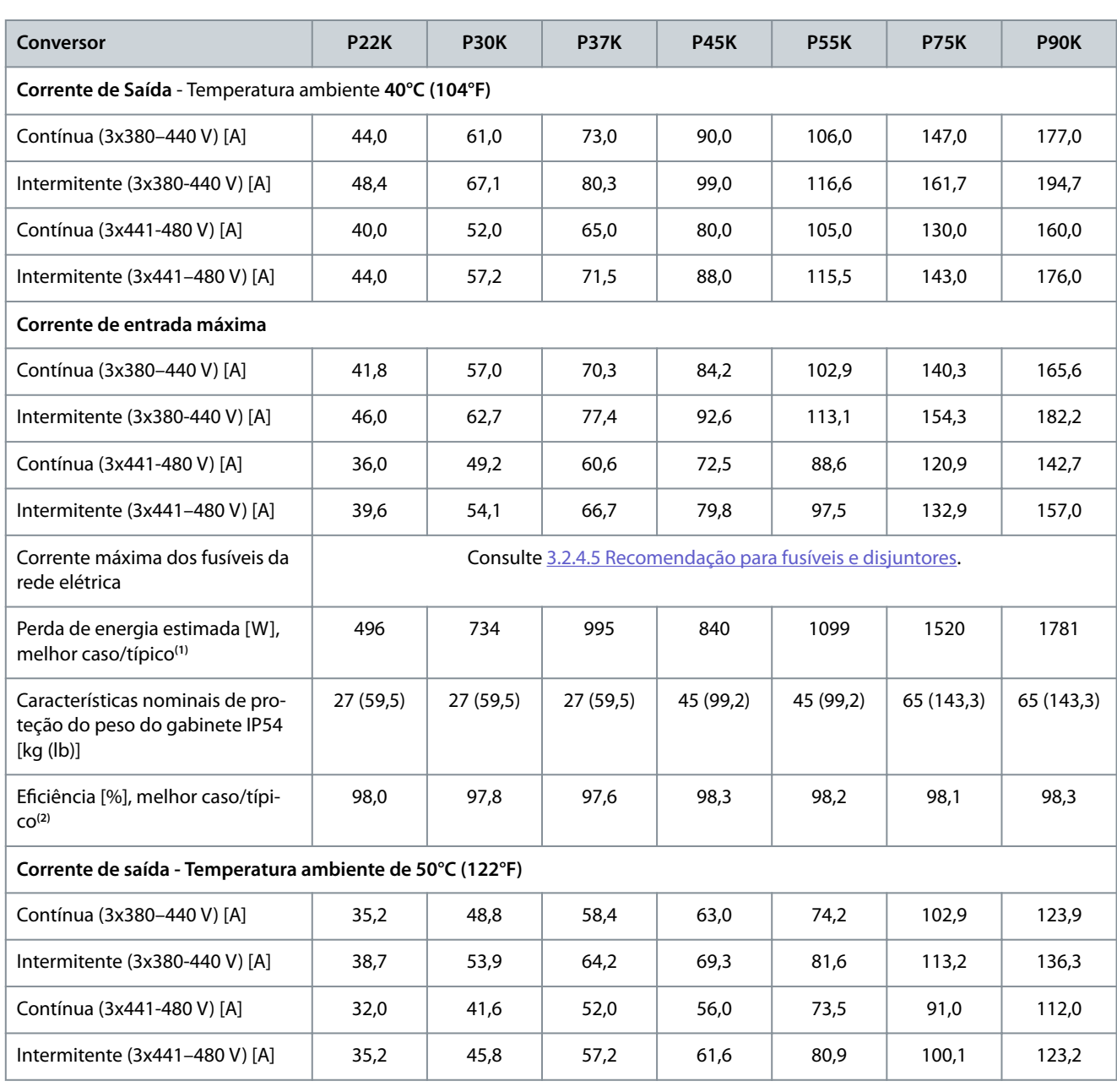

**<sup>1</sup>** Aplica-se ao dimensionamento do resfriamento do conversor. Se a frequência de chaveamento for superior à conguração padrão, as perdas de energia podem aumentar. O LCP e os consumos de energia típicos do cartão de controle estão incluídos. Para saber sobre os dados de perda de energia de acordo com EN 50598-2, consulte o site Danfoss My Drive® ecoSmartTM.

<sup>2</sup> Eficiência medida na corrente nominal. Para obter a classe de eficiência energética, consulte [6.4.13 Condições ambientais](#page-72-0). Para perdas de carga parcial, consulte o site Danfos[sMyDrive® ecoSmartTM](http://ecosmart.danfoss.com/#/app/intro).

# 6.1.3 3x525–600 V CA

**Tabela 26: 3x525–600 V CA, 2.2–15 kW (3–20 hp), tamanho do gabinete H9–H10**

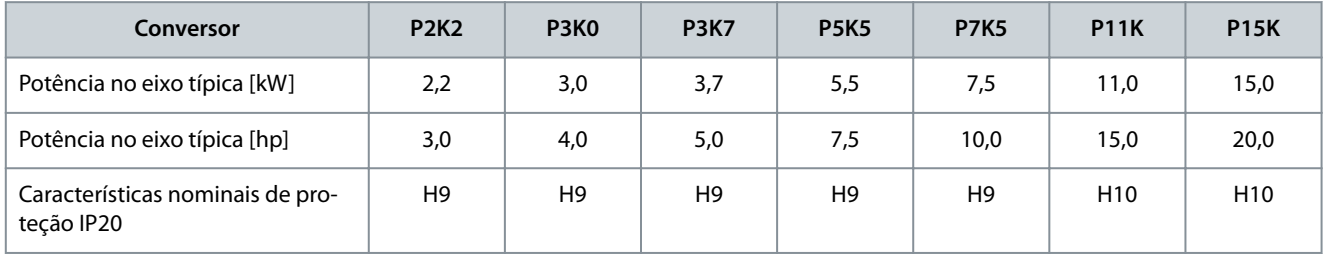

Danfoss

# **Especificações**

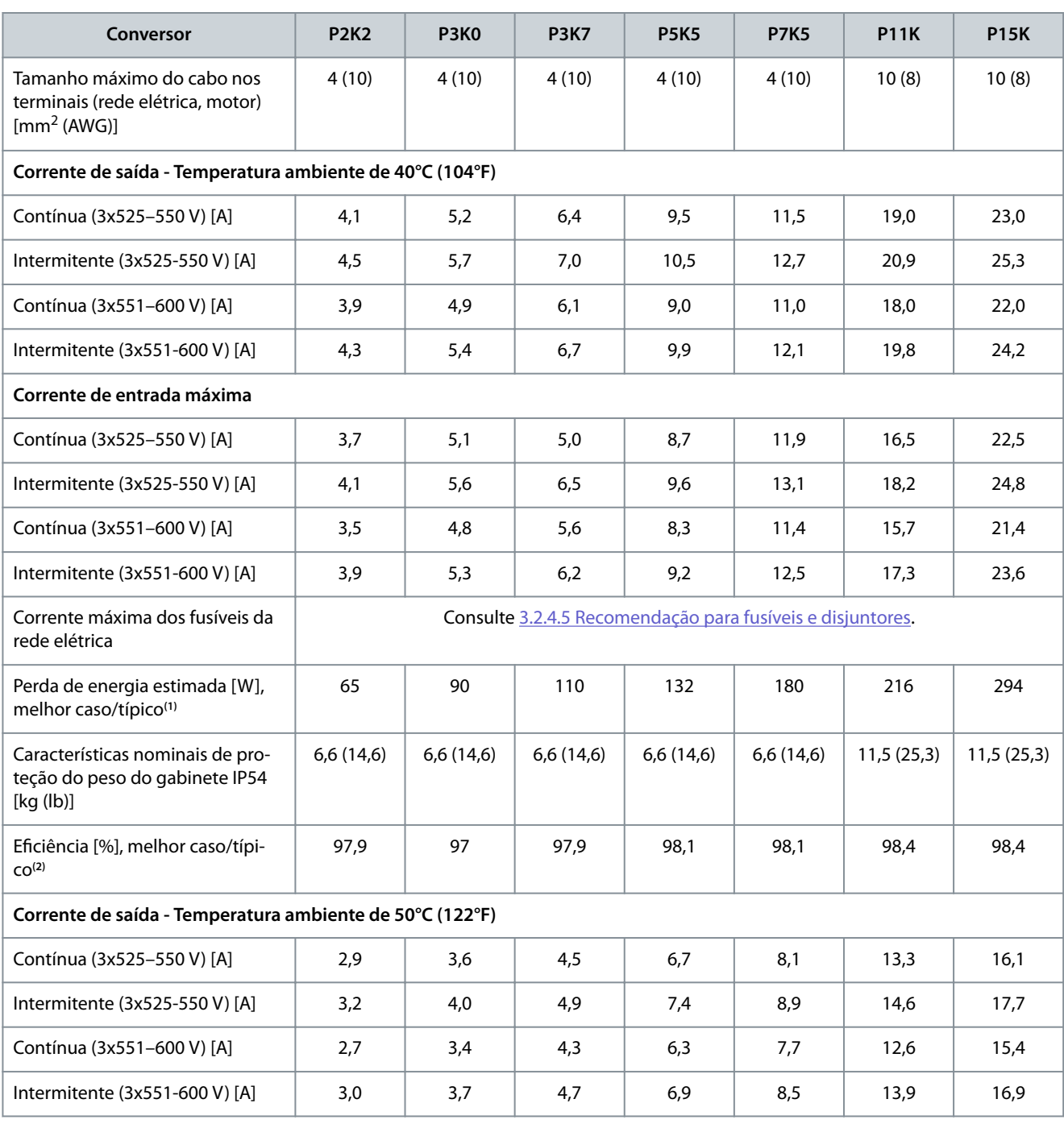

<sup>1</sup> Aplica-se ao dimensionamento do resfriamento do conversor. Se a frequência de chaveamento for superior à configuração padrão, as perdas de energia podem aumentar. O LCP e os consumos de energia típicos do cartão de controle estão incluídos. Para saber sobre os dados de perda de energia de acordo com EN 50598-2, consulte o site Danfos[sMyDrive® ecoSmartTM](http://ecosmart.danfoss.com/#/app/intro).

<sup>2</sup> Eficiência medida na corrente nominal. Para obter a classe de eficiência energética, consulte [6.4.13 Condições ambientais](#page-72-0). Para perdas de carga parcial, consulte o site Danfos[sMyDrive® ecoSmartTM](http://ecosmart.danfoss.com/#/app/intro).

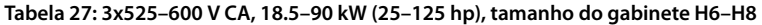

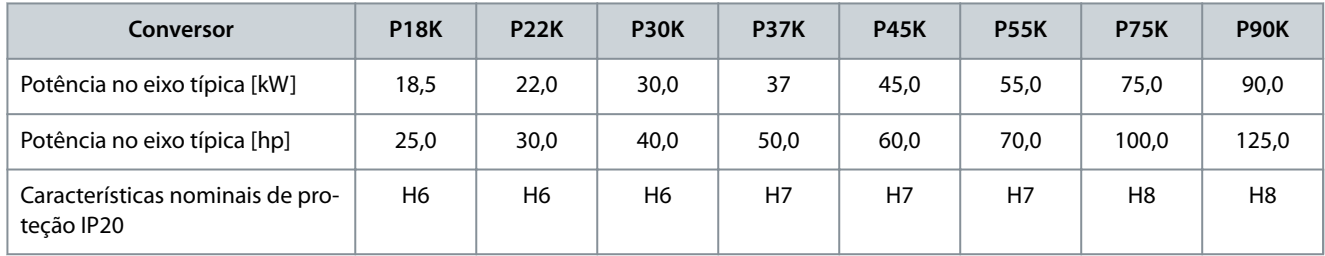

Danfoss

### **Especificações**

<span id="page-66-0"></span>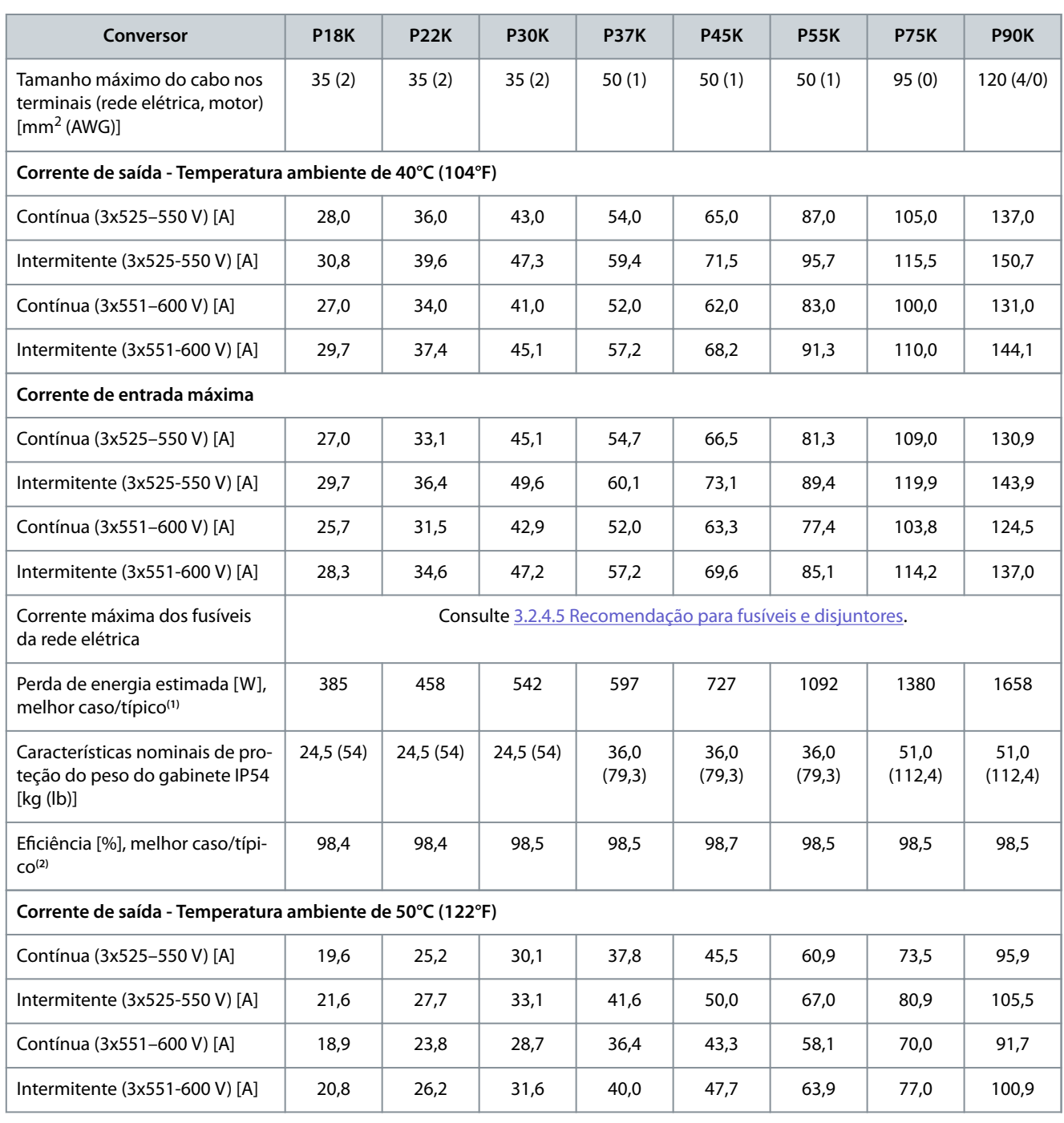

<sup>1</sup> Aplica-se ao dimensionamento do resfriamento do conversor. Se a frequência de chaveamento for superior à configuração padrão, as perdas de energia podem aumentar. O LCP e os consumos de energia típicos do cartão de controle estão incluídos. Para saber sobre os dados de perda de energia de acordo com EN 50598-2, consulte o site Danfos[sMyDrive® ecoSmartTM](http://ecosmart.danfoss.com/#/app/intro).

<sup>2</sup> Eficiência medida na corrente nominal. Para obter a classe de eficiência energética, consulte [6.4.13 Condições ambientais](#page-72-0). Para perdas de carga parcial, consulte o site Danfos[sMyDrive® ecoSmartTM](http://ecosmart.danfoss.com/#/app/intro).

### 6.2 Resultados de teste de emissão EMC

Os seguintes resultados de teste foram obtidos usando um sistema com um conversor, um cabo de controle blindado, uma caixa de controle com potenciômetro e um cabo de motor blindado.

Danfoss

**Especificações** 

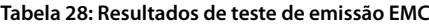

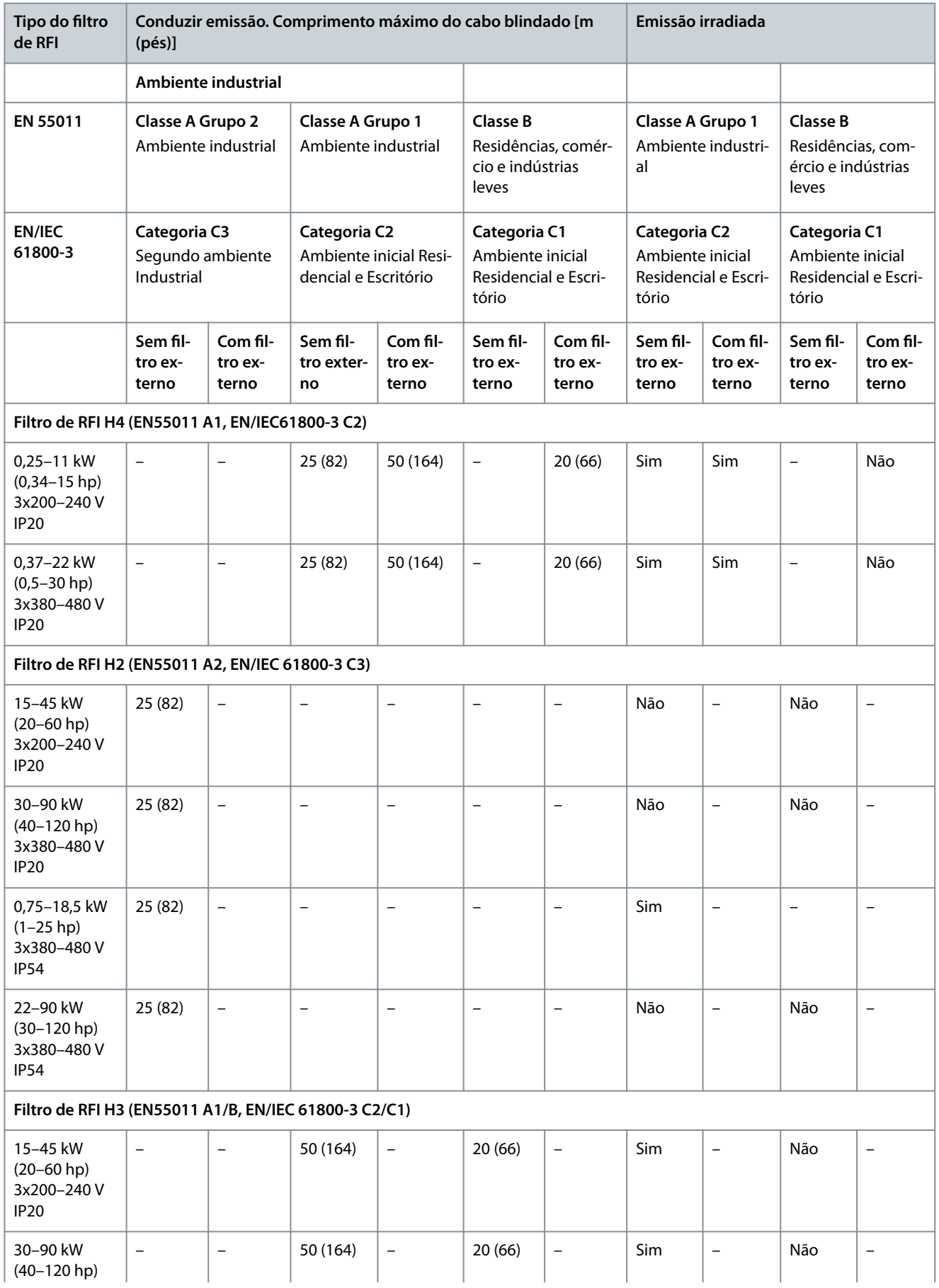

**Guia de Operação**

Danfoss

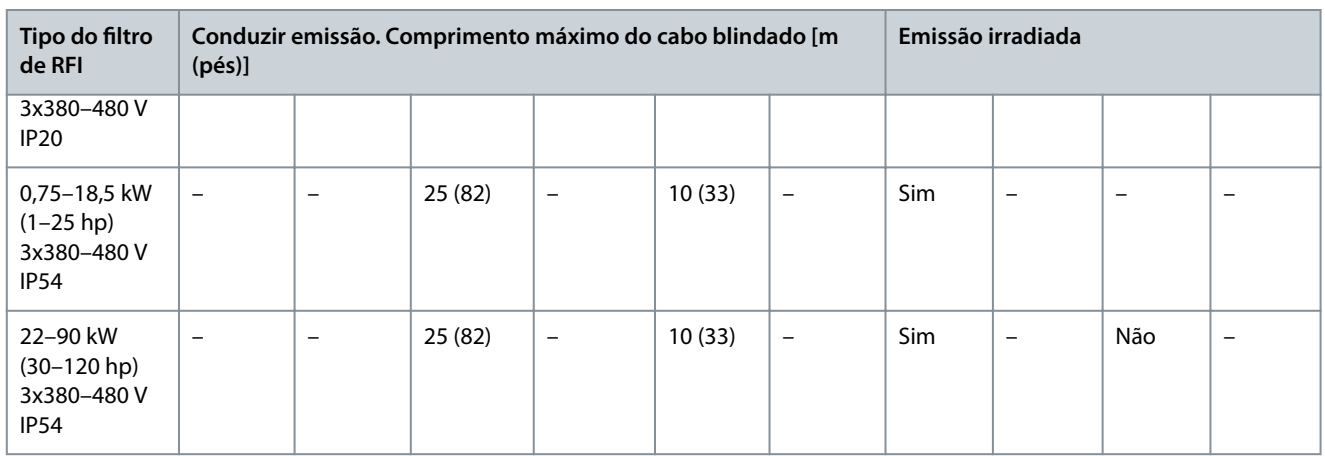

# 6.3 Condições especiais

### 6.3.1 Derating para a temperatura ambiente e frequência de chaveamento

Garanta que a temperatura ambiente medida em 24 horas seja pelo menos 5 °C (41 °F) menor que a temperatura ambiente máxima especificada para o conversor. Se o conversor for operado em alta temperatura ambiente, diminua a corrente de saída constante. Para obter informações sobre a curva de derating,consulte o Guia de Design do VLT® HVAC Basic DriveFC 101.

### 6.3.2 Derating para pressão do ar baixa e altitudes elevadas.

A capacidade de arrefecimento do ar diminui em condições de baixa pressão do ar. Para altitudes acima de 2.000 m (6.562 pés), entre em contato com Danfoss referente ao PELV. Altitude abaixo de 1.000 m (3.281 pés), o derating não é necessário. Para altitudes acima de 1.000 m (3.281 pés), diminua a temperatura ambiente ou a corrente de saída máxima. Diminua a saída em 1% a cada 100 m (328 pés) de altitude acima de 1.000 m (3.281 pés) ou diminua a temperatura ambiente máxima em 1 °C (33,8 °F) a cada 200 m (656 pés).

# 6.4 Dados Técnicos Gerais

### 6.4.1 Proteção e recursos

- Proteção térmica do motor eletrônico contra sobrecarga.
- O monitoramento da temperatura do dissipador de calor garante que o conversor desarma se houver superaquecimento.
- O conversor é protegido contra curto-circuitos entre os terminais U, V e W do motor.
- Quando estiver faltando uma fase do motor, o conversor desarma e emite um alarme.
- Quando falta uma fase da rede elétrica, o conversor desarma ou emite uma advertência (dependendo da carga).
- Monitorar a tensão do barramento CC garante que o conversor desarme quando a tensão do barramento CC for muito baixa ou muito alta.
- O conversor é protegido contra falhas de aterramento nos terminais U, V e W do motor.

# 6.4.2 Alimentação de Rede Elétrica (L1, L2, L3)

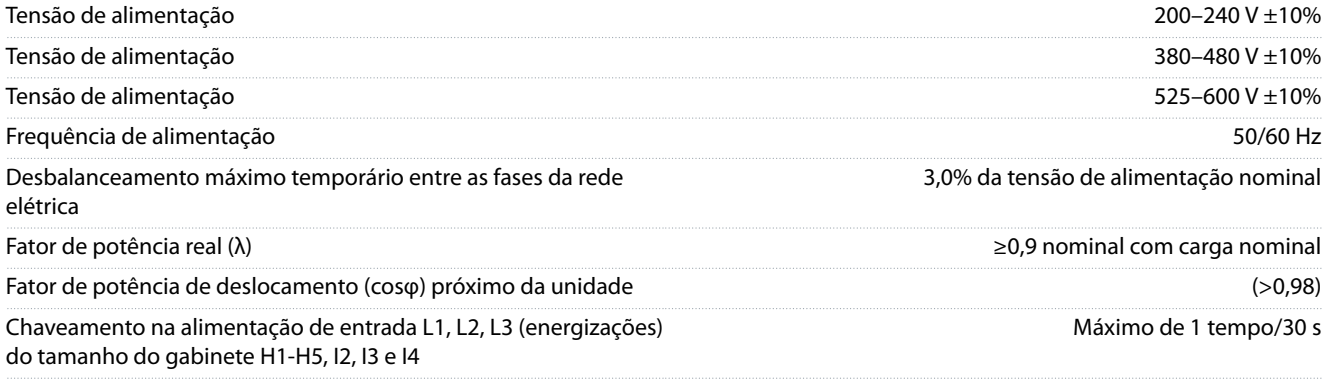

Danfoss

# **Especificações**

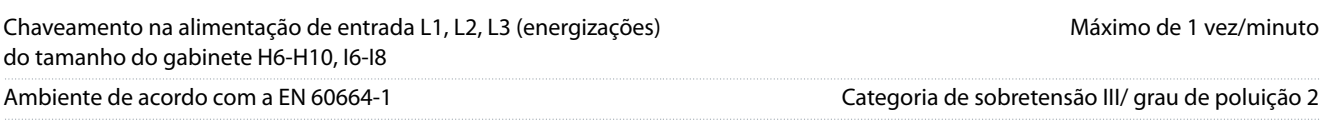

A unidade é adequada para uso em um circuito capaz de fornecer não mais de 100.000 Arms de amperes simétricos, máximo de 240/480 V.

# 6.4.3 Saída do Motor (U, V, W)

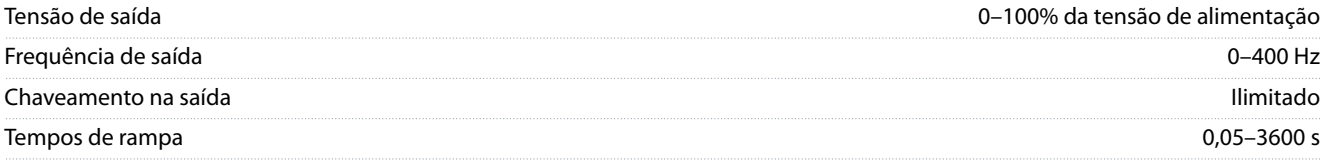

# 6.4.4 Comprimento e seção transversal do cabo

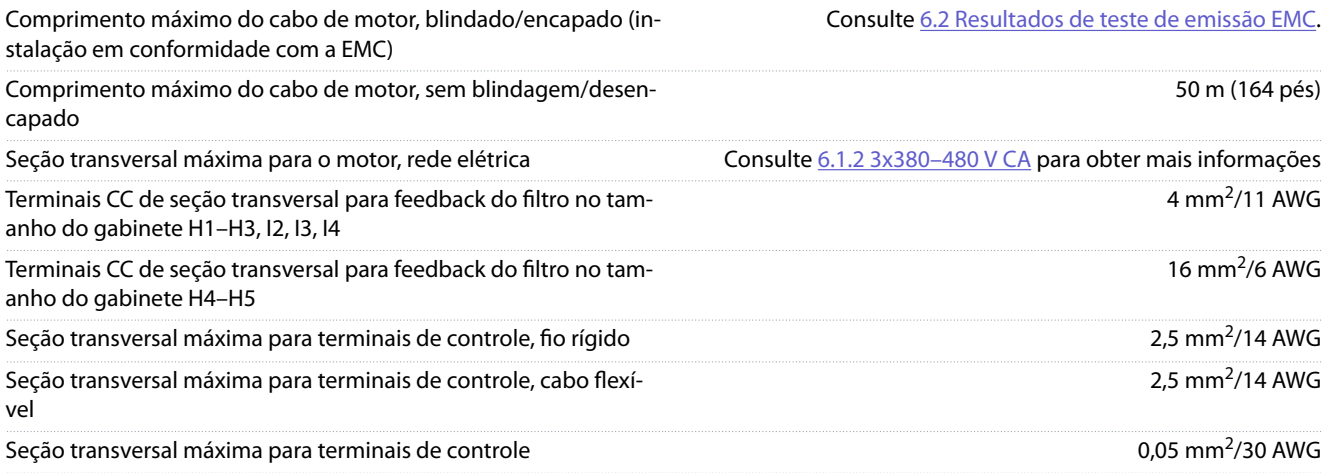

# 6.4.5 Entradas Digitais

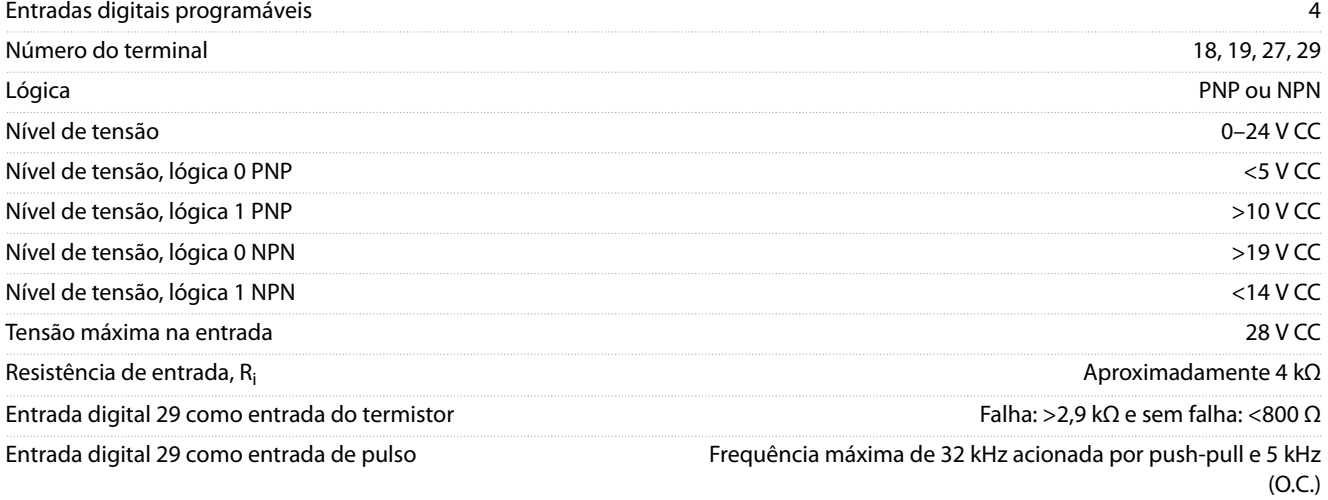

# 6.4.6 Entradas Analógicas

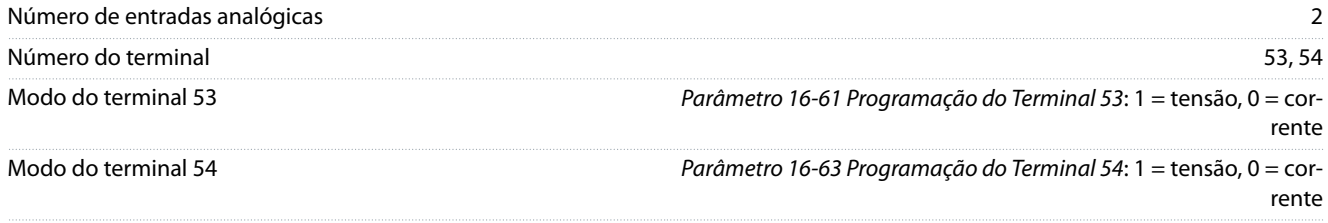

### **Guia de Operação**

# **Especificações**

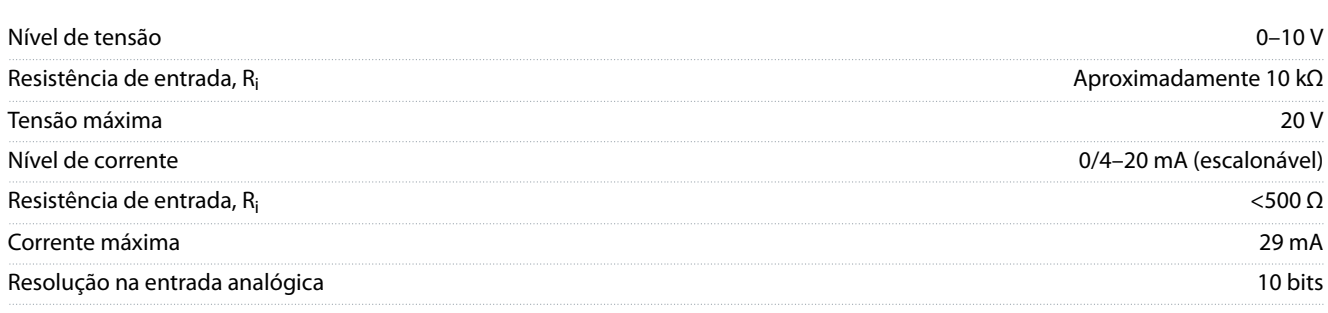

# 6.4.7 Saídas Analógicas

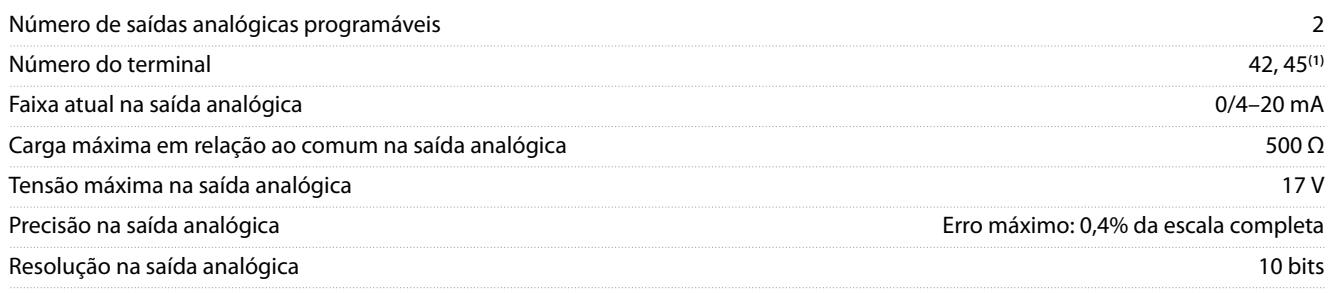

**<sup>1</sup>** Os terminais 42 e 45 também podem ser programados como saídas digitais.

# 6.4.8 Saída Digital

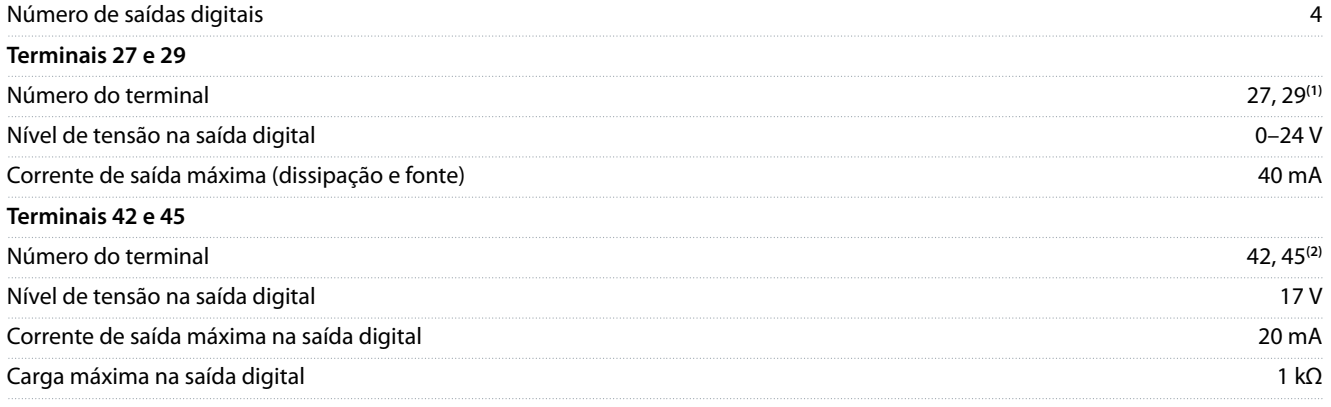

**<sup>1</sup>** Os terminais 27 e 29 também podem ser programados como entradas.

**<sup>2</sup>** Os terminais 42 e 45 também podem ser programados como saídas analógicas.

As saídas digitais são isoladas galvanicamente da tensão de alimentação (PELV) e de outros terminais de alta tensão.

# 6.4.9 Cartão de Controle, Comunicação Serial RS485

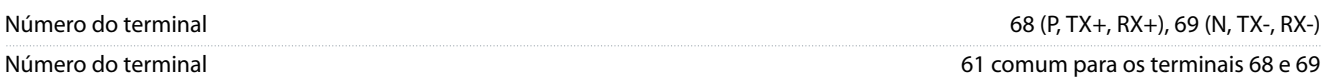

# 6.4.10 Cartão de controle, Saída 24 V CC

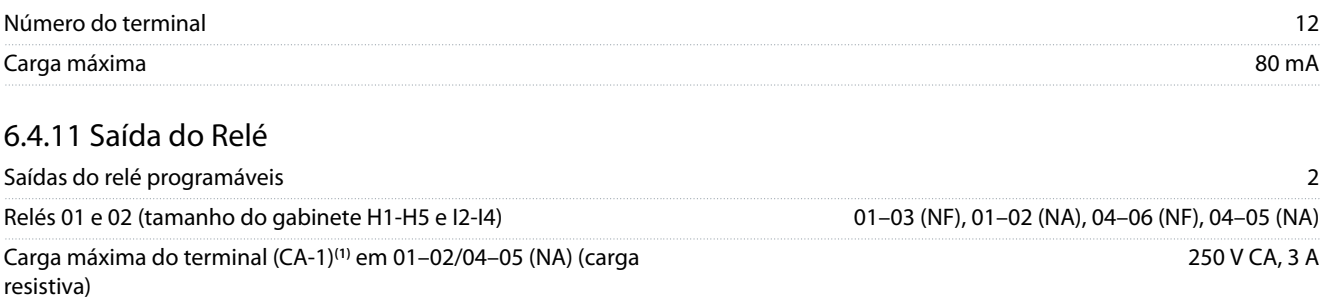

### **Guia de Operação**

### **Especificações**

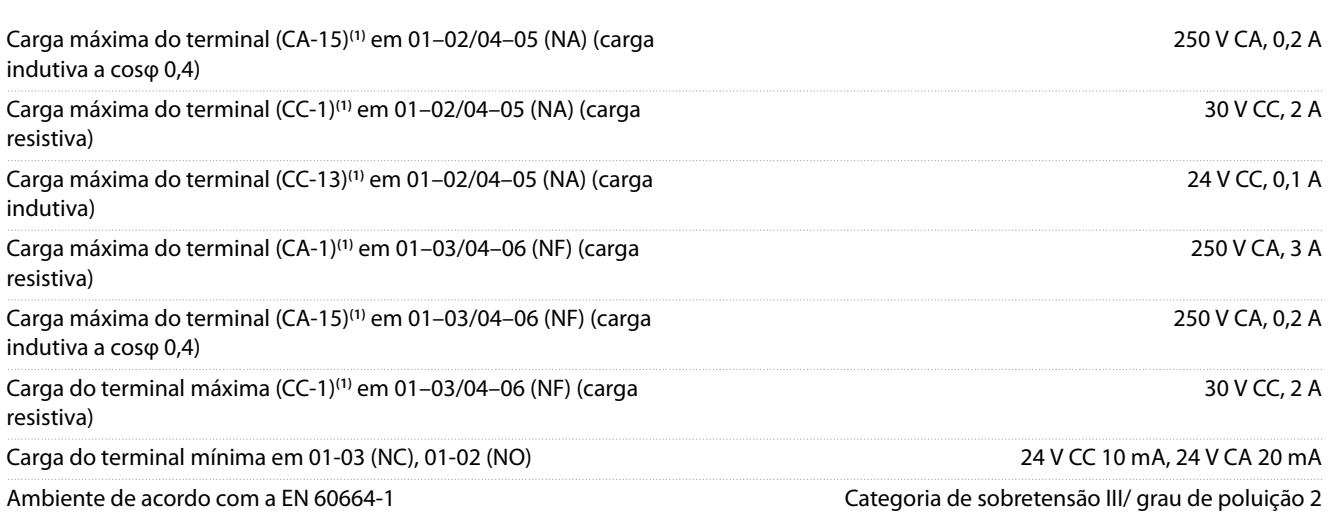

**1** IEC 60947 peças 4 e 5. A resistência do relé varia com diferentes tipos de carga, corrente de chaveamento, temperatura ambiente, conguração de acionamento, perfil de funcionamento, e assim por diante. Recomenda-se montar um circuito amortecedor ao conectar cargas indutivas aos relés.

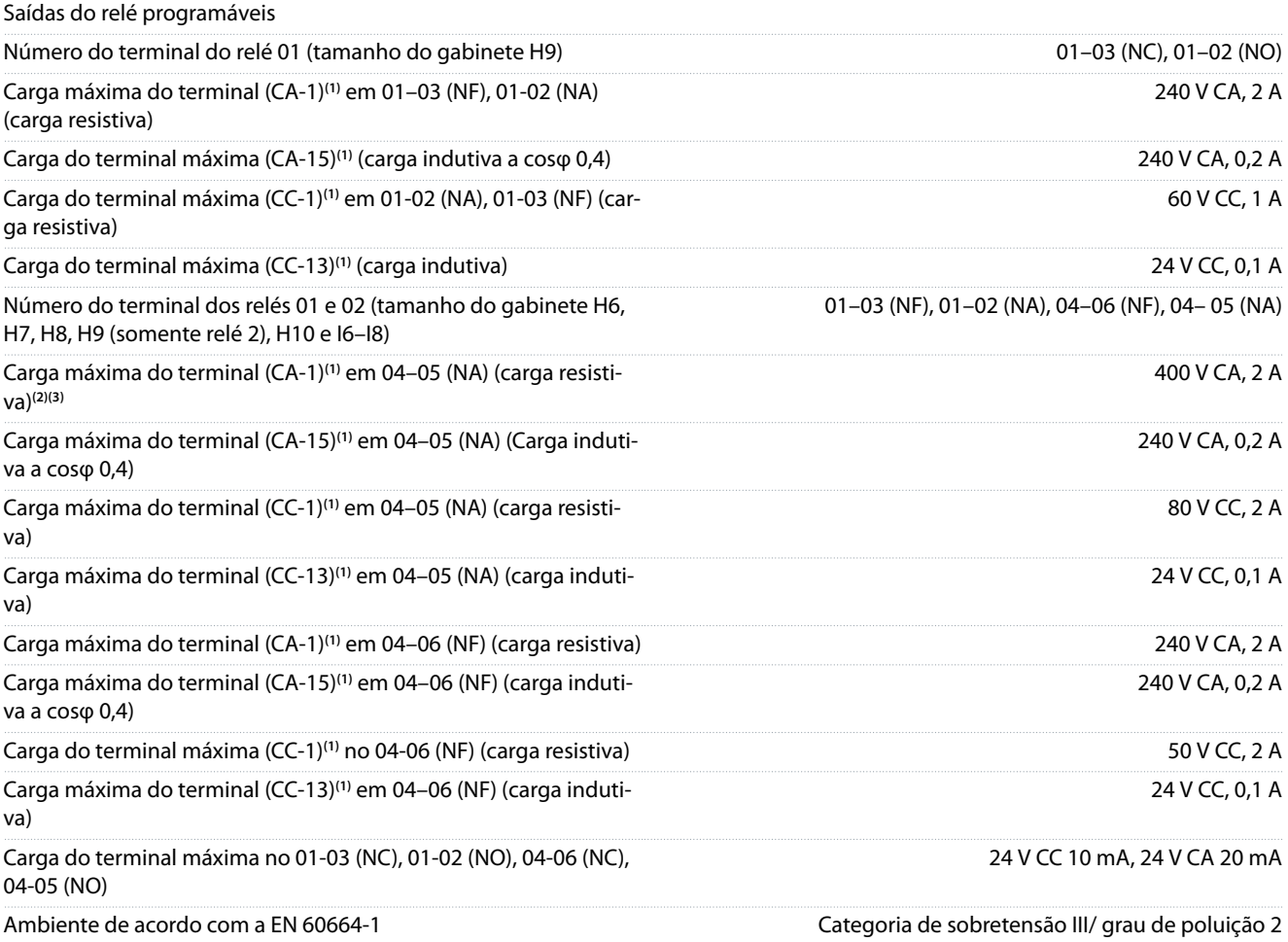

<sup>1</sup> IEC 60947 peças 4 e 5. A resistência do relé varia com diferentes tipos de carga, corrente de chaveamento, temperatura ambiente, configuração de acionamento, perfil de funcionamento, e assim por diante. Recomenda-se montar um circuito amortecedor ao conectar cargas indutivas aos relés.

**<sup>2</sup>** Categoria de Sobretensão II.

**<sup>3</sup>** Aplicações de UL 300 V CA 2 A.

# 6.4.12 Cartão de controle, Saída 10 V CC

Número do terminal 50
#### <span id="page-72-0"></span>**VLT® HVAC Basic Drive FC 101**

**Guia de Operação**

### **Especificações**

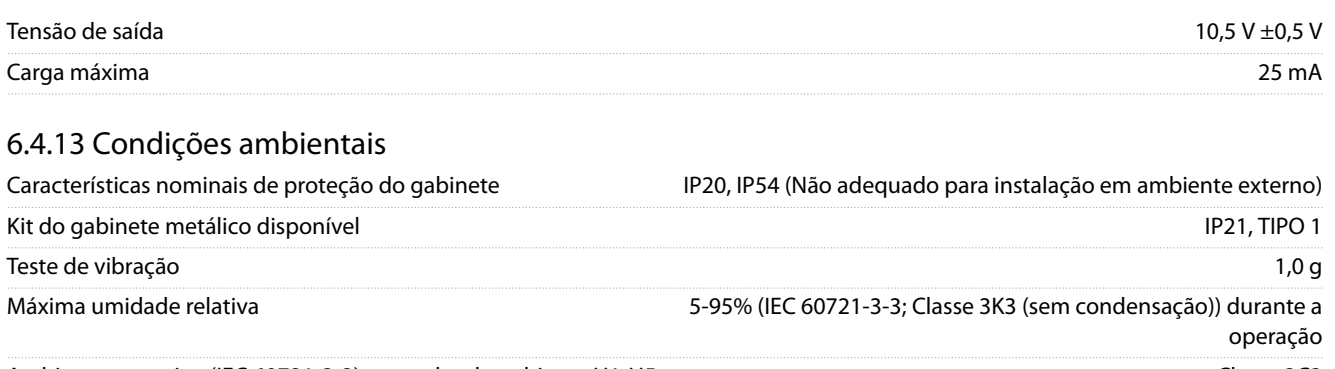

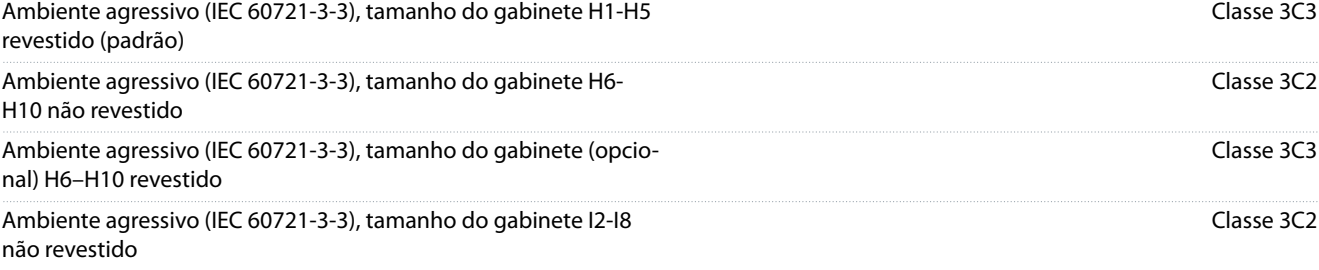

O método de teste está em conformidade com a IEC 60068-2-43 H2S (10 dias)

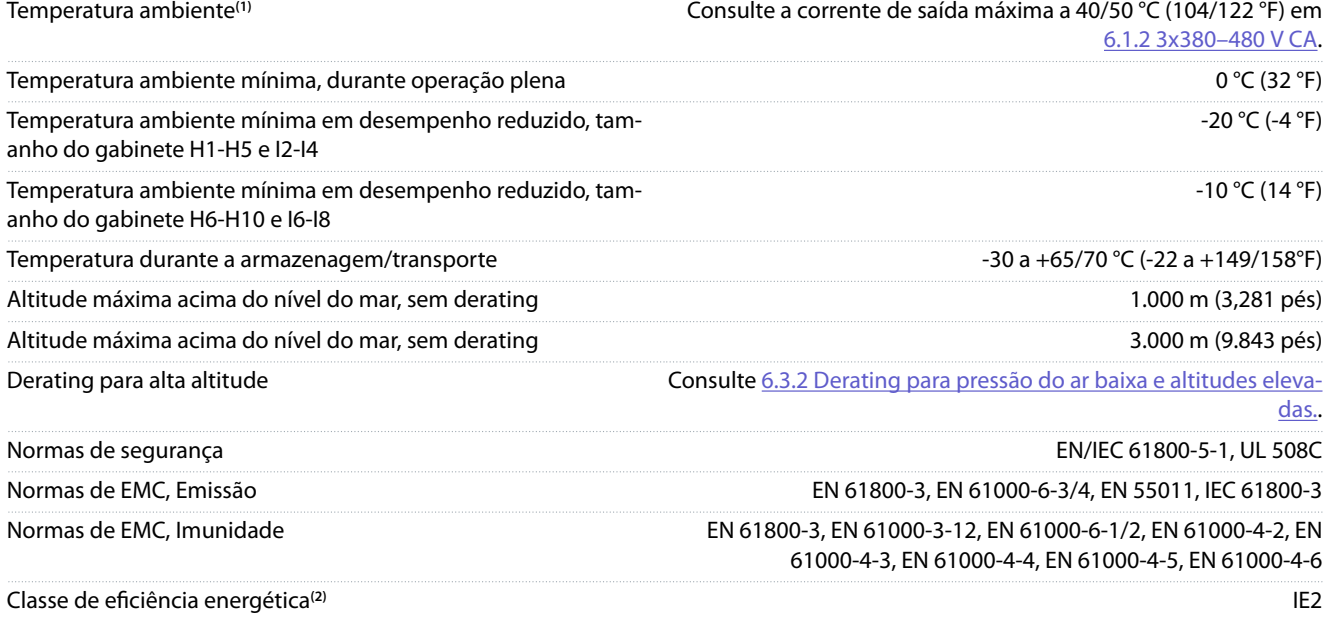

**<sup>1</sup>** Consulte Condições Especiais no guia de design para:

• Derating para temperatura ambiente elevada.

• Derating para alta altitude.

- **<sup>2</sup>** Determinada de acordo com EN 50598-2 em:
- Carga nominal.
- 90% frequência nominal.
- Configuração de fábrica da frequência de chaveamento.
- Configuração de fábrica do padrão de chaveamento.

#### Guia de Operação

## Índice

 $\bigwedge$ 

 $\overline{B}$ 

 $\mathsf{C}$ 

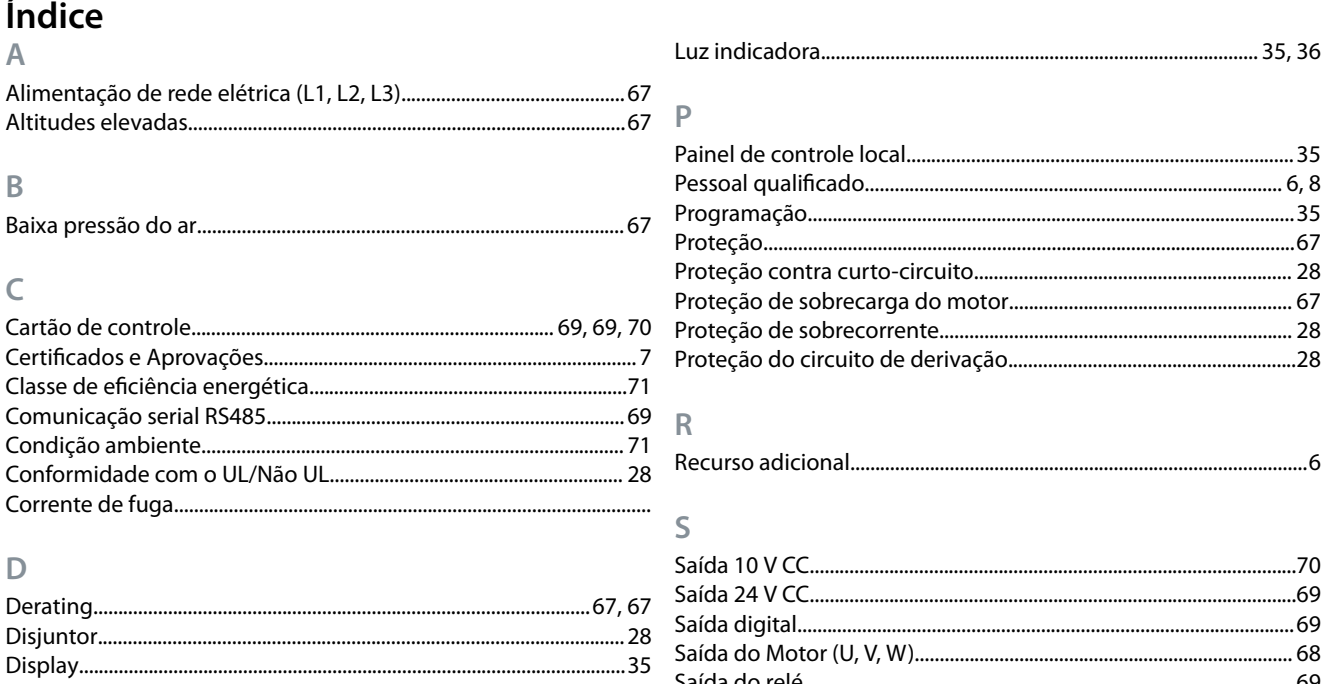

#### E

D

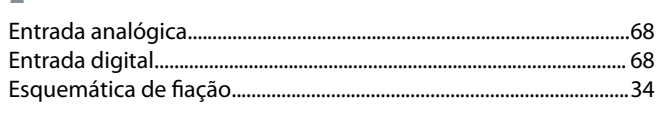

#### F

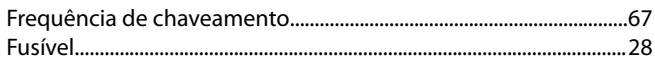

### $\overline{1}$

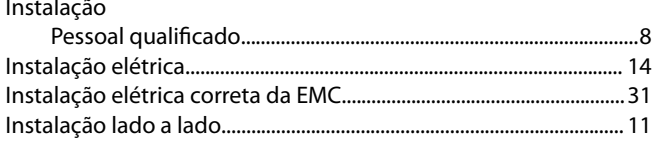

#### $\mathsf{L}$

# Índice

Danfoss

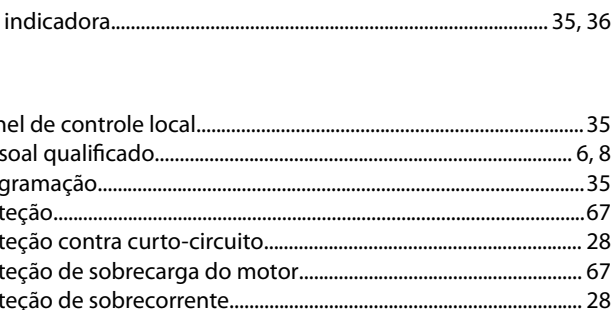

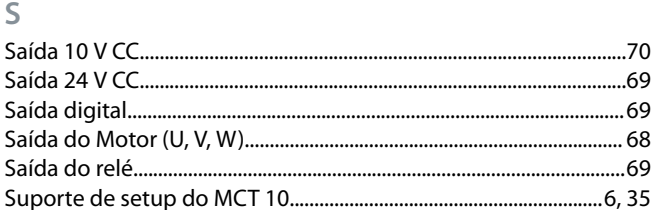

#### $58$  $\top$

 $\cup$ 

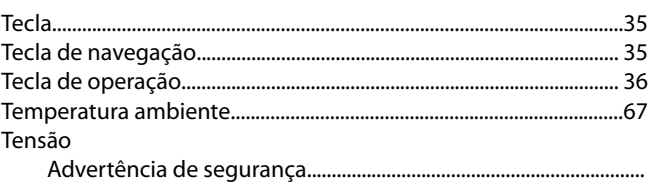

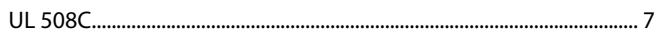

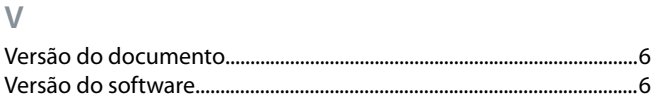

**Guia de Operação**

Danfoss

**Índice**

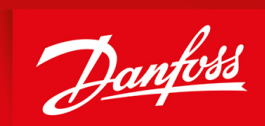

ENGINEERING<br>TOMORROW

**Danfoss A/S** Nordborgvej 81 DK-6430 Nordborg www.danfoss.com

Danfoss can accept no responsibility for possible errors in catalogues, brochures and other printed material. Danfoss reserves the right to alter its products without notice. This also applies to products already on order provided that such alterations can be made without subsequential changes being necessary in specications already agreed. All trademarks in this material are property of the respective companies. Danfoss and the Danfoss logotype are trademarks of Danfoss A/S. All rights reserved.

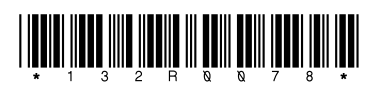

Danfoss A/S © 2019.11 **AQ275641848264pt-000101 / 132R0078** and the set of the set of the set of the set of the set of the set of the set of the set of the set of the set of the set of the set of the set of the set of the